# **DUO XXL Münz- und Chipkartensystem Fernwartung via Internet**

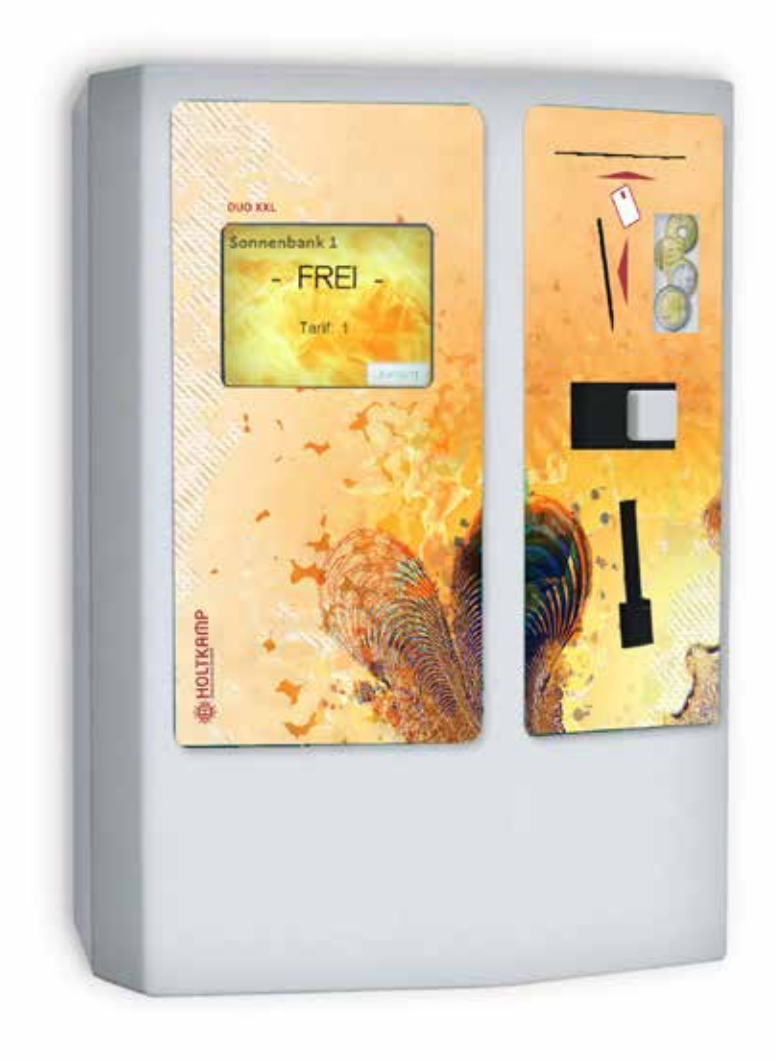

**Betriebsanleitung**

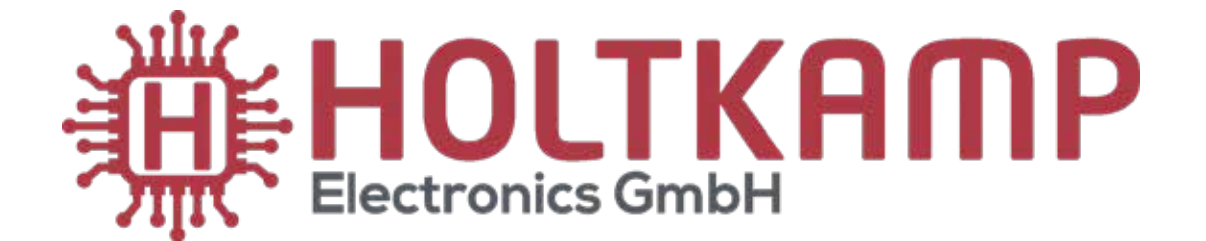

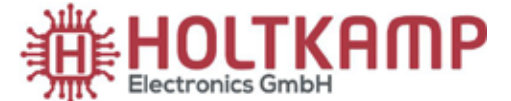

Südstraße 40 / D-49084 Osnabrück info@holtkamp.de / www.holtkamp.de

# **EU-Konformitätserklärung / European Union conformity explanation**

Für das nachfolgend bezeichnete Erzeugnis / For the following designated product

#### **Zeitsteuerung vom Typ / Time control type**

### **DUO XXL und alle Varianten / and all variants**

#### **mit Notaus-Timer (110%)-Funktion / with emergency stop timer (110%) function**

wird hiermit bestätigt, dass die Bauart, in der von uns in Verkehr gebrachten Ausführung, den unten genannten Normen entspricht.

It is hereby confirmed, that the construction in that execution brought by us in traffic corresponds to the standards specified down.

Diese Erklärung gilt für alle Geräte, die nach den beiliegenden technischen Unterlagen, welche Bestandteile dieser Erklärung sind, hergestellt werden.

This explanation applies to all devices, after the enclosed technical documents, which are components of this explanation, are manufactured.

Einschlägige EG-Richtlinien / Relevant EC guidelines RoHS-Richtlinie 2011/65/EU / RoHS Directive 2011/65/EU

- 1. 2014/35/EU (Niederspannungsrichtlinie) 2014/35/EU (low-voltage guideline)
- 2. 2014/30/EU (EMV-Richtlinie) 2014/30/EU (EMC guideline)

Angewendete harmonisierte Normen: Applied harmonized standards:

EN 60335-1 von 08/2020 (Sicherheit) EN 60335-1 from 08/2020 (security) EN 61000-6-3 von 09/2011 (Emissionen) EN 61000-6-3 from 09/2011 (emissions) EN 55032 Kl. B von 02/2016 (Emissionen) EN 55032 Kl. B from 02/2016 (emissions) EN 61000-3, Teil 2 + 3 von 12/2019 und 07/2020 (Emissionen) EN 61000-3, part 2 + 3 from 12/2019 and 07/2020 (emissions) EN 61000-6-2 von 11/2019 (Immunität) EN 61000-6-2 from 11/2019 (immunity)

Diese Erklärung ist bindend für den Hersteller This declaration is binding on the manufacturer

Holtkamp Electronics GmbH Südstraße 40 in 49084 Osnabrück abgegeben durch: Signature: M. Hashemizadeh (EMV-Beauftragter)

 $hd$  el ..........................................

Osnabrück, den 05.02.2021

Telefon: +49 541 97120-0, Fax: +49 541 97120-40 Geschäftsführung: Magnus Michael; Sitz der Gesellschaft: Osnabrück, AG Osnabrück HRB 213567 Banken: Deutsche Bank Osnabrück, IBAN: DE28 2657 0090 0039 5251 00; SWIFT/BIC: DEUTDE3B265

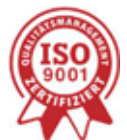

Die Lieferung erfolgt zu unseren Allgemeinen Verkaufs- und Lieferbedingungen mit Stand April 2020. Es gelten unsere Einkaufsbedingungen mit Stand Januar 2020.

# Inhaltsverzeichnis

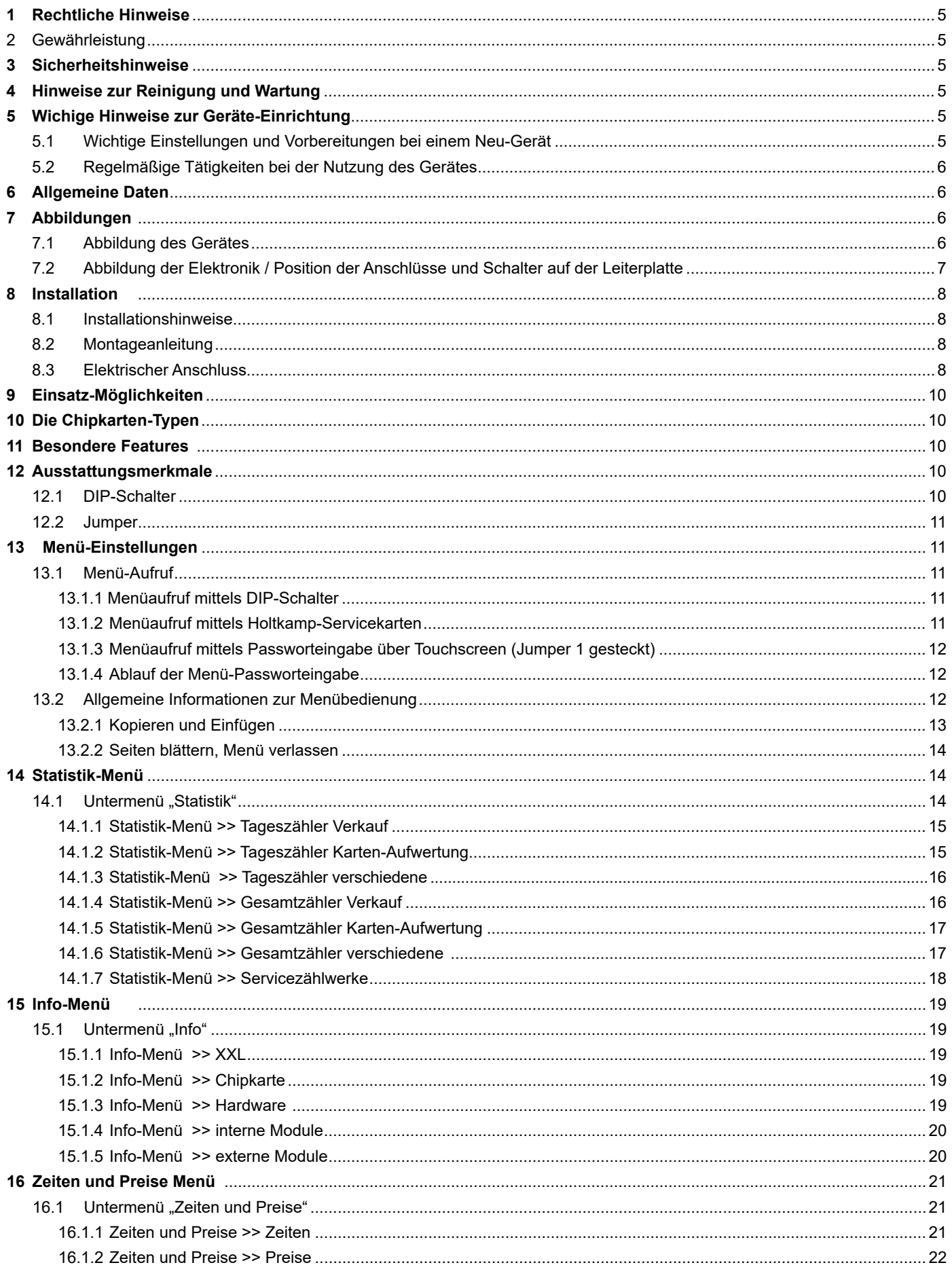

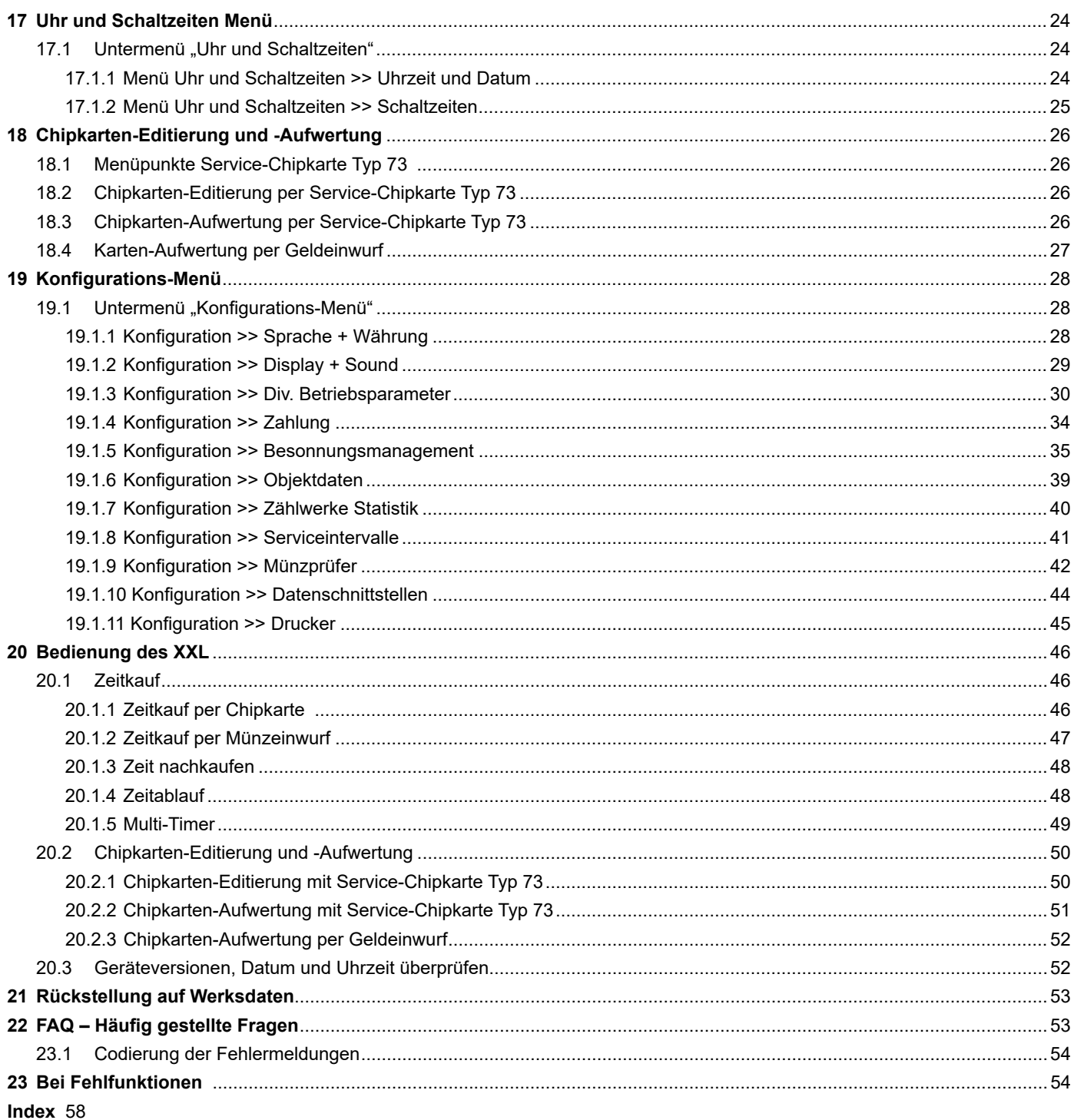

Wichtig: Für eine sichere und sachgerechte Anwendung, Gebrauchsanleitung und weiter Produktbegleitende Unterlagen sorgfältig lesen und für spätere Verwendungen aufbewahren!

Für Irrtümer, technische Fehler, Druckfehler und Unvollständigkeit übernehmen wir keine Haftung.

#### **1 Rechtliche Hinweise**

Alle Rechte vorbehalten. Kein Teil dieser Anleitung darf in irgendeiner Form, ohne Genehmigung der Holtkamp Electronics GmbH, reproduziert oder vervielfältigt werden. Die Rechte für die in Steuer- und Speicherbausteinen enthaltene Software liegen auschließlich beim Hersteller. Grundsätzlich verboten ist das Auslesen und Kopieren der Programminhalte.

Die Holtkamp Electronics GmbH haftet nicht gegenüber dem Käufer dieses Produkts oder Dritten für Schäden, Verluste, Kosten oder Ausgaben, die vom Käufer oder Dritten verursacht wurden aufgrund von Unfall, Missbrauch des Produkts oder unerlaubter Änderungen, Reparaturen oder Neuerungen.

Die Holtkamp Electronics GmbH haftet weiterhin nicht für Verluste, Kosten, Störungen oder Folgeschäden, die durch den Einsatz der Steuerung entstehen.

Die technischen Daten entsprechen dem aktuellen Stand. Druckfehler, Irrtümer und Änderungen vorbehalten. Ältere Anleitungen verlieren mit Erscheinen dieser ihre Gültigkeit.

### **3 Sicherheitshinweise**

Die Münz-/Chipkartenautomaten sind nach dem Stand der Technik und den anerkannten sicherheitstechnischen Regeln gebaut. Dennoch können bei seiner Verwendung Gefahren für Leib und Leben des Benutzers oder Dritter, bzw. Beeinträchtigungen des Münz-/Chipkartenautomaten und anderer Sachwerte entstehen. Benutzen Sie den Münz-/ Chipkartenautomaten nur in einwandfreiem Zustand, sowie bestimmungsgemäß, sicherheits- und gefahrenbewusst, unter Beachtung der Bedienungsanleitung!

Lassen Sie insbesondere Störungen, welche die Sicherheit beeinträchtigen können, umgehend beseitigen! Bewahren Sie die Bedienungsanleitung ständig am Einsatzort des Münz-/Chipkartenautomaten griffbereit auf! Beachten Sie, ergänzend zur Bedienungsanleitung, die allgemein gültigen gesetzlichen und sonstigen verbindlichen Regelungen zur Unfallverhütung und zum Umweltschutz!

Nehmen Sie keine Veränderungen und/oder Umbauten am Münz-/Chipkartenautomaten ohne Genehmigung des Herstellers vor. Ersatzteile müssen, den vom Hersteller festgelegten Anforderungen entsprechen.

Dies ist nur bei Originalersatzteilen gewährleistet. Halten Sie die vorgeschriebenen oder in dieser Bedienungsanleitung angegebenen Fristen für wiederkehrende Wartungsintervalle ein!

Sorgen Sie für sichere und umweltschonende Entsorgung von Kunststoffteilen und elektronischen Austauschteilen!

Für Schäden, welche durch nicht bestimmungs- oder sachgerechte Benutzung entstehen, haftet der Hersteller nicht.

Das Risiko trägt allein der Anwender. Zur bestimmungsgemäßen VerwendunggehörenauchdasBeachtenderBedienungsanleitung und die Einhaltung der Inspektions- und Wartungsbedingungen.

#### **Den elektrischen Anschluss darf nur autorisiertes Fachpersonal vornehmen!**

#### **2 Gewährleistung**

Auf die Funktion des Gerätes wird eine Garantie von 12 Monaten gewährt ab Verkaufsdatum (Rechnungsdatum zählt). Die Garantie beschränkt sich ausschließlich auf technische Mängel des Gerätes, weitergehende Ansprüche können nicht anerkannt werden.

Des Weiteren gelten unsere Allgemeinen Geschäftsbedingungen, mit Stand April 2020 – siehe auch Homepage: www.holtkamp.de. Bei Manipulation am Gerät erlischt jegliche Haftung.

#### **4 Hinweise zur Reinigung und Wartung**

Das Gerät ist weitgehend wartungsfrei. Bei schlechter Münzakzeptanz kann die Münz-Laufbahn des Elektronischen Mehrfach-Münzprüfers mit einem feuchten Tuch oder Pinsel gereinigt werden, um Staub und Ablagerungen zu entfernen. Auf keinen Fall dürfen Reinigungs- oder Schmiermittel zur Reinigung der Münzlaufbahn verwendet werden!

Das Metallgehäuse kann mit einem feuchtem Lappen und wasserlöslichem Reinigungsmittel gereinigt werden. Verwenden Sie auf keinen Fall Verdünner, Benzin, Aceton oder scheuernde Putzmittel.

#### **5 Wichige Hinweise zur Geräte-Einrichtung**

#### **5.1 Wichtige Einstellungen und Vorbereitungen bei einem Neu-Gerät**

- **Seriennummer eingeben (wird in der Regel vom Hersteller vorgenommen):** Im Menü "*Wartung >> Herstellerdaten*" muss die Geräte-Seriennummer eingegeben werden (entweder eintippen oder per PC-Testprogramm XXLtest). Diese Nummer wird auf dem Z-Bon (und auch auf dem Kundenbeleg) ausgedruckt.
- **Steuersatz eingeben:** Im Menü "*19.1.11 Konfiguration >> Drucker*" muss der Steuersatz (%) eingegeben werden. Dieser dient als Grundlage für die Steuerberechnung auf Kundenbeleg und Z-Bon.
- **Druckertext Kundenbeleg eingeben:** Im Menü "*19.1.11 Konfiguration >> Drucker*" muss der Druckertext (Kunden- beleg) eingegeben werden (laut Vorschrift "Betreiberadresse und Steuernummer").
- **Druckertext Z-Bon eingeben:** Im Menü "*19.1.11 Konfiguration >> Drucker*" muss der Druckertext (Tageskas- senbericht, Z-Bon) eingegeben werden (laut Vorschrift "Name des Geschäfts oder des Kasseninhabers").
- **Wertmarkenkanäle des Münzprüfers festlegen:** Im Menü "*19.1.7 Konfiguration >> Zählwerke Statistik*" müssen die beiden Wertmarkenkanäle des Münzprüfers richtig eingestellt werden, siehe unter Menüpunkt "19.1.7 *Extra Wertmarkenzählwerk für Kanal 5 / 6 des Münzprüfers ja/nein*".
- **Ersten Z-Bon ausdrucken:** Vor der ersten Nutzung, also nach Neuaufstellung des Gerätes, sollte einmal ein Z-Bon ausgedruckt werden (Nullstellung), als Nachweis für das Finanzamt.

#### **5.2 Regelmäßige Tätigkeiten bei der Nutzung des Gerätes**

● **Kassen entleeren nach Z-Bon-Druck:** Nach jedem Dru- cken des Z-Bons muss der Münzbeutel entleert werden! Die ausgedruckten Zählwerke werden beim Drucken automatisch gelöscht (Nullstellung), der Druckvorgang kann jedoch bei Fehler nochmals wiederholt werden.

# **6 Allgemeine Daten**

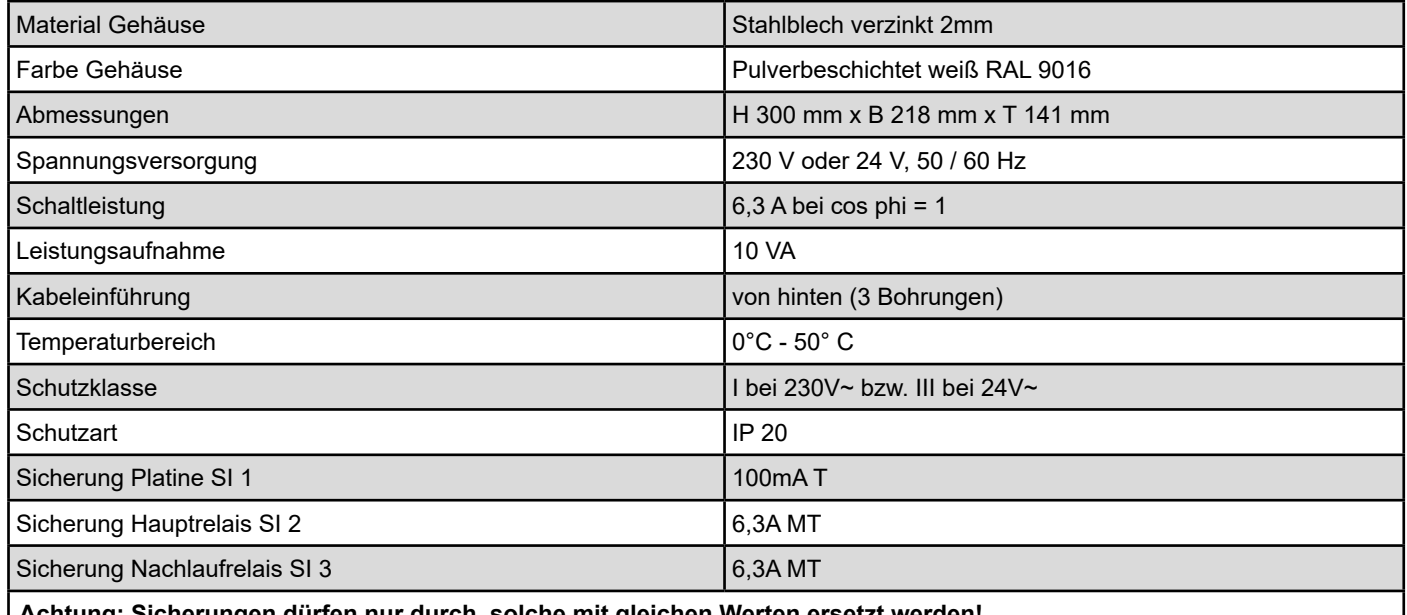

**Achtung: Sicherungen dürfen nur durch solche mit gleichen Werten ersetzt werden!**

Produktionstechnische Änderungen sowie technische Weiterent-

wicklungen vorbehalten.

# **7 Abbildungen**

# **7.1 Abbildung des Gerätes**

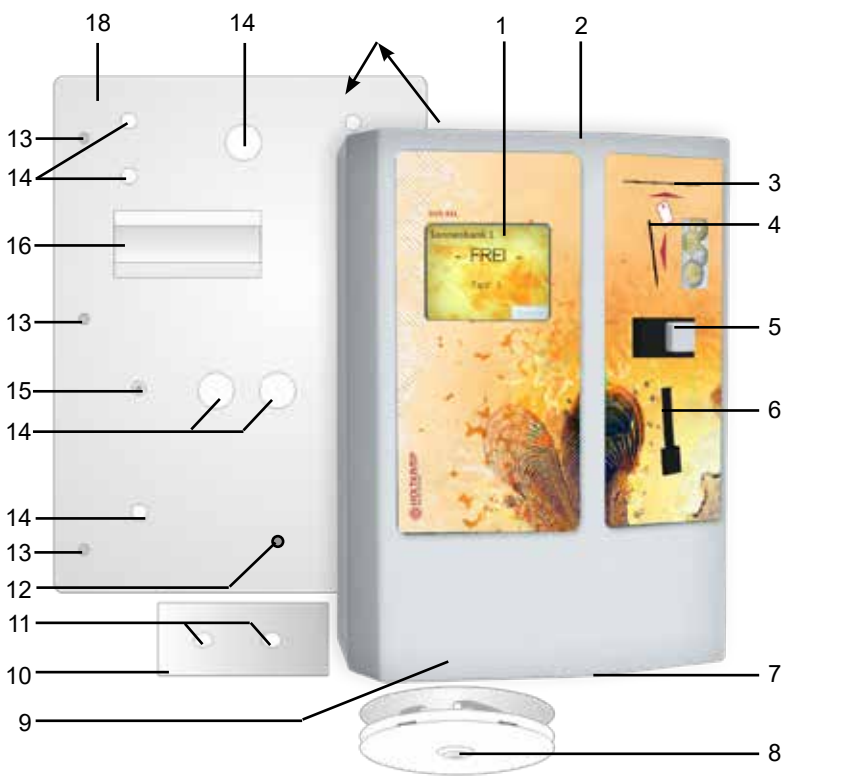

- 1 3,5<sup>"</sup> Touchscreen<br>2 Gehäuse
- 2 Gehäuse<br>3 Kartensch
- 3 Kartenschlitz<br>4 Münzeinwurf
- 4 Münzeinwurf<br>5 Münzrückgab
- 5 Münzrückgabeknopf<br>6 Münzrückgabe
- 6 Münzrückgabe<br>7 Münzentnahme
- 7 Münzentnahme<br>8 Schloss
- 8 Schloss<br>9 Münzsa
- 9 Münzsack<br>10 Sicherung
- 10 Sicherungsblech<br>11 I öcher für 13
- 11 Löcher für 13<br>12 Befestigungsl
- 12 Befestigungsbolzen<br>13 Befestigungsbolzen
- Befestigungsbolzen für das Gehäuse
- 14 Kabeleinführungen<br>15 Erdungspunkt
- 15 Erdungspunkt<br>16 SB-Steg
- 16 SB-Steg<br>17 Befestigu
- 17 Befestigungslöcher<br>18 Rückwand
- **Rückwand**

# **7.2 Abbildung der Elektronik / Position der Anschlüsse und Schalter auf der Leiterplatte**

Alle benötigten Anschlüsse und Schalter befinden sich auf der Power-Leiterplatte:

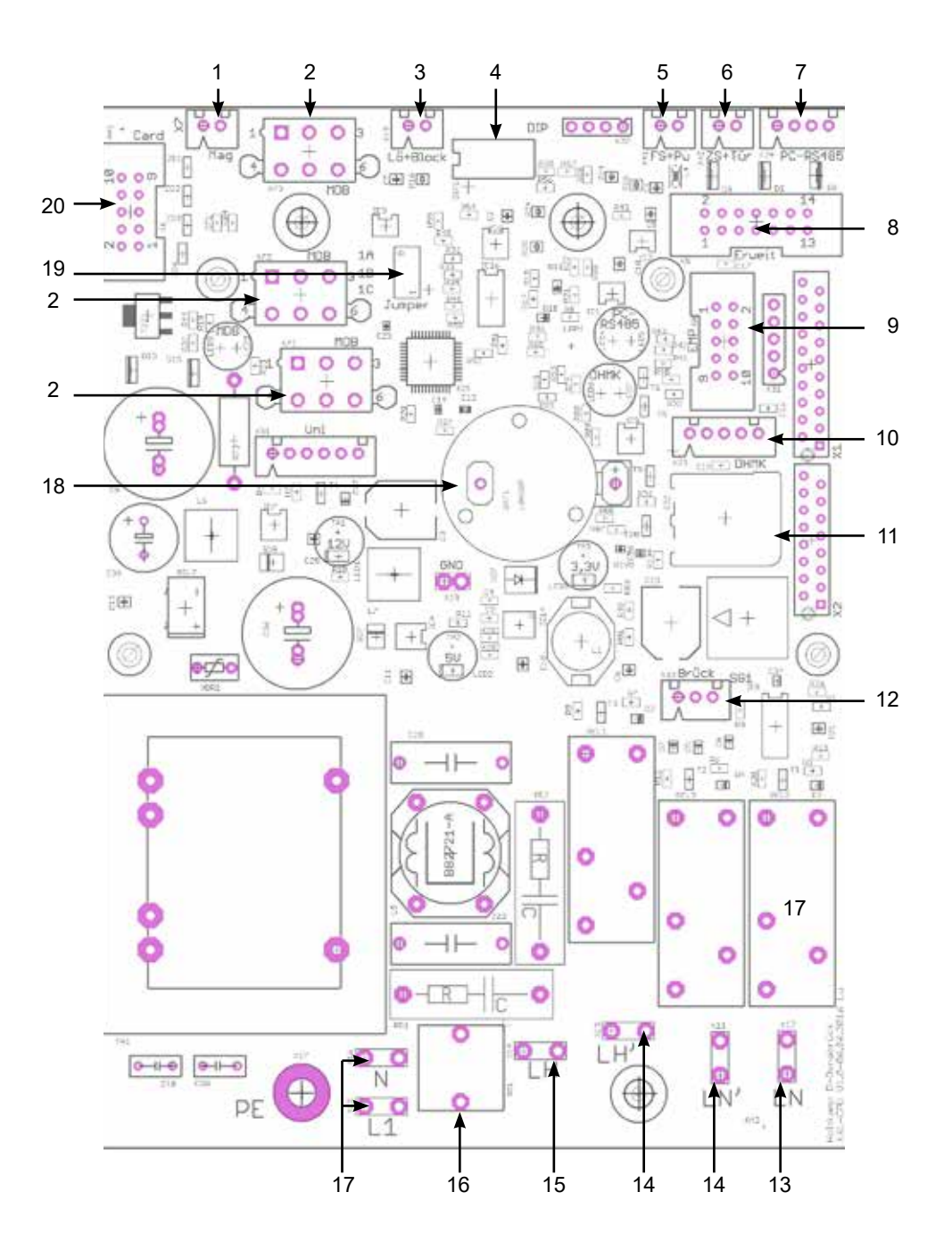

- 1 Karten-Auswurfmagnet<br>2 MDB / Altersprüfer (Dok
- 2 MDB / Altersprüfer (Dokumentenleser)<br>3 Löschtaster/Blockade
- Löschtaster/Blockade
- 
- 4 DIP-Schalter<br>5 Fernstart/Put
- 5 Fernstart/Putztaster<br>6 Zeitstopp/Türöffner 6 Zeitstopp/Türöffner<br>7 RS485 zum PC
- 
- 7 RS485 zum PC<br>8 Frweiterungspla
- 8 Erweiterungsplatine<br>9 Münzprüfer (Parallel 9 Münzprüfer (Parallel-EMP)<br>10 Hautmesskopf
- Hautmesskopf

In Klammern gesetzte Anschlüsse und Funktionen sind optional. Siehe nähere Beschreibungen der einzelnen Komponenten und Anschlüsse in den folgenden Kapiteln!

Änderungen und Irrtümer vorbehalten!

- 11 SD-Karte
- 12 Überbrückungsschalter
- 13 Nachlaufrelais-Ausgang
- 14 2 Anschlüsse für Haupt- u. Nachlaufrelais, falls potentialfrei
- 15 Hauptrelais-Ausgang<br>16 Feinsicherung 100 m
- Feinsicherung 100 mAT (wenn 230V)
- 17 Netzanschlüsse<br>18 Ratterie
- 18 Batterie<br>19 Jumper
- **Jumper**
- 20 Chipkarte

# **8 Installation**

#### **8.1 Installationshinweise**

Durch hochwertige Mikroelektronik erreicht dieses Gerät ein Höchstmaß an Zuverlässigkeit im täglichen Gebrauch. Sie kann jedoch nur gewährleistet werden, wenn auch die Installation des Gerätes fachgerecht durchgeführt wird. Beachten Sie deshalb bei der Installation unbedingt, ...

- dass sie nur nach den gültigen VDE-Vorschriften und nur von autorisierten Elektrofachleuten durchgeführt werden darf.
- dass beim Zeitzähler mit 230V~ Versorgungsspannung der Anschluss des Schutzleiters unbedingt erforderlich ist, beim Zeitzähler mit 24V~ (Schutzkleinspannung) wird der Schutzleiter als Funktionserde benötigt.
- dass der Fußbodenbelag antistatisch und ableitfähig sein muss, um eine Gefährdung der Elektronik durch statische Aufladung auf ein Minimum zu reduzieren.
- dass beim Schalten von Lasten an den Schützkontakten Abschaltfunken entstehen, die zu Fehlfunktionen und Störungen des Gerätes führen können! Zur Unterdrückung dieser Funken müssen geeignete Entstörkombinationen parallel zu den Schützkontakten vorgesehen werden. RC-Kombinationen zur Funkenunterdrückung sind nur durch unmittelbares Schalten parallel zu den Schützkontakten wirksam.
- dass Steuer- und Datenleitungen separat und ingeschirmter Ausführung von Netzleitungen verlegt werden müssen. Die Abschirmung muss dabei einseitig an der DUO XXL-Elektronik auf PE aufgelegt werden.

# **8.2 Montageanleitung**

- **Die Stromzufuhr durch Umlegen des entsprechenden Trennschalters, der Sicherung oder sogar durch Auslösen des FI-Schutzschalters abschalten.**   $\bullet$ 
	- Das Schloss der Münzentnahme aufschließen und die Münzentnahme entfernen.
	- Die beiden Schrauben des Sicherungsblechs lösen, das Sicherungsblech entfernen und das Gehäuse soweit abheben, dass ein Abziehen der elektrischen Steckverbindungen möglich ist. Die elektrischen Steckverbindungen abziehen und das Gehäuse ganz entfernen.
	- Mit Hilfe einer Wasserwaage die Wandplatte horizontal und vertikal ausrichten.

#### **Der Neigungswinkel darf maximal 2° betragen. Nun die Bohrlöcher anzeichnen.**  $\bullet$

Die Löcher bohren und geeignete Dübel einsetzen. Den elektrischen Anschluss durch die Löcher "13" (siehe Abbildung des Gerätes) in der Rückwand vornehmen. Danach die Rückwand mit passenden Schrauben fest anbringen. Jetzt die elektrischen Steckverbindungen wiederherstellen. Nun das Gehäuse auf die Befestigungsbolzen "12" aufsetzen. Zur Konterung das Sicherungsblech durch die Öffnung der Münzentnahme auf die Befestigungsbolzen "11" aufsetzen und mit den mitgelieferten Schrauben festziehen.

- dass eine Zuleitung verwendet wird, die einen ausreichend großen Querschnitt aufweist, um sowohl den DUO XXL als auch den angeschlossenen Verbraucher zu versorgen. Es sollte mindestens einen Querschnitt von 1,5 mm² verwendet werden.
- Das Gerät ist nur für die Aufputz-Montage geeignet.
- Das Gerät muss ausreichend befestigt werden, beachten Sie dabei auch das Gewicht des angesammelten Geldes im Gerät.
- Zur Befestigung befinden sich in der Gehäuserückwand sechs kleine Bohrungen. Schrauben und Dübel sind nicht im Lieferumfang enthalten.
- Das Gerät muss lot- und waagerecht montiert werden, um eine einwandfreie Funktion der Münzannahme zu gewährleisten. Das bedeutet, dass der Neigungswinkel des Gerätes maximal 2° nach vorn oder hinten und maximal 2° nach rechts oder links betragen darf.
- Die Geräteverkabelung erfolgt durch die zwei Bohrungen in der Rückwand. Das Gerät entspricht der Schutzart IP 20 und darf daher nur in trockenen Räumen verwendet werden. Wählen Sie die Kabel-Querschnitte der Zuleitung aus- reichend groß. Bedenken Sie dabei auch die angeschlos- sene Last. Richten Sie sich nach den vor Ort geltenden VDE-Richtlinien.

### **8.3 Elektrischer Anschluss**

Der elektrische Anschluss muss nach den für den Einsatzort bestimmten gültigen VDE Vorschriften durchgeführt werden. Bei einem festen Anschluss ist eine all-polige Netztrenn-Schaltvorrichtung mit Kontaktabstand > 3 mm vorzusehen. Bevor mit dem elektrischen Anschluss begonnen wird, muss der dafür vorgesehene Stromkreis unbedingt abgeschaltet werden. Legen Sie dafür den entsprechenden Trennschalter um, nehmen Sie die Sicherung heraus oder lösen Sie den RCD-Schalter aus. Netz- und Kleinspannungsführende Leitungen müssen räumlich getrennt voneinander verlegt werden.

Kleinspannungsführende Leitungen sollten generell als abgeschirmte Leitungen verlegt werden. Nachdem der elektrische Anschluss erfolgte, kann der DUO wieder komplettiert werden.

**Außerhalb der Geschäftszeiten sollte das XXL-Gerät ausgeschaltet werden, um die Bildqualität des Displays möglichst lange zu erhalten (alterungsbedingte Verringerung von Kontrast und Helligkeit minimieren)!**  $\bullet$ 

**Den elektrischen Anschluss darf nur autorisiertes Fachpersonal vornehmen!**

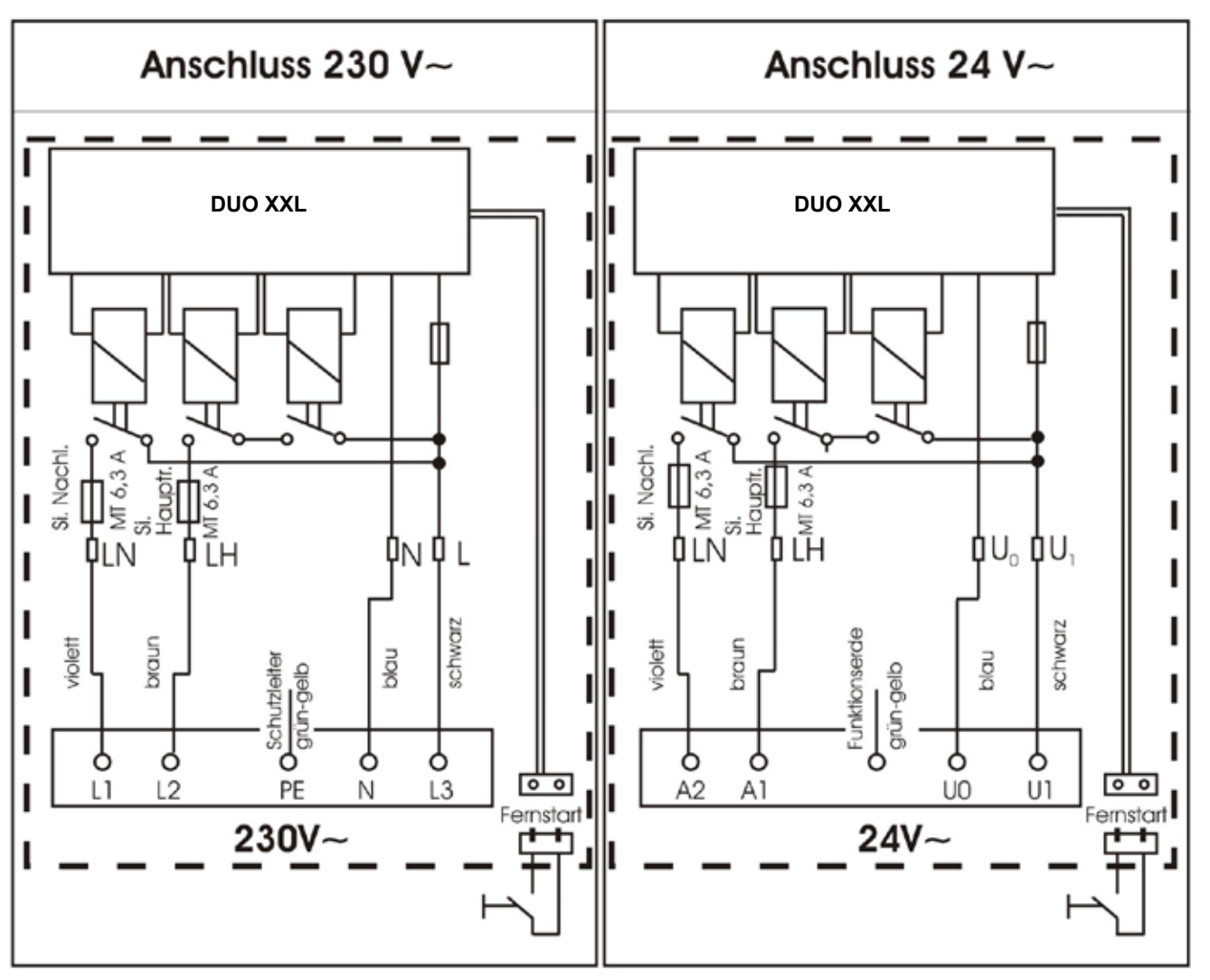

Nach kompletter Installation des XXL kann durch Einschalten des Stromkreises das Gerät in Betrieb genommen werden. Sobald der Stromkreis eingeschaltet worden ist, erscheint im Display für ca. 2 Sekunden eine Information über die Betriebsart Ihres XXL und über die verwendete Softwareversion (z.B.: Holtkamp XL Soft X.x T-Timer -Frei-). Das Gerät ist jetzt betriebsbereit und kann nun nach Ihren Wünschen von Ihnen programmiert werden. Um sicherzustellen, dass die Programmierung richtig durchgeführt wurde, sollten Sie einen ausführlichen Testlauf durchführen.

Nach diesem Testlauf sollten die Zählerstände gelöscht werden, um eine korrekte Abrechnung zu erhalten. Achten Sie bitte insbesondere darauf, dass die von Ihnen eingestellte Hauptzeit der angeschlossenen Sonnenbank Rechnung trägt.

Wählen Sie also nie eine zu große Hauptzeiteinstellung, da dies eine Gefährdung für die Nutzer der Bank darstellen kann. Verwenden Sie auch die Einstellungsmöglichkeit Maximalzeit-Begrenzung und begrenzen Sie damit die maximal zu kaufende Hauptzeit auf ein für den Nutzer ungefährliches Maß.

Für den DUO XXL Ausführung "Sonne" gilt:

 $\bullet$ **März 2003 110%-ABSCHALTUNG nach Norm EN 60335-2-27/A11 (VDE 0700 Teil 27) Ab dem 01. Mai 2003 sind sämtliche XL-Geräte unseres Hauses automatisch mit der nach obigen Vorschriften empfohlenen Abschaltung ausgestattet.**

EN60335-2-27 Die Leiterplatte des DUO XXL ist mit einer 110%-Abschaltung versehen. Das bedeutet, dass ein Notaus-Timer ein drittes Relais auf der Leiterplatte ansteuert, der das Abschalten des Solariums garantiert, wenn das Hauptrelais einmal nicht nach abgelaufener Zeit abschaltet.

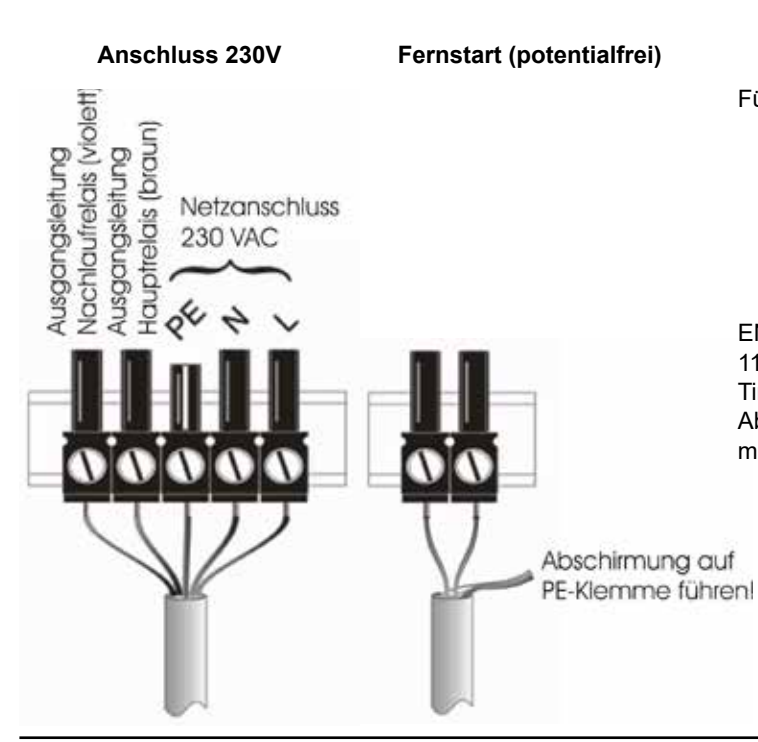

# **9 Einsatz-Möglichkeiten**

DasXXL-GerätdientzurAbrechnungvonzeitgesteuertenObjekten (Solarien, Waschmaschinen, Mangeln, Schleudern, Whirlpools, Tennisplatzbeleuchtungen usw.). Speziell für die Steuerung von Solarien verfügt es über Softwareunterstütze Möglichkeiten zur UV-Dosierung sowie hardwaremäßig über eine 110%-Sicherheitsabschaltung, um eine zu lange Bräunungszeit bei technischem Defekt zu verhindern.

Den DUO XXL gibt es in jeweils 2 verschiedenen Ausführungen für 2 Einsatzbereiche:

- 1. DUO XXL Single-Timer (Sonne): Anschluss von z. B. einem Solarium pro Gerät<br>2. DUO XXL Multi-Timer (Sonne):
- DUO XXL Multi-Timer (Sonne): Anschluss bis z. B. 32 Solarien pro Gerät<br>3. DUO XXI Single-Timer (Waschen):
- DUO XXL Single-Timer (Waschen):
- Anschluss von z. B. einer Waschmaschine pro Gerät<br>4. DUO XXL Multi-Timer (Waschen): DUO XXL Multi-Timer (Waschen): Anschluss bis z. B. 32 Waschmaschinen pro Gerät

# **10 Die Chipkarten-Typen**

Zur Ausgabe an den Kunden als Zahlungsmittel und zur Programmierung der Standard- und Sonderfunktionen gibt es verschiedenen Chipkarten-Typen.

Nachfolgend sehen Sie eine tabellarische Aufstellung und Erläuterung der vorhandenen Chipkarten-Typen.

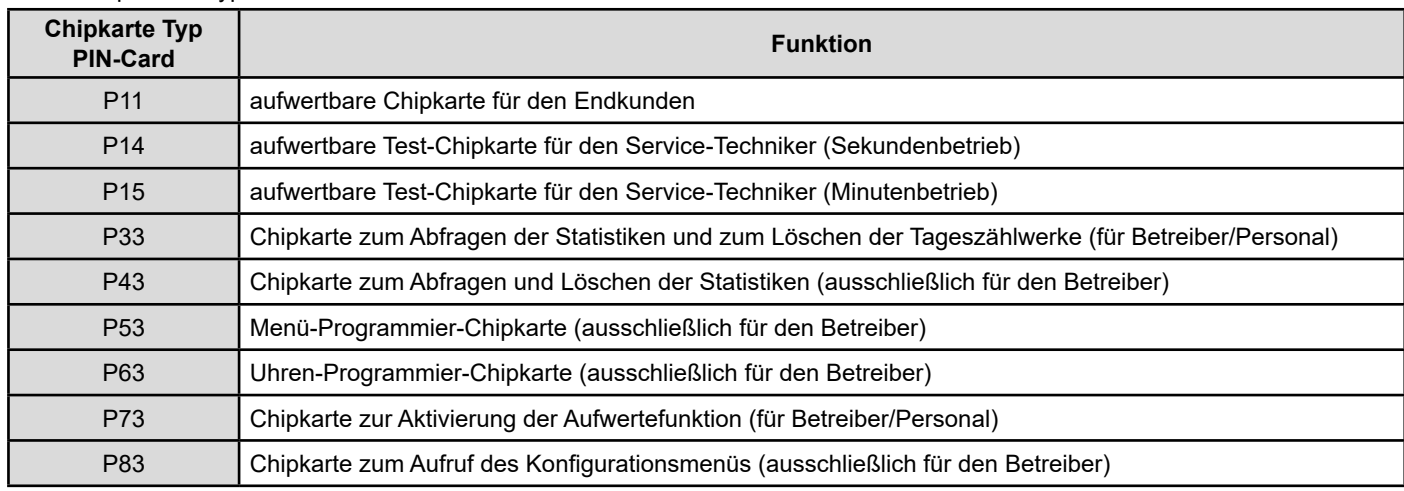

# **11 Besondere Features**

- tageszeit-abhängige Umschaltung der Preise und Hauptzeiten per integrierter Uhr
- Erfüllung der EU-Norm 60335/2/27 (Strahlenschutz) bei Betrieb mit Solarien:
	- o 110%-SicherheitsabschaltungverhindertzulangeBräu nungszeit bei technischem Defekt.
	- o Hautvermessung per integriertem Hautmesskopf "DHMK" (Sonderausstattung), oder Auswertung der vom SkinControl® oder Derma-MED3 Control® emp- fohlenen Besonnungszeiten (Sonderzubehör)

# **12 Ausstattungsmerkmale**

# **12.1 DIP-Schalter**

**Die DIP-Schalter sind erst nach Gehäuseöffnung zugänglich!**

Mit den DIP-Schaltern können bestimmte Programmierungen und Freischaltungen vorgenommen werden (näheres dazu siehe Kapite "*Menü-Einstellungen*"). Die Funktionen der DIP-Schalter 1, 2 und 4 lassen sich alternativ auch per Servicekarten aktivieren, so dass das Gehäuse nicht geöffnet werden muss.

**Achtung: Nur für autorisiertes Fachpersonal! Im Innern des Gerätes befindet sich gefährliche Netzspannung!**  $\bullet$ 

- o Besonnungsserie verwalten: Realisierung einer Art Besonnungsplan per Funktion Besonnungsserie ver walten in Zusammenarbeit mit den Kunden-Chipkarten.
- Erfüllung der Norm DIN EN 60335-1, Kapitel "R1 Programmierbare elektronische Schaltkreise, die Software benutzen":
	- o Hardware- und Software-Watchdogs
	- o Quarztakt-Überwachung (permanent)
	- o RAM- und ROM-Prüfung (beim Einschalten und zyklisch um Mitternacht)

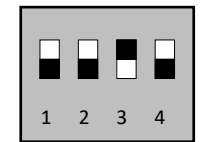

8 x 10 mm großes Bauteil mit 4 kleinen Schaltern. Auslieferungszustand: DIP 3 eingeschaltet, Rest ausgeschaltet

- **DIP-Schalter 1:** RuftdasOperator-Menüauf,mitLösch-undEin stellrechten bei Statistik, und mit Einstellrechten in allen anderen Menüs
- **DIP-Schalter 2:** Gibt die Initialisierung sämtlicher Einstellun gen aller Menüs sowie der Chipkarten-H-Num mern mittels der (T20FREI)Servicekarten Typ 20...22 frei. Diese Initialisierung wird üblicher weise vom Gerätehersteller durchgeführt! Sie muss nur wiederholt werden, wenn das XXL- Gerät z. B. an einen anderen Aufstellungsort verlegt werden soll.

#### **12.2 Jumper**

**Die Jumper sind nach Gehäuseöffnung zugänglich.**

**Achtung: Nur für autorisiertes Fachpersonal! Im Innern des Gerätes befindet sich gefährliche Netzspannung!**  $\bullet$ 

Die Jumper 1a, 1b und 1c befinden sich leicht zugänglich auf der XXL-Powerleiterplatte.

Damit können verschiedene Funktionen aktiviert werden:

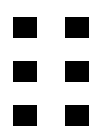

 3-polige 2-reihige Stiftleiste für Jumper (siehe Kapitel 7.2).

**Jumper 2a:** ungenutzt

**Jumper 2b:** großes 5,7"-Display (statt kleines 3,5"-Display) nur bei ausgeschalteter Betriebsspannung um stecken!!

**Jumper 2c:** ungenutzt

# **13 Menü-Einstellungen**

#### **13.1 Menü-Aufruf**

Der Menüaufruf erfolgt über die folgenden 3 Arten:

#### **13.1.1 Menüaufruf mittels DIP-Schalter**

#### Siehe Kapitel "DIP-Schalter" und "Jumper":

- Mit DIP-Schalter 1 kann das Operator-Menü ohne weitere Voraussetzungen aufgerufen werden
- Der Menüaufruf mit Servicekarte ist nur aktiviert, wenn Jumper 1a nicht eingesteckt ist und DIP-Schalter 3 ein geschaltet ist. (Mit dem DIP-Schalter können verlorene Service-Chipkarten gesperrt werden
- Der Menüaufruf mit Passworten ist nur aktiviert, wenn Jumper 1a eingesteckt ist.

**Je nach Servicekarten-Typ oder Passwort und je nach Konfiguration erscheinen unterschiedlich viele Buttons auf dem Bildschirm.**  $\bullet$ 

- **DIP-Schalter 3:** Gibt das Verändern von Menüwerten mit den Servicekarten Typ 43 und 73 frei (auch Jumper 1a!). (T4183FREI) Dieser Schalter ist normaler weise immer eingeschaltet. Durch Ausschalten kann man verlorene oder gestohlene Karten sperren.
- **DIP-Schalter 4:** Gibt die Rückstellung auf Werksdaten frei. Siehe gleichnamiges Kapitel!

**Jumper 1a:** Menüaufruf mit Passworten (statt mit Servicekarten)

**Jumper 1b:** ungenutzt

**Jumper 1c:** ungenutzt

Die seltener benötigten Jumper 2a, 2b und 2c befinden auf der kleineren XXL-Hauptleiterplatte. Damit können weitere, seltener benötigte Funktionen aktiviert werden:

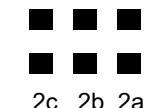

3-polige 2-reihige Stiftleiste für Jumper

#### **13.1.2 Menüaufruf mittels Holtkamp-Servicekarten**

#### **Servicekarte Typ 33**

● ruft die Basicmenü-Übersicht auf, mit Löschrechten bei Statistik

#### **Servicekarte Typ 43**

- ruft die Basicmenü-Übersicht auf, mit Löschrechten bei Statistik:
	- o Button "Statistik" ruft das oben dargestellte Statistik-Untermenü auf.
	- o Button "*Info*" ruft die Info-Menüpunkte auf.

#### **Servicekarte Typ 53**

- ruft die Operator-Menüauswahl mit allen Buttons auf o Lösch- und Einstellrechte bei "*Statistik*"
	- o Einstellrechte in allen anderen Menüs

#### **13.1.3 Menüaufruf mittels Passworteingabe über Touchscreen (Jumper 1 gesteckt)**

● Unten links in der Ecke des Bildschirmes befindet sich eine unsichtbare Taste. Diese muss 2 Sekunden lang gedrückt werden, um die Passworteingabe aufzurufen.

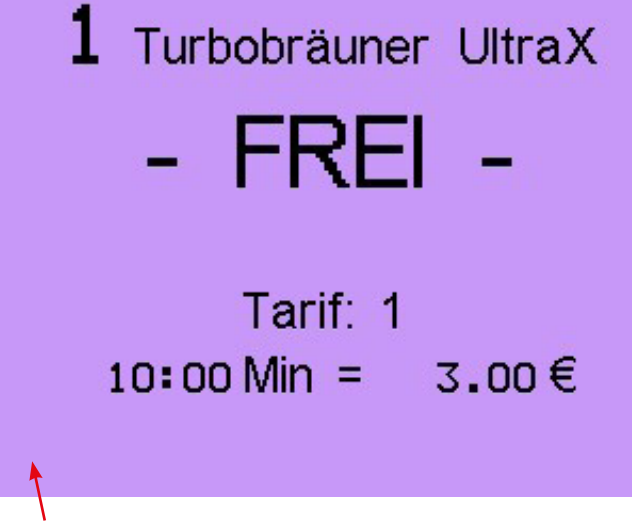

Es erscheint der Menüpasswort-Eingabebildschirm:

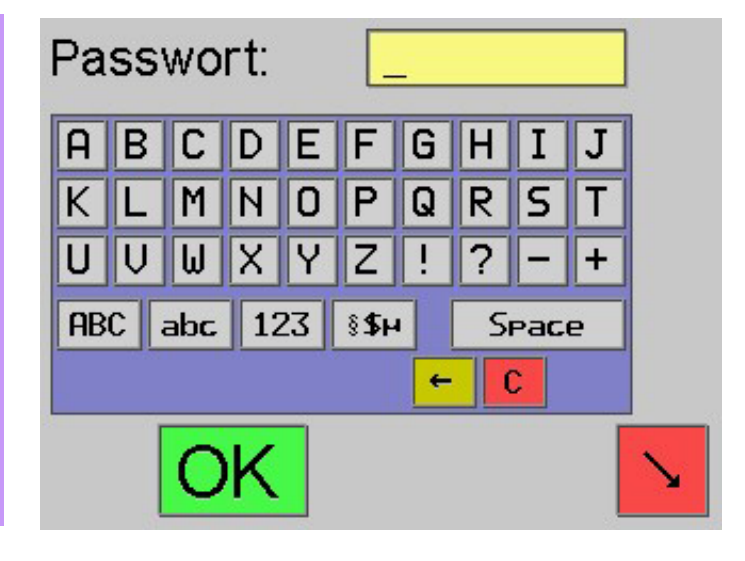

Display hier berühren!

#### **13.1.4 Ablauf der Menü-Passworteingabe**

- Benutzen Sie die auf dem Bildschirm dargestellte Tastatur.
- Groß/Kleinschreibung beachten!
- Das Umschalten auf Kleinbuchstaben u.a. geschieht mit Taste "*abc*" usw.
- Nach kompletter Eingabe des Passwortes bestätigen Sie mit der grünen Taste "OK"
- Die Passworte können im Konfigurationsmenü verändert werden.

#### **13.2 Allgemeine Informationen zur Menübedienung**

Im Folgenden wird die Einstellung der Menüpunkte exemplarisch an einem Beispiel beschrieben.

Öffnen Sie das Menü "Serviceintervalle" über den Menüpunkt "*Konfiguration*" nach einer, der vorab beschriebenen Möglichkeiten.

#### Serviceintervalle

# Bei Erreichen eines Serviceintervalls sind Wartungsarbeiten erforderlich. Siehe Servicezähler im Statistik-Menül

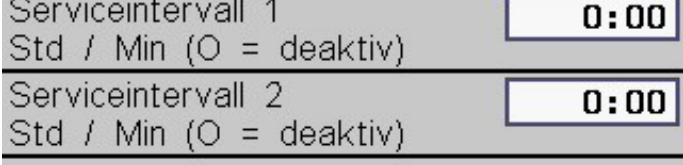

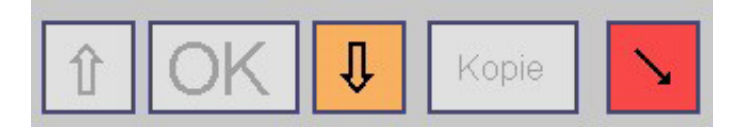

- **Es wird dringend empfohlen, dort individuelle Passworte einzugeben!**
	- Siehe Kapitel "**Konfiguration >> Div. Betriebsparameter"**
	- Wenn 2Passworte identisch sind,wird das höhereZugriffsrecht vergeben
- Vergessene Passworte können auf ihre Initialwerte resetet werden, siehe Kapitel "Rückstellung auf Werksdaten"!

Berühren Sie z. B. das Feld *Serviceintervall 1*. Damit wird es aktiviert.

Serviceintervalle

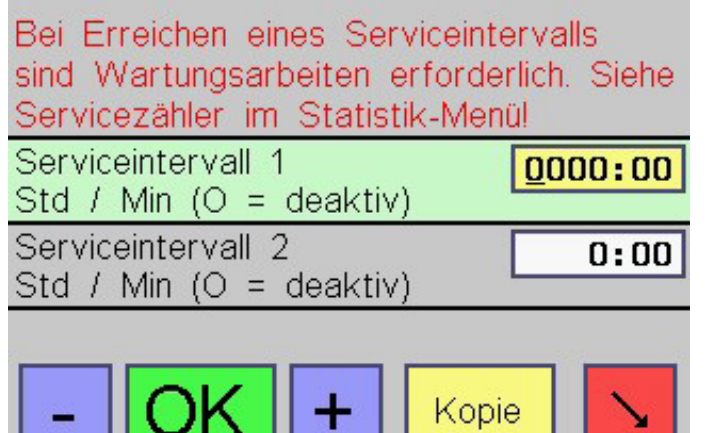

Der Cursor blinkt im gelben Feld und der angezeigte Wert kann nun mit *Plus*- und *Minus*-Taste geändert werden.

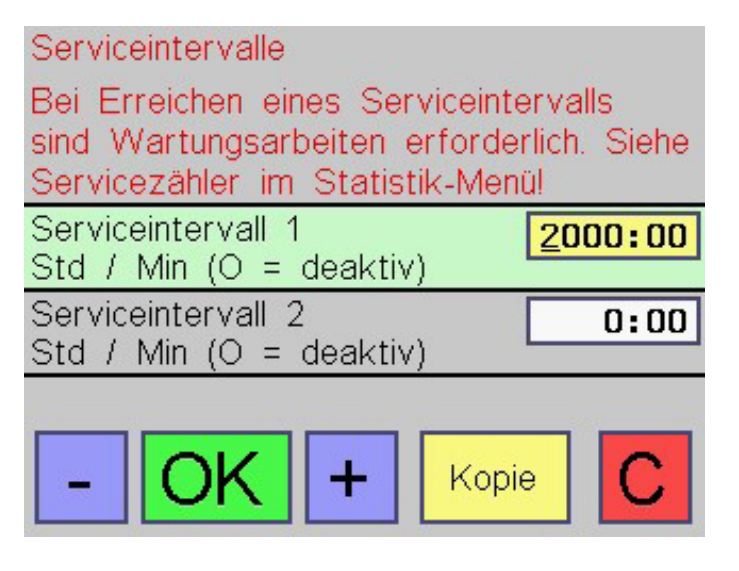

Bestätigen Sie stattdessen die *grüne Taste OK eine Sekunde lang*, werden die Änderungen abgespeichert:

Durch Antippen der grünen *OK*-Taste wandert der Cursor zur nächsten Ziffer, welche dann mit *Plus*- und *Minus*-Taste geändert werden kann Serviceintervalle

Bei Erreichen eines Serviceintervalls sind Wartungsarbeiten erforderlich. Siehe Servicezähler im Statistik-Menül

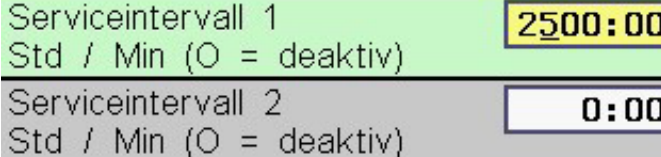

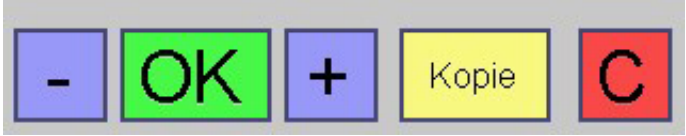

Serviceintervalle Bei Erreichen eines Serviceintervalls sind Wartungsarbeiten erforderlich. Siehe Servicezähler im Statistik-Menül

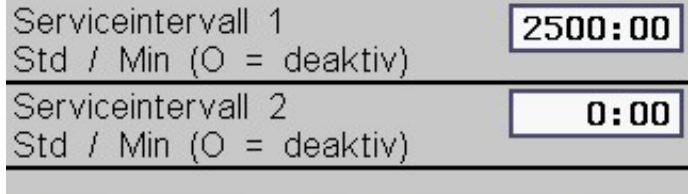

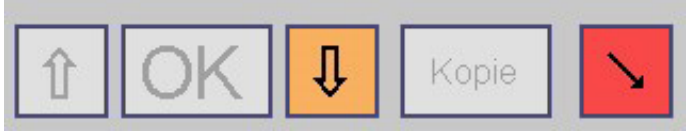

#### **13.2.1 Kopieren und Einfügen**

Wenn das Serviceintervall 2 auf den gleichen Wert eingestellt werden soll, wie Serviceintervall 1, können Sie den Zahlenwert einfach kopieren.

Berühren Sie das Feld *Serviceintervall 1*. Damit wird es aktiviert.

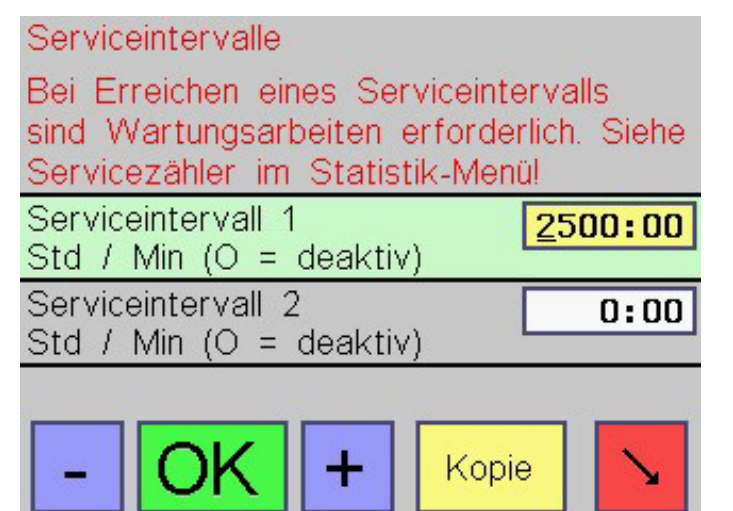

Drücken Sie den gelben Button *Kopie*. Es öffnet sich das Kopier-Fenster.

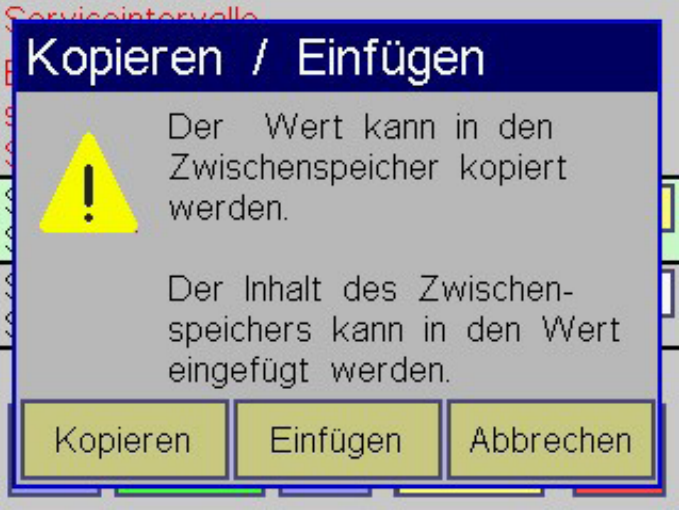

Drücken Sie den Button *Kopieren*. Das Kopier-Fenster wird damit geschlossen. Berühren Sie das Feld **Serviceintervall 2** um es zu aktivieren.

Drücken Sie abermals den gelben Button *Kopie*, es öffnet sich wieder das Kopier-Fenster. Drücken Sie den Button *Einfügen*. Das Kopier-Fenster wird damit geschlossen. Der Wert ist nun in das *Serviceintervall 2* eingefügt worden.

Falls gewünscht können Sie den Wert mit den Tasten *Plus*, *Minus* und *OK* ändern.

Zum Abschluss bestätigen Sie die **grüne Taste** *OK* **eine Sekunde lang**, damit werden die Änderungen abgespeichert.

#### **13.2.2 Seiten blättern, Menü verlassen**

Mit den orange-farbenen Pfeiltasten können Sie zwischen den einzelnen Menüseiten wechseln.

Es werden weitere Menüpunkte zugänglich.

Das Untermenü wird durch Drücken der roten Pfeiltaste verlassen.

Das Menü wird durch Ausschalten des DIP-Schalters bzw. Entnahme der Servicekarte komplett verlassen.

Wurde es durch Passworteingabe aufgerufen, kann es mit dem roten Button unten links am Bildschirm verlassen werden, außerdem beendet es sich selbst, wenn über eine gewisse Zeit keine Taste mehr gedrückt wird.

# **14 Statistik-Menü**

#### **Aufruf des Menüs:**

Siehe Kapitel "Menüaufruf" sowie "Allgemeine Informationen *zur Menübedienung*"

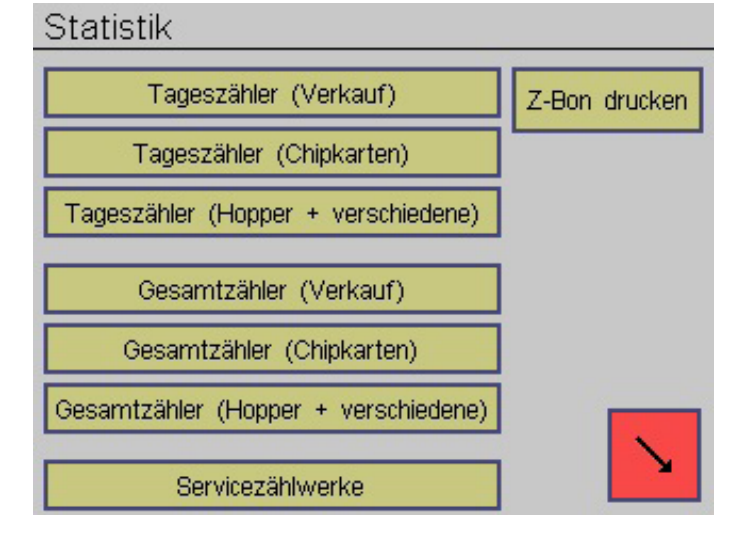

# Serviceintervalle

Bei Erreichen eines Serviceintervalls sind Wartungsarbeiten erforderlich. Siehe Servicezähler im Statistik-Menül

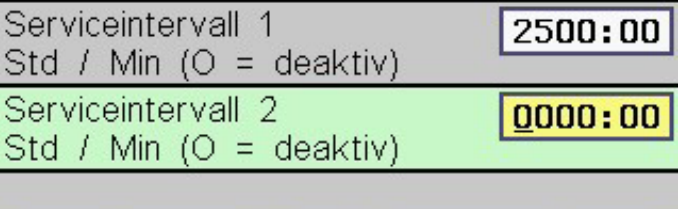

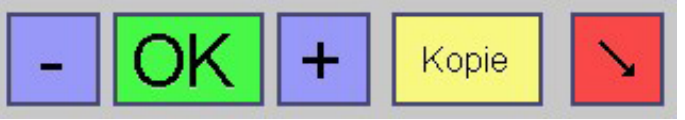

#### Serviceintervalle

Bei Erreichen eines Serviceintervalls sind Wartungsarbeiten erforderlich. Siehe Servicezähler im Statistik-Menül

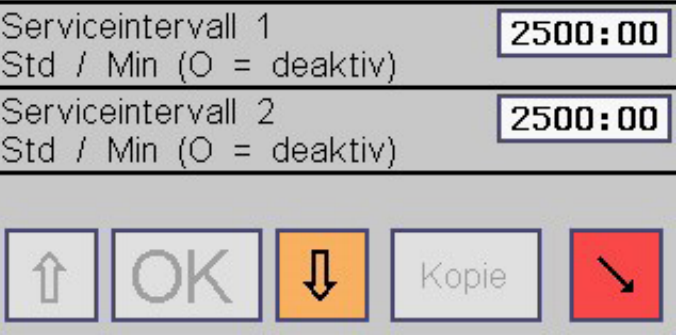

### 14.1 Untermenü "Statistik"

Die dargestellten Tasten werden von den Einstellungen in diesen Untermenüs beeinflusst:

- *Konfiguration >> Div. Betriebsparameter >> Betriebsart*
- *Konfiguration >> Besonnungsmanagement*
- *Konfiguration >> Zählwerke Statistik*
- *Konfiguration >> Chipkarten-Edit./Aufwert*.
- *Konfiguration >> Serviceintervalle*

In diesem Menü können gesammelte Daten angeschaut und ggf. auch gelöscht oder auf einen definierten Startwert gestellt werden:

- die Tages-Zählwerke sind abhängig vom Kartentyp und den Menüeinstellungen löschbar
- die Gesamt-Zählwerke sind optional löschbar und optio- nal einstellbar (bei Bestellung angeben!)
- die Servicestundezähler sind immer löschbar und einstellbar
- Mit der Taste "Z-Bon drucken" kann der Tageskassenbericht ausgedruckt werden (nur falls der XXL mit der Sonderausstattung "**Drucker**" ausgestattet ist). Mehr dazu siehe im Kapitel "*Sonderzubehör und Sonderausstattungen >> Drucker >> Kundenbeleg und Z-Bon*".

#### **14.1.1 Statistik-Menü >> Tageszähler Verkauf**

Dieses Zwischenmenü erscheint nur bei Betriebsart "Multi-*Timer*".

Wird die Taste "Tageszähler (Verkauf)" betätigt, erscheint ggf. dieses Zwischenmenü.

Hier können Sie wählen, für welchen Timer/Kabine die folgenden Zählwerke gültig sind.

Die Objekt-Nummern sind als Beispiel anzusehen!

(siehe "*Konfiguration >> Div. Betriebsparameter*"*)*

Die Tageszählwerke dienen zum täglichen Ablesen und Löschen durch das Personal.

 $\bullet$ **Die dargestellten Menüpunkte sowie deren Zugriffs**möglichkeiten werden in den Untermenüs "Konfigu*ration >> Zählwerke Statistik"* **und "***Konfiguration >> Serviceintervalle"* **festgelegt.** 

#### **Mögliche Zählwerke:**

Diese Zählwerke summieren die mit verschiedenen optionalen Zahlungsmitteln getätigten Geld-Umsätze auf. Auch überzahlte Beträge, für die keine Hauptzeit vergeben wurde (zu große Münze oder Wertmarke), werden mitgezählt!

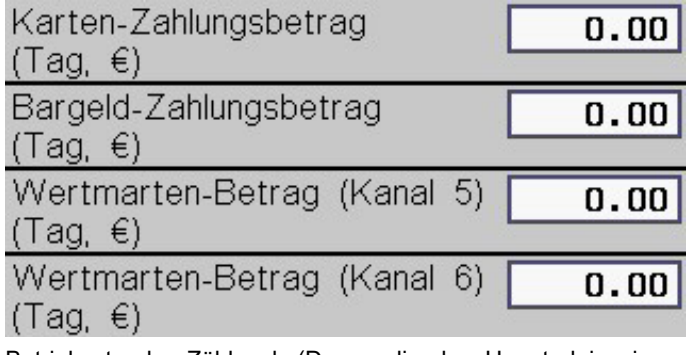

Betriebsstunden-Zählwerk (Dauer, die das Hauptrelais eingeschaltet war).

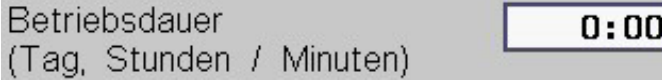

#### **14.1.2 Statistik-Menü >> Tageszähler Karten-Aufwertung**

Die Tageszählwerke sollten täglich durch das Personal abgelesen bzw. gelöscht werden.

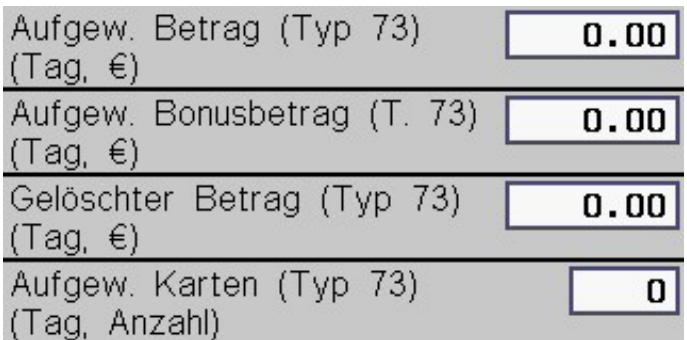

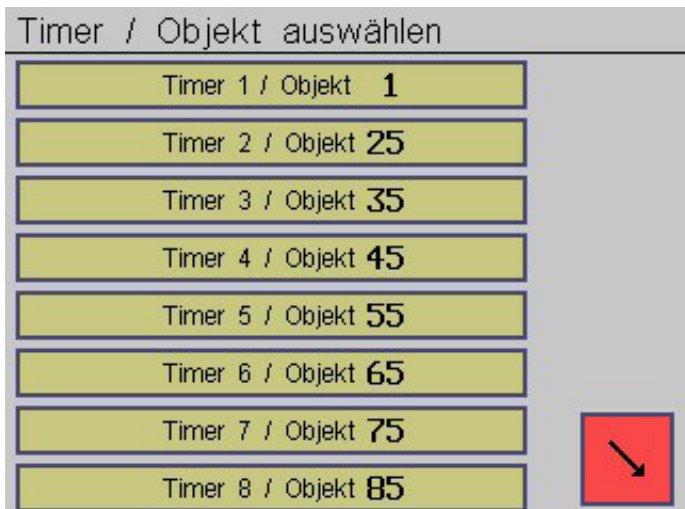

Diese Zählwerke zählen die Anzahl der Kunden, welche mit den verschiedenen Zahlungsmitteln Zeit gekauft haben. Sie zählen pro Hauptzeit-Session nur 1 Mal (zählen nicht bei Nachkauf weiterer Hauptzeit!).

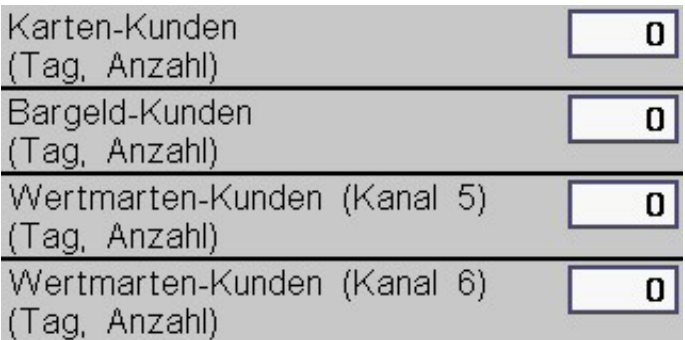

Mit den Test-Chipkarten des Typs 14 und 15 getätigte Um-<br>sätze (Geldbeträge und Kunden) werden nicht gezählt sätze (Geldbeträge und Kunden) werden nicht gezählt. Der Betriebsstunden-Zähler zählt jedoch! Alle Zählwerke laufen nach Erreichen ihres Maximalwertes

auf "0" über und beginnen von vorn zu zählen (Geldzählwerke "9999,99"; Kundenzählwerke "9999"; Betriebsdauer "9999:59 Std.").

#### **Die dargestellten Menüpunkte sowie deren Zugriffs**möglichkeiten werden im Untermenü "Konfiguration *>> Chipkarten-Edit. >> Aufwert."* **festgelegt.**

Diese Zählwerke summieren die vom Personal per Aufwerte-Chipkarte Typ 73 aufgewerteten Beträge auf:

- den aufgewerteten Geldbetrag (vom Kunden bezahlter Betrag)
- den zusätzlich aufgewerteten Geldbetrag
- den von den Karten gelöschten Geldbetrag (per Löschtaste)
- die Anzahl der aufgewerteten und/oder gelöschten Karten

 $\mathbf{0}$ 

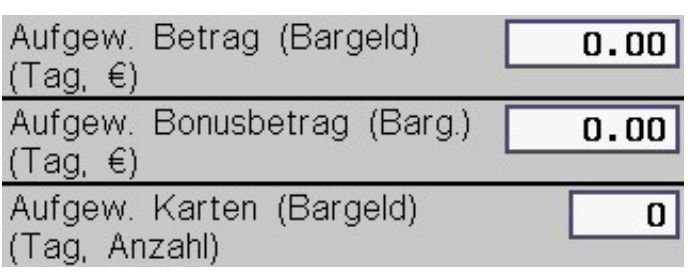

#### **14.1.3 Statistik-Menü >> Tageszähler verschiedene**

Die Tageszählwerke sollten täglich durch das Personal abgelesen bzw. gelöscht werden.

Zähler für Anzahl der mit integriertem Hautmesskopf durchgeführten Hautmess-Prozeduren (eine Prozedur besteht aus 3 einzelnen Hautmessungen).

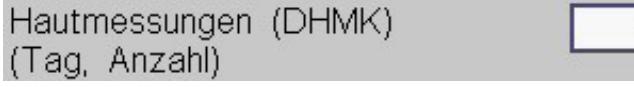

Der Hautmesskopf ist ein Sonderzubehör, siehe gleichnamiges Kapitel. Dort ist auch die in regelmäßigen Abständen zu erfolgende Reinigung beschrieben!

#### **14.1.4 Statistik-Menü >> Gesamtzähler Verkauf**

#### Zwischenmenü (nur bei Betriebsart "Multi-Timer")

Wird die Taste "Gesamtzähler (Verkauf)" betätigt, erscheint ggf. dieses Zwischenmenü.

Hier wählen Sie aus, für welchen Timer/Kabine die folgenden Zählwerke gültig sind.

Die Objekt-Nummern sind als Beispiel anzusehen (siehe "Konfi*guration >> Div. Betriebsparameter*").

Die Gesamtzählwerke sollten gelegentlich durch den Betreiber abgelesen werden.

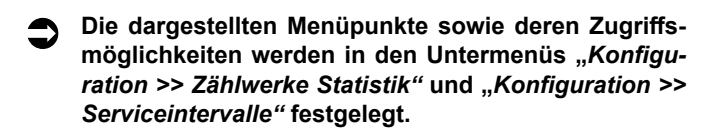

#### **Mögliche Tageszählwerke:**

Diese Zählwerke summieren die mit verschiedenen optionalen Zahlungsmitteln getätigten Geld-Umsätze auf ("Karten" = Holtkamp-Chipkartentyp 11). Auch überzahlte Beträge, für die keine Hauptzeit vergeben wurde (zu große Münze oder Wertmarke), werden mitgezählt!

Diese Zählwerke summieren die von den Kunden per Geldeinwurf (Münzprüfer) aufgewerteten Beträge auf:

- den aufgewerteten Geldbetrag (vom Kunden bezahlter Betrag)
- den zusätzlich aufgewerteten Bonusbetrag
- die Anzahl der aufgewerteten Karten
- Mit den Test-Chipkarten des Typs 14 und 15 getätigte Um-<br>sätze (Geldbeträge und Kunden) werden nicht gezählt. sätze (Geldbeträge und Kunden) werden nicht gezählt.

Alle Zählwerke laufen nach Erreichen ihres Maximalwertes auf "0" über und beginnen von vorn zu zählen (Geldzählwerke "9999,99"; Kartenzählwerke "9999").

 $\bullet$ **Die dargestellten Menüpunkte sowie deren Zugriffsmöglichkeiten werden in den Untermenüs "Konfiguration >> Besonnungsmanagement" sowie "Konfigu- Mögliche Zählwerke: ration >> Chipkarten-Edit. >> Aufwert." festgelegt.** 

> ZählerfürAnzahlÄnderungen der auf den Chipkarten befindlichen Besonnungszähler. (Diese können mit Aufwerte-Chipkarte Typ 73 geändert werden).

Besonnungszähler-Anderungen (Tag, Anzahl)

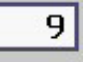

Alle Zählwerke laufen nach Erreichen ihres Maximalwertes ("9999") auf "0" über und beginnen von vorn zu zählen.

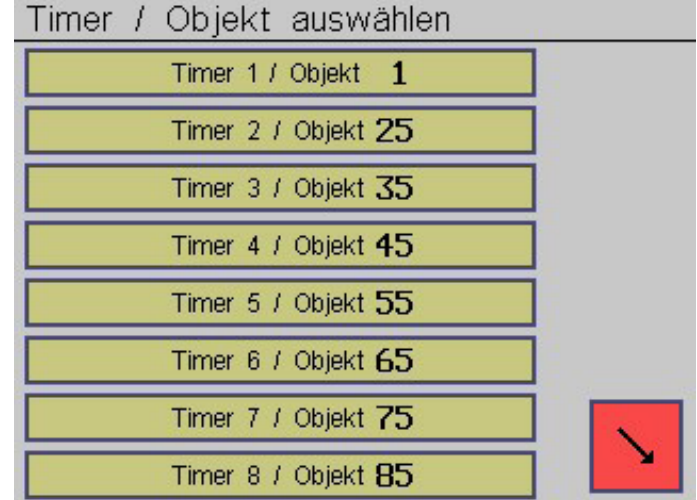

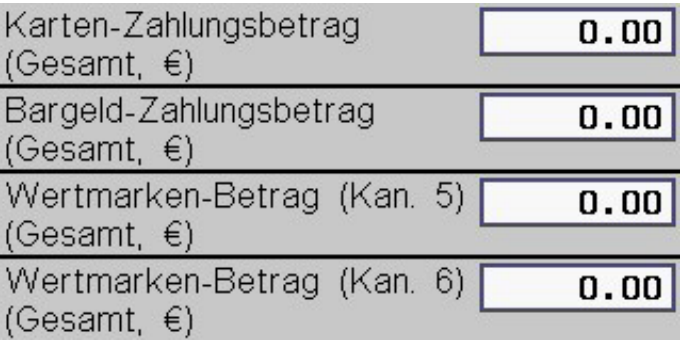

Diese Zählwerke zählen die Anzahl der Kunden, welche mit den verschiedenen Zahlungsmitteln Zeit gekauft haben ("Karten" = Holtkamp-Kartentyp 11. Zählen pro Hauptzeit-Kauf nur 1 Mal (zählen nicht bei Nachkauf weiterer Hauptzeit!).

Betriebsstunden-Zählwerk (Dauer, die das Hauptrelais eingeschaltet war).

Mit den Test-Chipkarten des Typs 14 und 15 getätigte<br>Umsätze (Geldbeträge und Kunden) werden nicht ge-Umsätze (Geldbeträge und Kunden) werden nicht gezählt. Der Betriebsstunden-Zähler jedoch zählt! Alle Zählwerke laufen nach Erreichen ihres Maximalwertes auf "0" über und beginnen von vorn zu zählen (Geldzählwerke "99999,99"; Kundenzählwerke "65000"; Betriebsdauer "99999:59 Std.").

#### **14.1.5 Statistik-Menü >> Gesamtzähler Karten-Aufwertung**

Die Gesamtzählwerke sollten gelegentlich durch den Betreiber abgelesen werden.

Nachfolgend sind alle Gesamt- Zählwerke aufgeführt:

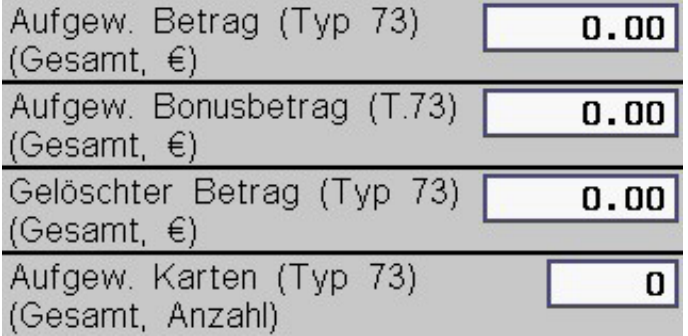

Diese Zählwerke summieren die von den Kunden per Geldeinwurf (Münzprüfer) auf Holtkamp-Chipkarten des Typs 11 aufgewerteten Beträge auf:

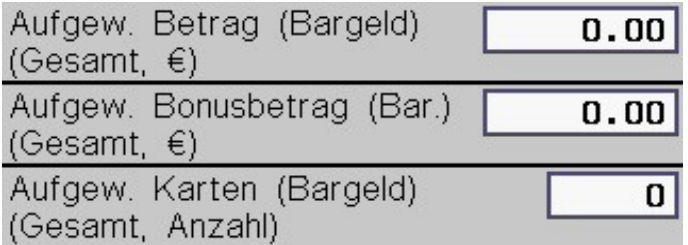

#### **14.1.6 Statistik-Menü >> Gesamtzähler verschiedene**

Diese Zählwerke sind nur bei angeschlossenem Hautmesskopf (Sonderzubehör) wichtig. Näheres dazu in der Zusatzanleitung.

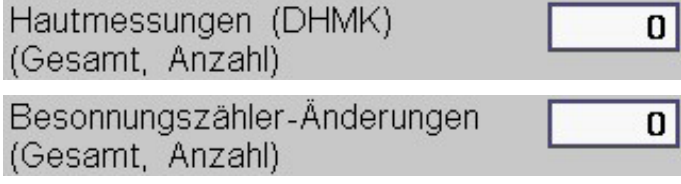

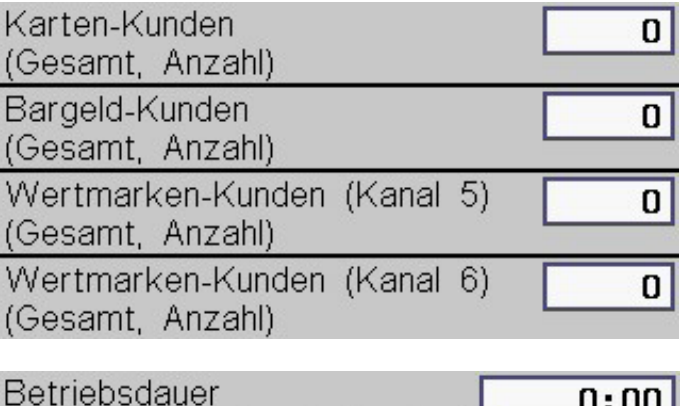

(Gesamt, Stunden / Minuten)

**Die dargestellten Menüpunkte sowie deren Zugriffsmöglichkeiten werden im Untermenü "***Konfiguration >> Chipkarten-Edit. >> Aufwert."* **festgelegt.**

Diese Zählwerke summieren die vom Personal per Aufwerte-Chipkarte Typ 73 auf Holtkamp-Chipkarten des Typs 11 aufgewerteten Beträge auf:

- den aufgewerteten Geldbetrag (vom Kunden bezahlter Betrag)
- den zusätzlich aufgewerten Geldbetrag (kostenloser Bonusbetrag)
- den von den Karten gelöschten Geldbetrag (per Löschtaste)
- die Anzahl der aufgewerteten und/oder gelöschten Karten
- den aufgewerteten Geldbetrag (vom Kunden bezahlter Betrag)
- den zusätzlich aufgewerteten Bonusbetrag
- die Anzahl der aufgewerteten Karten
- Mit den Test-Chipkarten des Typs 14 und 15 getätigte Um-<br>sätze (Geldbeträge und Kunden) werden nicht gezählt. sätze (Geldbeträge und Kunden) werden nicht gezählt.

Alle Zählwerke laufen nach Erreichen ihres Maximalwertes auf "0" über und beginnen von vorn zu zählen (Geldzählwerke "99999,99"; Kartenzählwerke "65000").

#### **14.1.7 Statistik-Menü >> Servicezählwerke**

#### Zwischenmenü (nur bei Betriebsart "Multi-Timer")

Wird die Taste "Servicezählwerke" gedrückt, erscheint ggf. dieses Zwischenmenü.

Hier wählen Sie aus, für welchen Timer/Kabine die folgenden Zählwerke gültig sind.

Die Objekt-Nummern sind als Beispiel anzusehen! Siehe "Konfi*guration >> Div. Betriebsparameter*".

Die Zählwerke können gelegentlich durch das Wartungspersonal abgelesen werden.

 $\bullet$ **Die dargestellten Menüpunkte sowie deren Zugriffs**möglichkeiten werden im Untermenü "Konfiguration >> *Serviceintervalle***" festgelegt.**

#### **Mögliche Servicezählwerke:**

Die Servicezähler existieren nur, wenn im Menü "Konfiguration *>> Serviceintervalle*" die zugehörigen Intervalle auf einen Wert größer "0" eingestellt sind.

Es handelt sich um spezielle Betriebsstundenzähler, welche für die Steuerung zyklischer Wartungsintervalle genutzt werden können (z. B. für Lampenwechsel).

Sie zählen solange, wie das Hauptrelais eingeschaltet ist (parallel zum Betriebsdauerzähler).

Wenn ein Servicezähler den Wert des zugehörigen Serviceintervalls erreicht oder überschritten hat, ist der Servicefall eingetreten, und er wird er in roter Farbe angezeigt.

Das Wartungspersonal stellt den Servicestundenzähler auf "0" zurück und führt die anstehenden Wartungsarbeiten durch.

Der Kunde kann den "*Servicefall*" im Display sehen (Ausrufezeichen oben rechts)

Auch wenn ein Servicefall eingetreten ist, bleibt das Gerät<br>Auch wenn ein Servicefall eingetreten ist, bleibt das Gerät betriebsbereit (die Kunden können nach wie vor Zeit kaufen).

Alle Zählwerke bleiben bei Erreichen ihres Maximalwertes ("9999:59 Std.")stehen, sie laufen nicht auf "0" über.

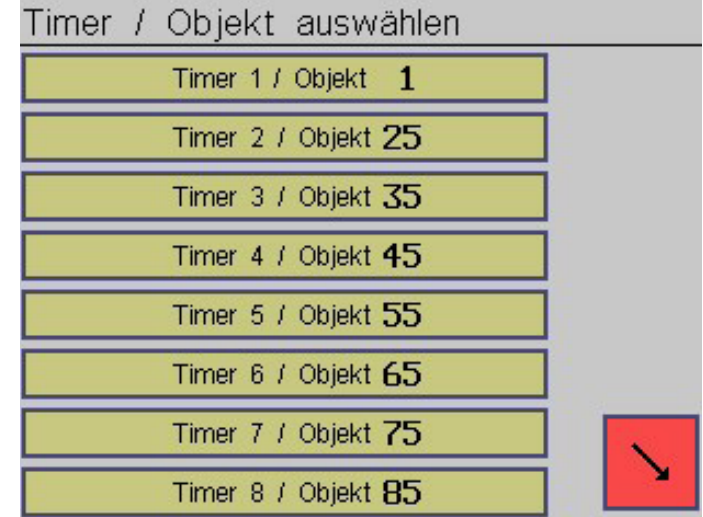

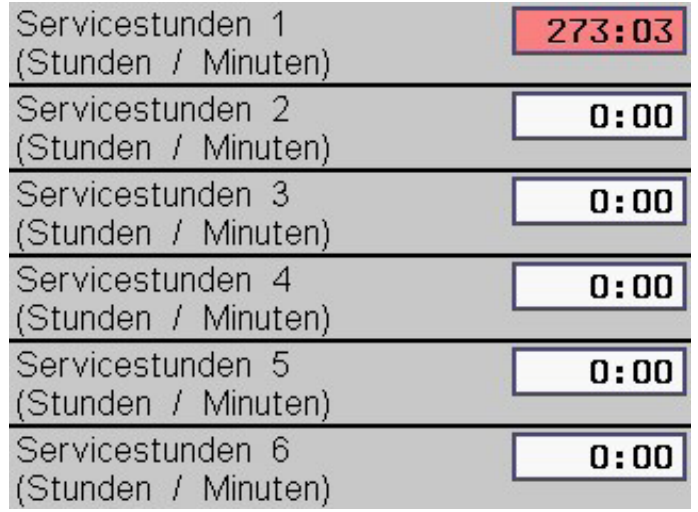

Tarif: 1 1:30 Min =  $3.00 \in$ 

 $3$  Ergoline 500

- FREI

# **15 Info-Menü**

#### **Aufruf des Menüs:**

Siehe Kapitel "*Menüaufruf*" sowie "*Allgemeine Informationen zur Menübedienung*"

#### 15.1 Untermenü "Info"

In diesem Menü können diverse Informationen über das<br>XXI -Gerät abgerufen werden. Diese können aber nicht XXL-Gerät abgerufen werden. Diese können aber nicht verändert werden. Falls Sie den Herstellerservice anrufen, müssen Sie ggf. einige dieser Informationen bereithalten.

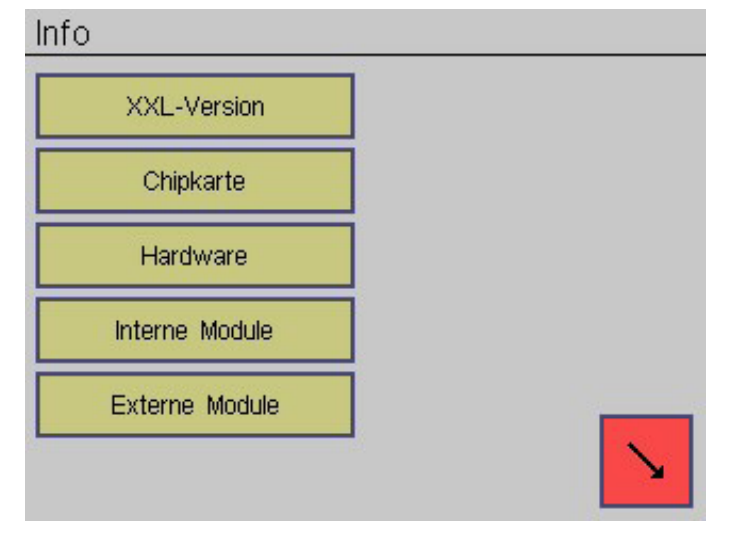

#### **15.1.1 Info-Menü >> XXL**

Daten der Haupt-Leiterplatte *XXL-CPU*:

Die Software-Variante dient zur Unterscheidung verschiedener kundenspezifischer Software-Versionen.

"XXL" = Holtkamp-Standardsoftware.

Die Soft- und Hardwareversionen sind zugehörig zur obigen Software-Variante.

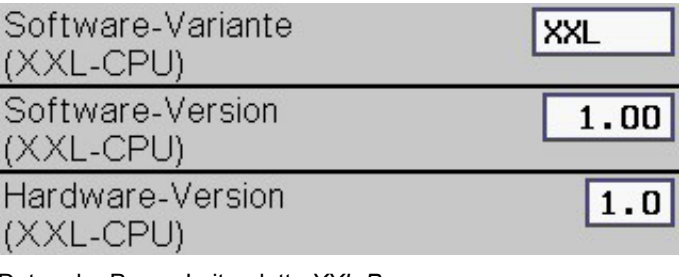

Daten der Power-Leiterplatte *XXL-Power*:

Die Software-Variante dient zur Unterscheidung verschiedener kundenspezifischer Software-Versionen.

"XXPow" = Holtkamp-Standardsoftware.

Chipkarten übereinstimmen muss.

AID-Prüfung

(PIN/ABO Card)

Die Soft- und Hardwareversionen sind zugehörig zur obigen Software-Variante.

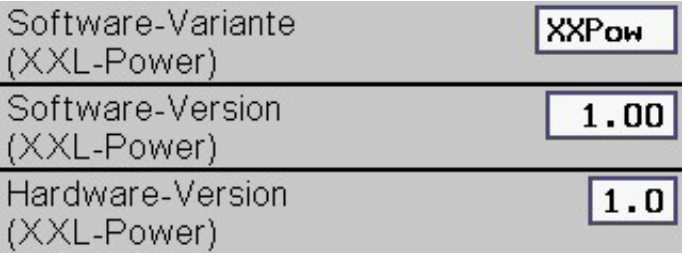

Dies ist eine spezielle Codierung (ähnlich den H-Nummern) welche noch mehr Sicherheit bietet, die bei Chipkartengeräten und

nein

#### **15.1.2 Info-Menü >> Chipkarte**

H-Nummern des XXL-Gerätes. Diese Nummern stellen sicher, dass eine Chipkarte von Sonnenstudio A nicht von Chipkartengeräten eines anderen Sonnenstudios B angenommen wird. Jede Chipkarte passt also nur in die zugehörigen Chipkartengeräte. Die Geräte akzeptieren nur Chipkarten, deren H-Nummern mit

ihrer eigenen übereinstimmen.

Die H-Nummern werden mit der Service-Chipkarte Typ 20 programmiert.

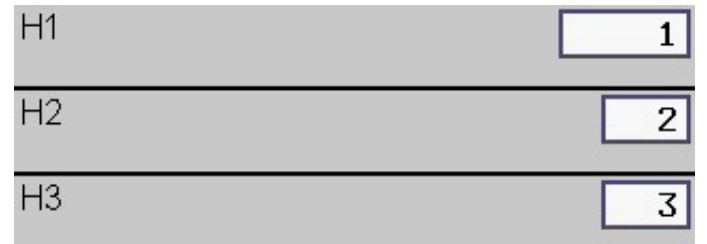

#### **15.1.3 Info-Menü >> Hardware**

Dieser Code kann dazu genutzt werden, gestohlene XXL-Geräte für den Dieb unbrauchbar zu machen, so dass er damit keine Chipkarten mehr aufwerten kann.

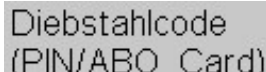

Im Falle eines Diebstahls bitte Rücksprache mit dem Hersteller halten (Software-Update erforderlich!). Alternativ können gestohlene XXL-Geräte auch durch Ändern der H-Nummern gesperrt werden!

Zustand der DIP-Schalter in der Hardware des XXL-Gerätes ("0" = aus, "1" = ein). Die Funktion der DIP-Schalter ist im Kapitel "*DIP-Schalter*" beschrieben.

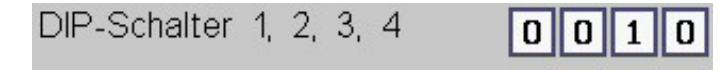

255

RAM-Typ

(gemessen

 $^{\circ}$ C

Zustand der Jumper in der Hardware des XXL-Gerätes  $(0,0)$ " = Jumper fehlt, "1" = Jumper gesteckt). Die Funktion der Jumper ist im Kapitel "Jumper" beschrieben.

Die Jumper 1a, 1b und 1c befinden sich leicht zugänglich auf der XXL-Powerleiterplatte.

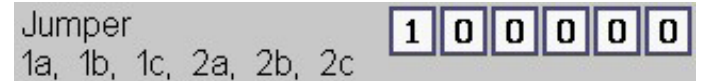

Typ des im XXL eingebauten RAM-Bausteines

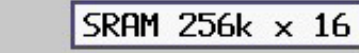

Überwachung der Betriebsspannung des XXL-Gerätes. Wenn eines dieser Felder rot ist, liegt ein Fehler vor (in diesem Fall ist die Spannung zu klein oder zu groß).

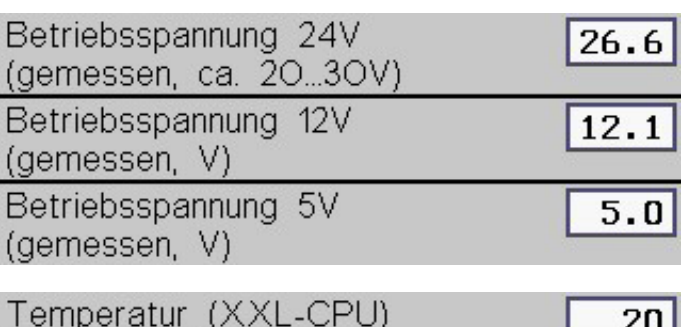

Temperatur des Micro Controllers auf der Haupt-Leiterplatte.

#### **15.1.4 Info-Menü >> interne Module**

In diesem Menü werden diverse interne Hardware-Erweiterungen des XXL-Gerätes überwacht (abhängig vom Gerätetyp und Ausstattung).

Codierungen des Typs der Erweiterungsplatine:

 $0 =$  keine

1 = Schnittstelle für Schaltboxen und Fernanze

255 = unbekannte Erweiterungsplatine

(evtl. Softwareupdate des XXL erforderlich!)

Ein EMP wird nur bei Gerätetyp XXL bestückt. Zudem wird standardmäßig ein paralleler EMP bestückt, so dass hier meist "*nein*" gezeigt wird.

Das Cashlessgerät (z. B. Nayax) wird nur bei CardPoint bestü

#### **15.1.5 Info-Menü >> externe Module**

In diesem Menü werden diverse externe Hardware-Erweiterung des XXL-Gerätes überwacht (Sonderzubehör).

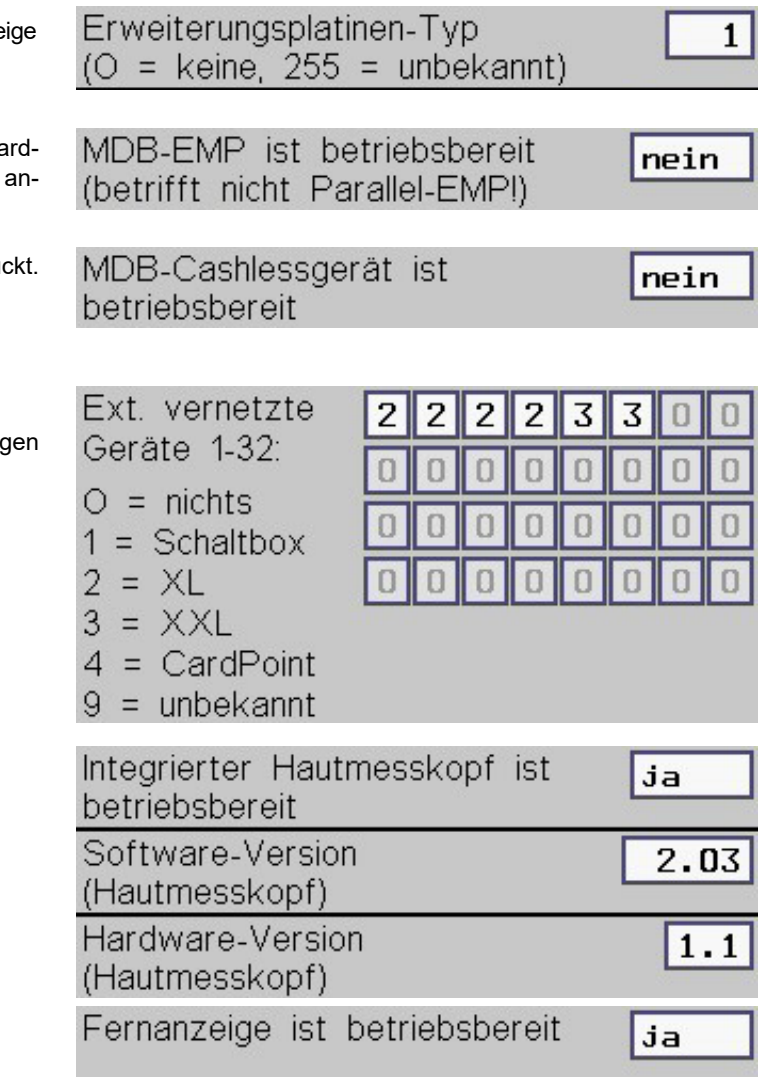

Die seltener benötigten Jumper 2a, 2b und 2c befinden auf der XXL-Hauptleiterplatte.

# **16 Zeiten und Preise Menü**

#### **Aufruf des Menüs:**

Siehe Kapitel "*Menüaufruf*" sowie "*Allgemeine Informationen zur Menübedienung*"

**Bevor in diesem Menü Veränderungen vorgenommen werden, sollten die grundlegenden Einstellungen in den Menüs "***Konfiguration >> Div. Betriebsparameter***" sowie "***Konfiguration >> Zahlung"* **durchgeführt worden sein! Die dortigen Einstellungen beeinflussen den Aufbau des "***Zeit/Preis-Menüs***" maßgeblich!**

# **16.1 Untermenü "Zeiten und Preise"**

In diesem Menü werden die Zeiten und die dafür zu bezahlenden Preise, sowie einige weitere Eigenschaften eingestellt.

#### **16.1.1 Zeiten und Preise >> Zeiten**

Zwischenmenü Timer (nur bei Betriebsart "Multi-Timer") Wird die Taste "Zeiten" gedrückt, erscheint ggf. dieses Zwischenmenü. Hier wählen Sie aus, für welchen Timer/Kabine die folgenden Einstellungen gültig sind.

Die Objekt-Nummern sind als Beispiel anzusehen! Siehe "Konfi*guration >> Div. Betriebsparameter*".

#### Zwischenmenü "Happyhour" (nur bei Betriebsart "Single-Timer" oder "Multi-Timer" mit "Anzahl Timer" = 1)

Wird die Taste "Zeiten" gedrückt, erscheint ggf. dieses Zwischenmenü. Hier wählen Sie aus, für welchen Happyhour-Tarif die folgenden Hauptzeiten-Einstellungen gültig sind.

#### **Alle anderen Einstellungen gelten für alle Happhour-Zeiten gleichzeitig (Vorlaufzeit usw.)!**

Dieses Zwischenmenüerscheint nur, wenn die Zahlungsart "Rabatt" aktiviert ist und gleichzeitig die "*Anzahl Happyhourstufen*" auf einen Wert größer als "1" eingestellt ist. Siehe "Konfiguration *>> Div. Betriebsparameter*".

#### **Menüpunkte "Zeiten"**

Wird hier "0" eingestellt, ist die Einschaltverzögerung außer Betrieb. Dann startet die Hauptzeit entweder sofort (wenn keine Fernstartfunktion aktiviert ist), oder sie startet nach Betätigung des Fernstarttasters (siehe "*Konfiguration >> Div. Betriebsparameter >> Fernstartfunktion*").

Ist hier ein Wert größer "0" eingestellt, erfolgt der Start der Hauptzeit nach Ablauf der Vorlaufzeit (eine laufende Vorlaufzeit kann mit der Fernstart-Taste vorzeitig beendet werden).

# Zeiten und Preise

Zeiten Preise

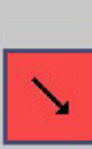

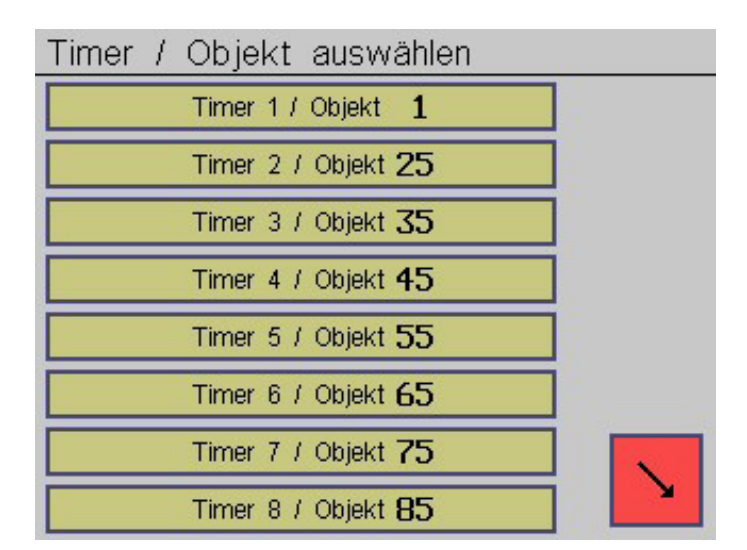

### Happyhourstufe auswählen

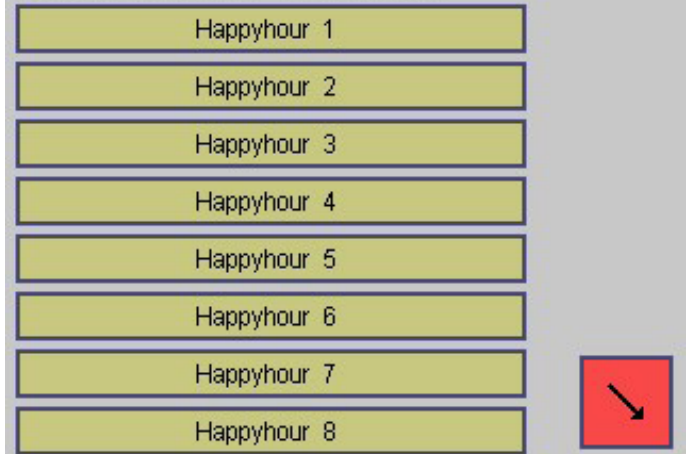

Vorlaufzeit (Einschaltverzögerung) 0:10  $(Min / Sek)$ 

\*

Das Nachlaufrelais ist während des Ablaufs der Hauptzeit sowie anschließend während der hier eingestellten Dauer eingeschaltet (Lüfternachlauf bei Solarien usw.).

Wird hier "*ja*" eingestellt, kann man während laufender Nachlaufzeit keine neue Hauptzeit kaufen.

Wird hier "nein" eingestellt, kann man bereits während laufender Nachlaufzeit die nächste Hauptzeit kaufen.

Wiedereinschaltverzögerung, Abkühlphase für HQL-Lampen. Wird hier "*ja*" eingestellt, kann man während der laufenden Nachlaufzeit wieder neue Hauptzeit kaufen, die nächste Besonnungs-Zeit wird jedoch frühestens nachAblauf der Nachlaufzeit gestartet. Läuft die Vorlaufzeit vorher ab, oder wird die Fernstarttaste vorher gedrückt, erfolgt der Start der Hauptzeit trotzdem erst am Ende der Nachlaufzeit.

Wird hier "nein" eingestellt, kann man bereits während laufender Nachlaufzeit die nächste Hauptzeit starten.

Die Hauptzeit wird bei Zahlung des aktuellen Preises verkauft. Bei mehrfacher Zahlung des Preises wird die gekaufte Zeit entsprechend aufaddiert. Sie bestimmt die Einschaltdauer des Hauptrelais und des Sicherheitsrelais.

Die Hauptzeiteinstellungen sind je nach Konfiguration sehr unterschiedlich, siehe "Konfiguration >> Div. Betriebsparameter" und "Konfiguration >> Zahlung".

#### **Fallunterscheidungen:**

- Im einfachsten Fall gibt es nur eine Hauptzeit.
- Optional gibt es für Zahlung per Chipkarte und per Bargeld verschiedene Hauptzeiten

Bei aktivierter Tarifumschaltung ("Zahlungsart = Happy*hour*") gibt es mehrere Hauptzeiten (abhängig von "*Anzahl Happyhour-Stufen*"), die zu verschiedenen Tageszeiten aktiviert werden (siehe "Konfiguration >> Uhr+Schalt*zeiten >> Schaltzeiten*").

Maximal kaufbare Hauptzeit.

Maximalzeit  $(O =$  deaktiviert) (Min / Sek)  $0:00$ 

Wird die Maximalzeitgrenze auf "0" eingestellt, so ist sie außer Betrieb, und man kann unbegrenzt viel Zeit kaufen).

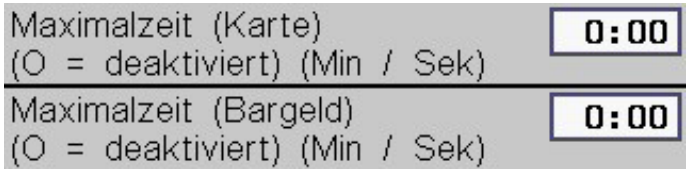

#### **16.1.2 Zeiten und Preise >> Preise**

#### Zwischenmenü (nur bei Betriebsart "Multi-Timer")

Wird die Taste *Preise* gedrückt, erscheint ggf. dieses Zwischenmenü. Hier wählen Sie aus, für welchen Timer/Kabine die folgenden Einstellungen gültig sind.

Die Objekt-Nummern sind als Beispiel anzusehen! Siehe "Kon*figuration >> Div. Betriebsparameter*".

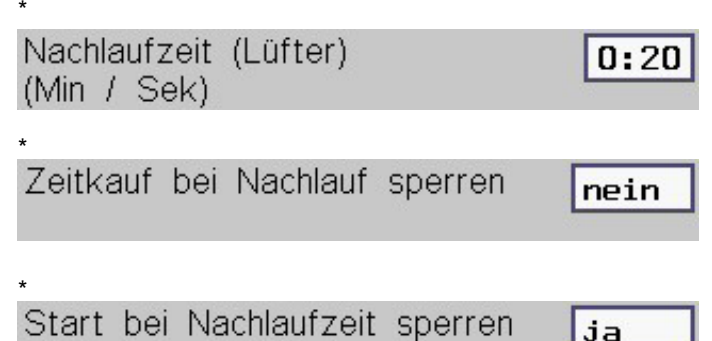

 $\circled{F}$  \*Diese 4 Menüpunkte existieren nicht, wenn eine Schaltbox des Typs "SBW" angeschlossen ist!

(HQL-Zeit, Abkühlphase)

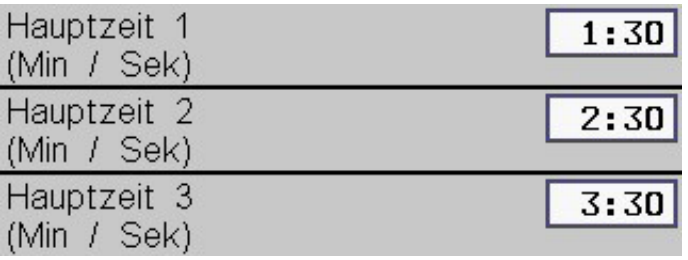

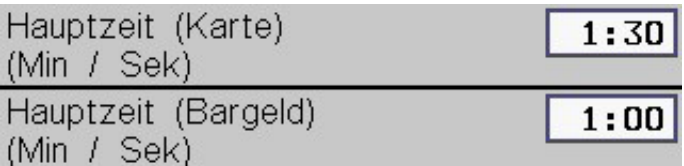

#### **Fallunterscheidungen:**

- Im einfachsten Fall gibt es nur eine Maximalzeit.
- Optional gibt es für Zahlung per Chipkarte und per Bargeld verschiedene Maximalzeiten
- Die tatsächliche Maximalzeit kann geringer sein als hier<br>eingestellt, wenn sie durch eine Hautmessung oder durch eingestellt, wenn sie durch eine Hautmessung oder durch den Hauttyp usw. bestimmt wird (siehe "Konfiguration *>> Besonnungsmanagement >> SkinControl*" und "*Integrierter Hautmesskopf*" und "*Besonnungsserie verwalten*"). Sind mehrere dieser Maximalzeiten aktiviert, ist immer die kleinste davon gültig. Die Maximalzeit kann deshalb auch kleiner als die eingestellte Hauptzeit sein!

Zwischenmenü Happyhour (nur bei Betriebsart "Single-Timer" oder "Multi-Timer" mit "Anzahl Timer" = 1)

Wird die Taste "Preise" gedrückt, erscheint ggf. dieses Zwischenmenü. Hier wählen Sie aus, für welchen Happyhour-Tarif die folgenden Preis-Einstellungen gültig sind.

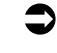

**Alle anderen Einstellungen gelten für alle Happyhour-Zeiten gleichzeitig (Mindestzahlung usw.)!**

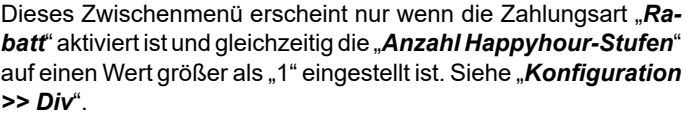

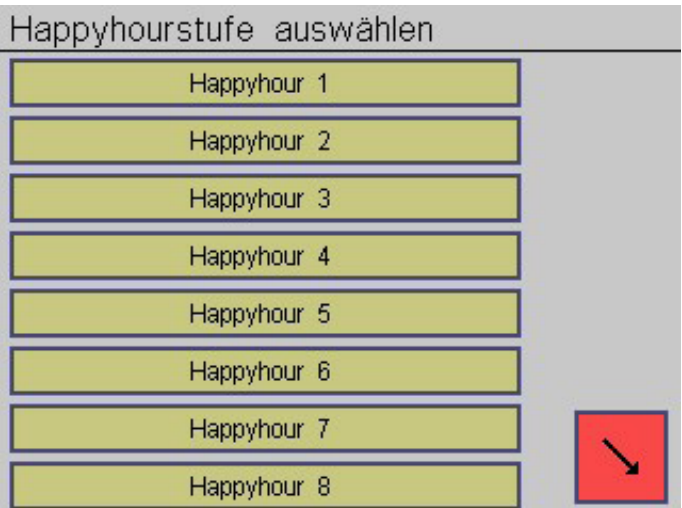

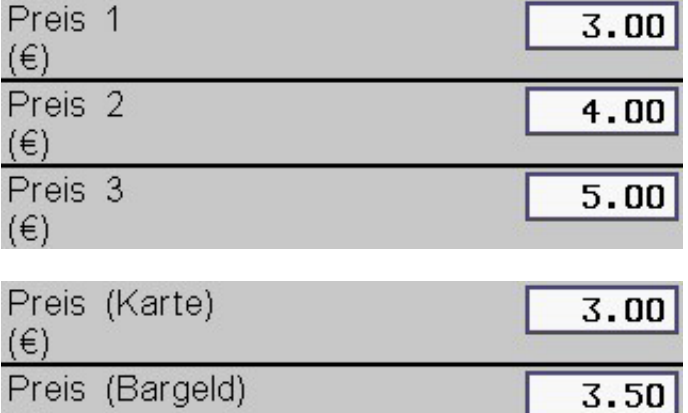

P Der ist Kartenpreis auf "0" einstellbar. Dann ist kostenloser Hauptzeitverkauf möglich! (nur wenn getrennte Preise für Karten- und Bargeldzahlung).

 Der hier einzustellende Betrag sollte nicht größer als der kleinste Preis sein (s.o.), andernfalls würde er automatisch auf den Preis reduziert. Er sollte möglichst auf einen ganzzahligen Bruchteil der Preise und der Hauptzeiten eingestellt werden, damit keine "krummen" Hauptzeiten verkauft werden.

Ist der Mindestzahlungs-Betrag auf "0" eingestellt, sind sowohl Mindesteinwurf- als auch Kurzzeitverkauf-Funktion eaktiviert. Wird diese auf einen Wert größer "0" eingestellt, ist die Mindesteinwurf-Funktion aktiviert, und die Kurzzeitverkauf-Funktion kann bei Bedarf ebenfalls aktiviert werden.

Ist der Mindestzahlungs-Betrag (Bargeld) auf einen sehr kleinen Wert eingestellt (kleiner oder gleich als die kleinste Münzprüfer-Kanalwertigkeit im Konfigurationsmenü), so wird für jede einzelne eingeworfene Münze anteilig Zeit vergeben!

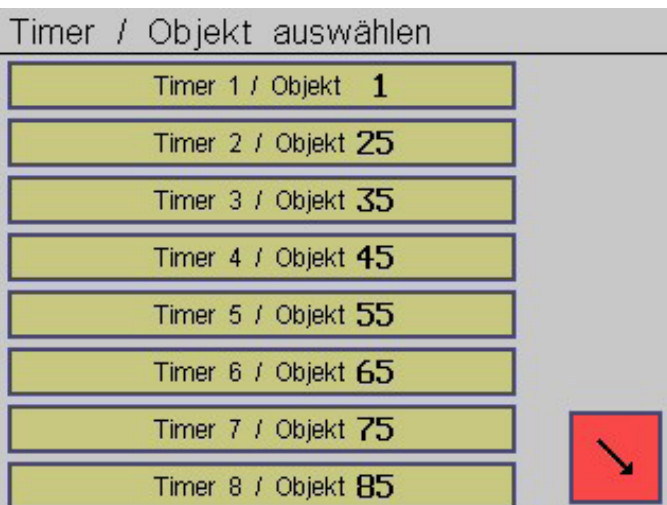

#### **Menüpunkte "Preise"**

Bei Zahlung des Preises wird die aktuelle Hauptzeit verkauft. Die Preiseinstellungen sind je nach Konfiguration sehr unterschiedlich, siehe "Konfiguration >> Div. Betriebsparameter Konfigu*ration >> Zahlung*".

#### **Fallunterscheidungen:**

- Im einfachsten Fall gibt es nur einen Preis
- Optional gibt es für Zahlung per Chipkarte und per Bargeld verschiedene Preise

Bei aktivierter Tarifumschaltung ("Zahlungsart = Happyhour") gibt es mehrere Preise (abhängig von "*Anzahl Happyhour-Stufen*"), die zu verschiedenen Tageszeiten aktiviert werden (siehe "*Konfiguration >> Uhr*" und "*Schaltzeiten >> Schaltzeiten*").

Diese Einstellung ist grundsätzlich für Zahlung per Chipkarte und per Bargeld getrennt.

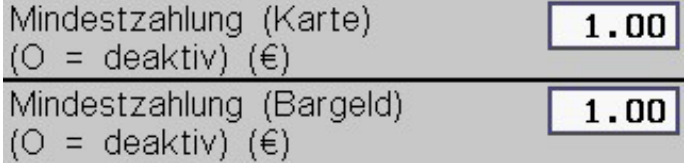

Der Kunde muss zunächst den vollen Preis bezahlen und bekommt dafür die volle Hauptzeit. Anschließend bekommt er für jede Bezahlung des Mindestzahlungs-Betrages anteilig Hauptzeit.

#### Beispiel:

Preis = 10 €, Mindestzahlungs-Betrag = 2 € und Hauptzeit = 20 Minuten sind im "Zeit/Preis"-Menü eingestellt.

Wird nach Einstecken der Chipkarte die *PLUS*-Taste gedrückt, werden 10 € abgebucht und dafür 20 Minuten Hauptzeit verkauft. Mit jedem weiteren *PLUS*-Tastendruck werden 2 € abgebucht und dafür 4 Minuten Hauptzeit verkauft.

(Ist der Mindestzahlungs-Betrag auf "0" eingestellt, werden bei jeder Betätigung der *PLUS*-Taste 10 € abgebucht und dafür 20 Minuten Hauptzeit verkauft.)

 $(\epsilon)$ 

Kurzzeitverkauf. Diese Einstellung ist grundsätzlich für Zahlung per Chipkarte und per Bargeld getrennt.

Dies ist eine Erweiterung der Funktion "Mindestzahlung". Der Kunde muss den vollen Preis nicht bezahlen, er bekommt bereits bei der ersten Bezahlung des Mindestzahlungs-Betrages anteilig Hauptzeit.

# **17 Uhr und Schaltzeiten Menü**

#### **Aufruf des Menüs:**

Siehe Kapitel "Menüaufruf" sowie "Allgemeine Informationen *zur Menübedienung*"

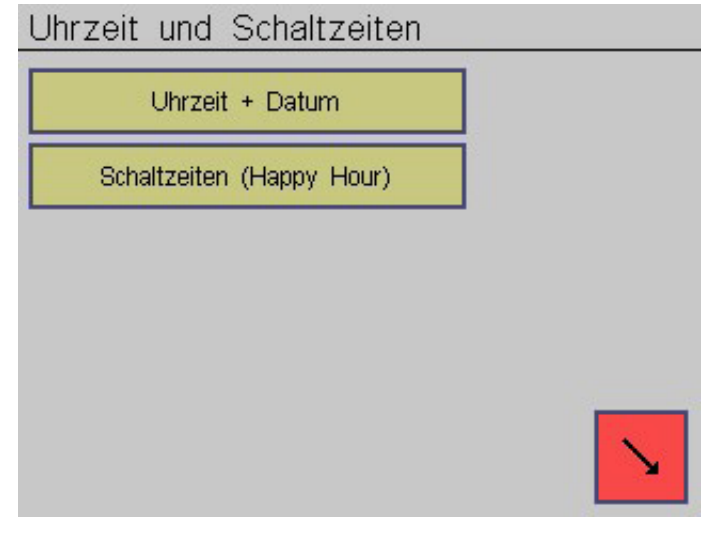

Stellen Sie hier das aktuelle Datum ein. Mit der Taste *Format* können Sie verschiedene Versionen einstellen (Reihenfolge von Tag, Monat und Jahr usw.), mit Taste *Trennzeichen* verschiedene Separatoren.

Wenn Sie das Datumsformat ändern, werden kurzzeitig anstelle der Ziffern Buchstaben angezeigt, um die Orientierung zu erleichtern.

Bedeutung:

DD = Tag, MM = Monat, YY oder YYYY = Jahr (2- oder 4-stellig). (Beachten: das Geburtsdatum des Kunden wird unabhängig hiervon immer 4-stellig angezeigt!).

Mit "*ja*" wird die automatische Sommerzeitumschaltung aktiviert. Dann wird am letzten Sonntag im März die Uhrzeit automatisch auf Sommerzeit umgestellt, am letzten Sonntag im Oktober wird sie automatisch wieder auf Winterzeit zurückgestellt.

Automatische Sommerzeit-Umschaltung (März + Oktober)

Wird hier "nein" eingestellt, müssen Sie die Uhrzeit zu den Umschaltterminen manuell umstellen!

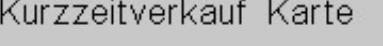

nein

Kurzzeitverkauf Bargeld

nein

# 17.1 Untermenü "Uhr und Schaltzeiten"

In diesem Menü können Uhrzeit und Datum sowie die Zeitschaltuhr eingestellt werden.

#### **17.1.1 Menü Uhr und Schaltzeiten >> Uhrzeit und Datum**

In diesem Menü stellen Sie die Systemzeit des XXL-Gerätes ein.

**Die korrekte Einstellung von Uhrzeit und Datum ist**  sehr wichtig für die Funktion "Besonnungsserie ver**walten"!**  $\bullet$ 

Hier wird die aktuelle Uhrzeit eingestellt. Mit der Taste *Format* können Sie verschiedene Versionen der 24- oder 12-Stunden-Uhr einstellen, mit der Taste *Trennzeichen* verschiedene Separatoren.

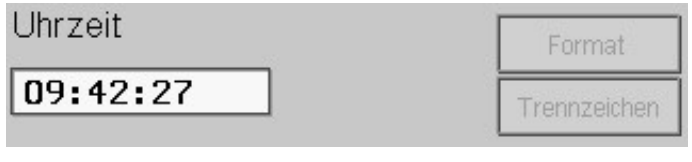

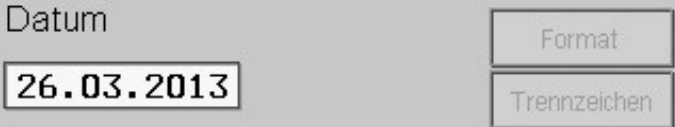

Zu Beginn der Sommerzeit wird die Uhr um 1 Stunde vorgestellt (nachts von 2:00 Uhr auf 3:00 Uhr), zum Ende der Sommerzeit wird sie um 1 Stunde zurückgestellt (nachts von 3:00 Uhr auf 2:00 Uhr).

 $J_{\mathbf{a}}$ 

#### **17.1.2 Menü Uhr und Schaltzeiten >> Schaltzeiten**

#### **Vorab sollte im Menü "***Konfiguration >> Zahlung***" folgendes eingestellt werden:**

- Zahlungsart
- Anzahl Happyhour-Stufen **--> wichtig, beeinflusst den Aufbau des Schaltzeiten-Menüs maßgeblich!**

Bei Betriebsart "*Multi-Timer*" gelten die Einstellungen der Schaltzeiten für alle Timer gleichermaßen!

#### **Zwischenmenü**

Wird die Taste *Schaltzeiten* gedrückt, erscheint immer dieses Zwischenmenü.

Hier wählen Sie aus, für welchen Wochentag die folgenden Einstellungen gültig sind.

#### **Menüpunkte "Wochentag auswählen":**

Die 7 Wochentags-Untermenüs sind alle gleich aufgebaut, sie werden daher exemplarisch am Wochentag "Montag" beschrieben.

Sollen für Montag die selben Schaltzeiten wie z. B. Freitag gelten, so wird hier "*Freitag*" eingestellt. Dann müssen für Montag keine weiteren Einstellungen durchgeführt werden.

Die Schaltzeiten und Tarife des anderen Tages (in diesem Beispiel Freitag) müssen unbedingt eingestellt werden!

Sollen für Montag jedoch individuelle Einstellungen erfolgen, so ist hier "---" einzustellen.

Anzahl der Schaltzeiten und Tarife (max. 8).

Sollen z. B. zu 5 verschiedenen Tageszeiten 5 verschiedene Tarife (Hauptzeiten und/oder Preise) gelten, wird hier "5" eingestellt. Dann sind in den nächsten Menüpunkten 5 Schaltzeiten A, B, C, D und E sowie 5 Tarife A, B, C, D und E einstellbar.

In diesem Beispiel sind 5 Schaltzeiten mit 5 zugehörigen Tarifen eingestellt:

- von 06:30 Uhr bis 10:00 Uhr gilt Preis 1 und/oder Hauptzeit 1
- von 10:00 Uhr bis 16:00 Uhr gilt Preis 2 und/oder Hauptzeit 2
- von 16:00 Uhr bis 20:00 Uhr gilt Preis 3 und/oder Haupt-zeit 3
- von 20:00 Uhr bis 22:00 Uhr gilt Preis 2 und/oder Haupt-zeit 2
- von 22:00 Uhr bis 06:30 Uhr am nächsten Tag ist der Zeitkauf gesperrt (Karten-Aufwertung bleibt jedoch freigegeben)

Die Schaltzeiten können in beliebiger Reihenfolge programmiert werden, eine aufsteigende Reihenfolge ist aber, der Übersichtlichkeit wegen, unbedingt empfohlen: Schaltzeit A sollte kleiner Schaltzeit B sein, Schaltzeit B sollte kleiner Schaltzeit C sein usw.

Ob nur die Preise oder nur die Hauptzeiten oder beide umgeschaltet werden, wird im Menü "Konfiguration >> Zahlung" mit Menüpunkt "Zahlungsart" eingestellt.

Die zugehörigen Preise und/oder Hauptzeiten sind im Menü "Zeiten und Preise" einzustellen.

#### **Sonderfall:**

Wird nachträglich im Menü "Konfiguration >> Zahlung" der Menüpunkt "*Anzahl Happyhour-Stufen*" auf einen kleineren Wert eingestellt, kann es passieren, dass ein oben eingestellter Tarif einen zu großen und damit ungültigen Wert hat. In diesem Fall wird der Tarif auf "1" korrigiert!

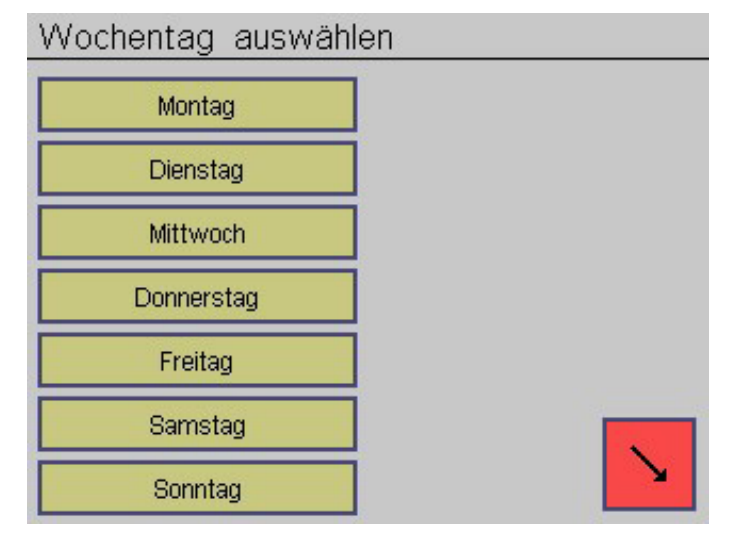

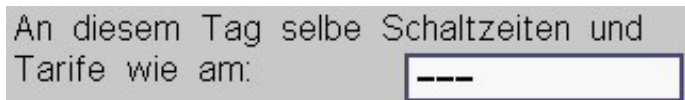

Anzahl Schaltzeiten

5

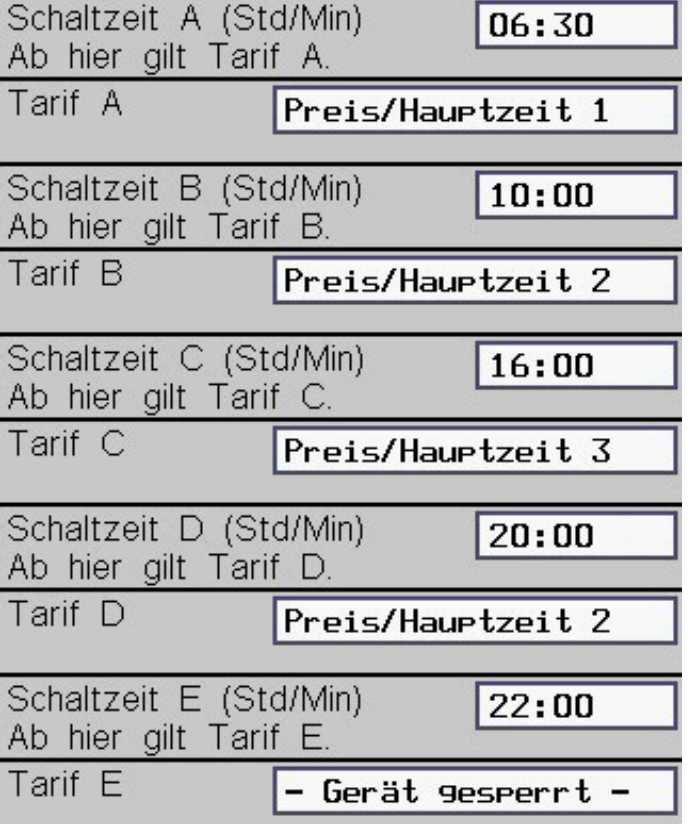

# **18 Chipkarten-Editierung und -Aufwertung**

#### **Aufruf des Menüs:**

Siehe Kapitel "Menüaufruf" sowie "Allgemeine Informationen *zur Menübedienung*"

**Diese Funktionen sind nicht nur bei Betriebsart Chipkarten-Aufwerter, sondern auch bei den Betriebsarten Single-Timer und Multi-Timer verfügbar!**  $\bullet$ 

#### **18.2 Chipkarten-Editierung per Service-Chipkarte Typ 73**

Hier wird die personal-bediente Eingabe verschiedener Kundendaten mit Service-Chipkarte Typ 73 freigegeben und konfiguriert. Deren genaue Funktion ist im Menü "*Karten-Editierung und -Aufwertung*" beschrieben.

#### **Menüpunkte:**

**Geburtsdatum eingeben** ermöglicht das Eingeben bzw. Ändern des auf Kunden-Chipkarten hinterlegten Kunden-Geburtsdatums (bei Kunden-Chipkarten des Typs 11).

Verwendung: Überprüfung ob der Kunde alt genug ist, siehe Kapitel "*Konfiguration >> Besonnungsmanagement >> Alterskontrolle*".

 $i\overline{a}$ 

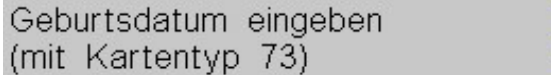

**Besonnungszähler eingeben** ermöglicht das Eingeben bzw. Ändern des auf Kunden-Chipkarten des Typs 11 hinterlegten Kunden-Besonnungszählers. Verwendung: Besonnungsplan, siehe Kapitel "*Konfiguration >> Besonnungsmanagement >> Besonnungsserie*" verwalten. Aus bestimmten Gründen kann es erforderlich werden, den Besonnungszähler auf einen Anfangswert zu setzen, z. B. für Rücksetzen des Zählers nach einer Besonnungsserie, oder Übertragen des Zählers auf eine neue Karte.

#### **18.3 Chipkarten-Aufwertung per Service-Chipkarte Typ 73**

Hier wird die personal-bediente Chipkartenaufwertung mit Service-Chipkarte Typ 73 freigegeben und konfiguriert (für Chipkarten des Typs 11, 14 und 15).

Deren genaue Funktion ist im Menü "Karten-Editierung und -*Aufwertung*" beschrieben.

Beschreibung der 3 Menüpunkte:

**"Aufwertung mit Aufwerte-Chipkarte Typ 73" eingestellt auf "***ja***":** gibt die Service-Chipkarte Typ 73 frei, womit der Aufwerter-Modus aktiviert werden kann.

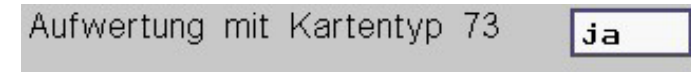

#### **18.1 Menüpunkte Service-Chipkarte Typ 73**

Diese Einstellung bestimmt, nach welcher Zeit der "*Editier*/ *Aufwerte*"-Modus automatisch beendet wird, wenn keine Taste mehr gedrückt wird.

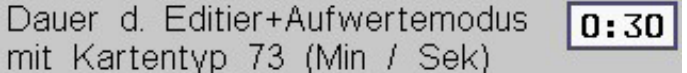

**Hauttyp eingeben** ermöglicht das Eingeben bzw. Ändern des auf Kunden-Chipkarten des Typs 11 hinterlegten Kunden-Hauttyps.

Verwendung: Besonnungsplan, siehe Kapitel "Konfiguration >> *Besonnungsmanagement >> Besonnungsserie*" verwalten.

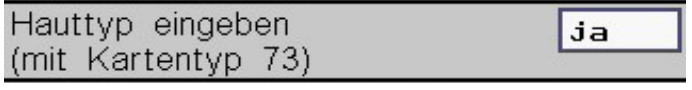

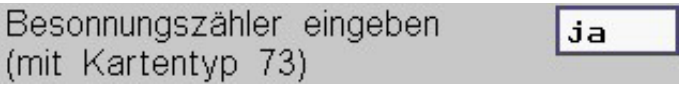

**"Max. per Typ 73 aufwertbarer Kartenwert":** legt einen maximalen Kartenwert für die Aufwertung fest (kann mittels der Boni etwas überschritten werden).

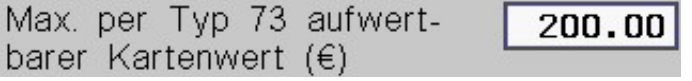

 **Dieser Betrag ist durch den "***Maximal erlaubten Karten*wert<sup>"</sup> begrenzt, siehe Menü "Konfiguration >> Div. Be*triebsparameter***"! Wegen der möglichen Boni sollte er unbedingt etwas kleiner eingestellt werden!**

**"Kartenwert per Taste löschbar":** lässt eine Löschtaste auf dem Bildschirm erscheinen. Damit kann bei Rücknahme alter Chipkarten oder vor dem Aufwerten der gesamte alte Kartenwert abgelöscht werden.

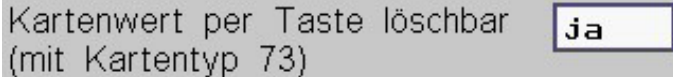

Mit diesen 5 Menüpunkten werden die weiteren 5 Tasten auf dem Aufwerte-Bildschirm konfiguriert. Wird ein Betrag auf "0" eingestellt, ist der zugehörige Button unsichtbar.

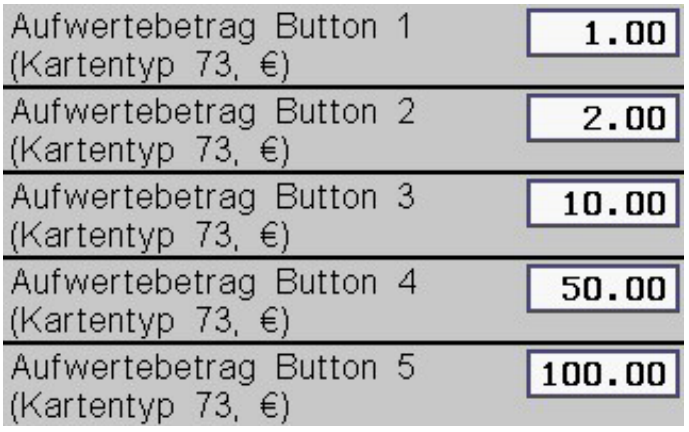

Bei Aufwertung per Service-Chipkarte Typ 73 können Boni vergeben werden.

Das sind zusätzliche Geldbeträge, welche auf die Chipkarte des Kunden zusätzlich (ohne Bezahlung) aufgewertet werden.

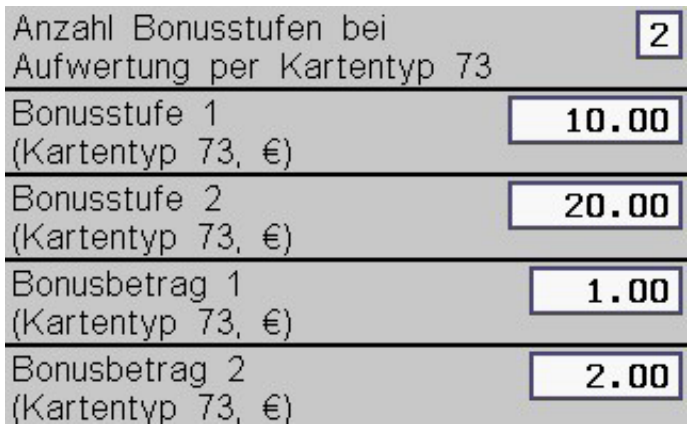

In diesem Beispiel sind 2 Bonusstufen mit 2 zugehörigen Bonusbeträgen eingestellt:

Bezahlt der Kunde 10 €, bekommt er 1 € Bonus, und 11 € werden auf die Chipkarte aufgewertet (= 10 € + 1 €). 

Bezahlt der Kunde 20 €, bekommt er weitere 2 € Bonus, und 23 € werden auf die Chipkarte aufgewertet (= 20 € + 1 € + 2 €).

 $\bullet$ **Die Bonusstufen müssen in aufsteigender Reihenfolge programmiert werden: Stufe 1 muss kleiner (oder gleich) Stufe 2 sein, Stufe 2 muss kleiner (oder gleich) Stufe 3 sein usw. Es werden die kompletten Bonusbeträge Aufgewertet.**

 Die Boni können durch Chipkarten-Entnahme und wieder Einstecken mehrmals vergeben werden!

### **18.4 Karten-Aufwertung per Geldeinwurf**

Hier wird die kunden-bediente Chipkartenaufwertung per Geldeinwurf freigegeben und konfiguriert (für Chipkarten des Typs 11). Deren genaue Funktion ist im Menü "*Karten-Editierung und -Aufwertung*" beschrieben.

Beschreibung der 2 Menüpunkte:

**"***Aufwertung mit Bargeld***" auf "***ja***" eingestellt:** gibt die Aufwertung frei

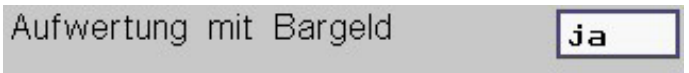

**Manipulations-Problem:** Zuerst die Chipkarte löschen, dann den gleichen Betrag wieder aufwerten ==> Bonus kann erschlichen werden! Um das nachzuweisen, gibt es im "Statistikmenü" ein ZählwerkfürgelöschteBeträge.AußerdemkanndieLöschfunktion abgeschaltet werden. Auch die Bonusvergabe ist abschaltbar. Das Personal muss das Auf- und Abwerten schriftlich genau dokumentieren.

*"Max. per Bargeld aufwertbarer Kartenwert":* legt einen maximalen Chipkartenwert für die Aufwertung fest (kann mittels der Boni etwas überschritten werden).

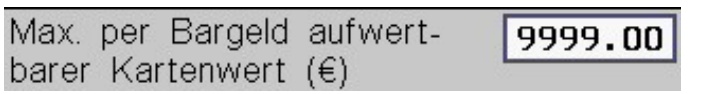

 $\bullet$ **Dieser Betrag ist durch den "***Maximal erlaubten Karten*wert<sup>"</sup> begrenzt, siehe Menü "Konfiguration >> Div. Be*triebsparameter***"! Wegen der möglichen Boni sollte er unbedingt etwas kleiner eingestellt werden!**

- 27 -

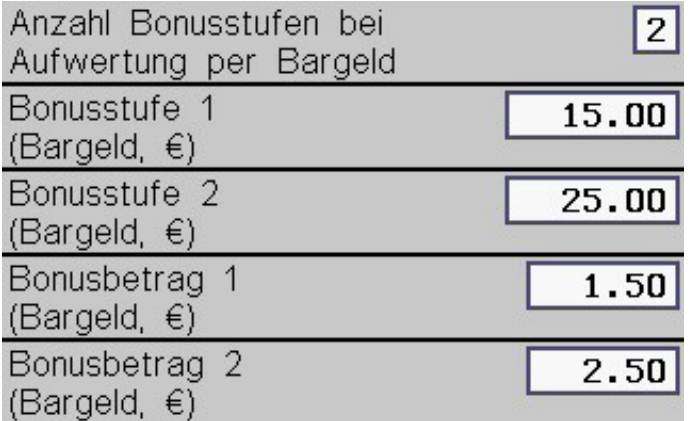

# **19 Konfigurations-Menü**

# **Aufruf des Menüs:**

Siehe Kapitel "Menüaufruf" sowie "Allgemeine Informationen *zur Menübedienung*" .

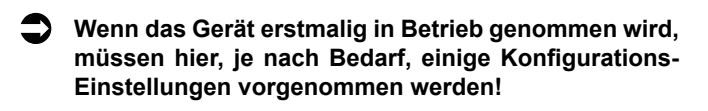

In diesem Beispiel sind 2 Bonusstufen mit 2 zugehörigen Bonusbeträgen eingestellt:

Bezahlt der Kunde 15,00 €, bekommt er 1,50 € Bonus, und 16,50 € werden auf die Karte aufgewertet (= 15,00 € + 1,50 €). 

Bezahlt der Kunde 25,00 €, bekommt er weitere 2,50 € Bonus, und 29,00 € werden auf die Karte aufgewertet (= 25,00 € + 1,50 € + 2,50 €).

 **Die Bonusstufen müssen in aufsteigender Reihenfolge programmiert werden: Stufe 1 muss kleiner (oder gleich) Stufe 2 sein, Stufe 2 muss kleiner (oder gleich) Stufe 3 sein usw.**

**Es werden die kompletten Bonusbeträge aufgewertet. Die Boni können durch das Entnehmen und wieder Einstecken der Chipkarte mehrmals vergeben werden!**

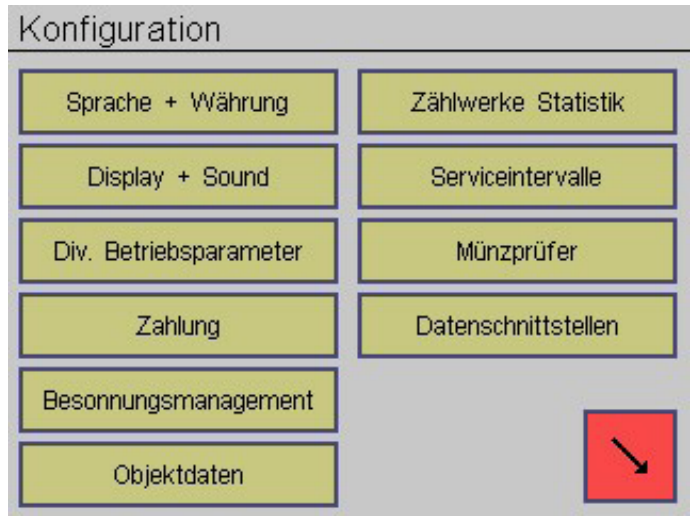

### **19.1 Untermenü "Konfigurations-Menü"**

#### **19.1.1 Konfiguration >> Sprache + Währung**

Sprache, der im Display angezeigten, Texte (= voreingestellte Sprache).

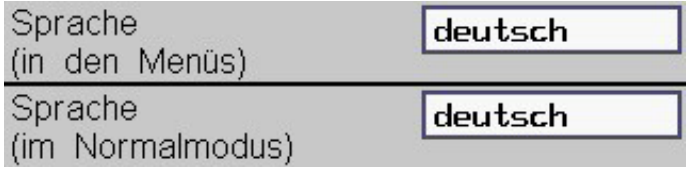

Ist hier "*ja*" eingestellt: Es erscheint auf dem Kunden-Bildschirm eine zusätzliche Taste "Sprache". Damit kann der Kunde selbstständig die Sprache auswählen.

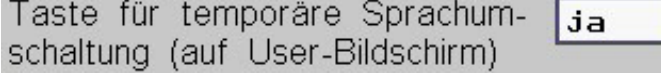

Die Sprache ist für die Menüeinstellungen und den norma-<br>Ien Betriebsmodus (Zeitverkauf Kartenaufwertung usw) len Betriebsmodus (Zeitverkauf, Kartenaufwertung usw.) getrennt einstellbar.

Für die Menüeinstellungen stehen nur deutsch und englisch zur Verfügung.

Im normalen Betriebsmodus sind weitere Sprachen einstellbar. Derzeit sind auch hier nur deutsch und englisch verfügbar (Stand Januar 2017).

Welche Sprachen er wählen kann, ist mit dem Menüpunkt, Sprache" sowie den folgenden Menüpunkten "Wählbare Sprache 2...7" einstellbar.

Nach einer bestimmten Zeit wird automatisch wieder die voreingestellte Sprache aktiviert (gemäß Menüpunkt "Sprache" oben). (Die Zeit ist einstellbar unter "*Konfiguration >> Div. Betriebsparameter >> Zurück zum Grundzustand in… !*")

€

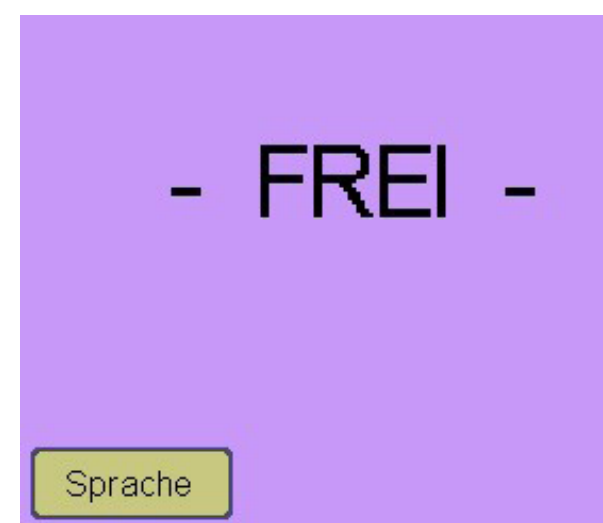

Währung aller Geldbeträge (Chipkarte, Münzprüfer usw.). Dieses Währungskürzel wird hinter allen Geldbeträgen auf dem Display angezeigt.

#### **19.1.2 Konfiguration >> Display + Sound**

Hier können verschiedene Bedienoberflächen und Eigenschaften der Kunden-Bildschirme ausgewählt werden.

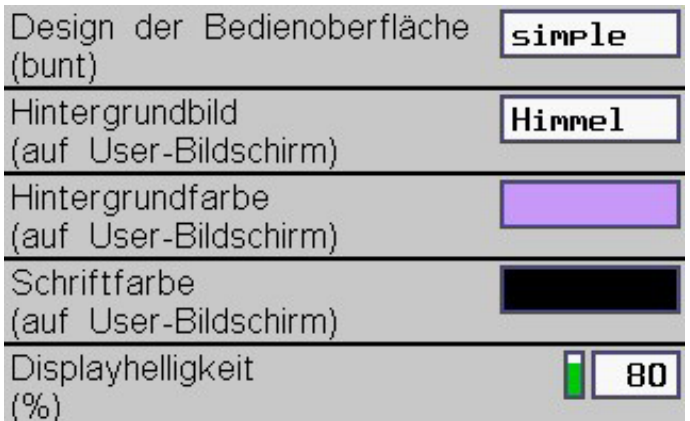

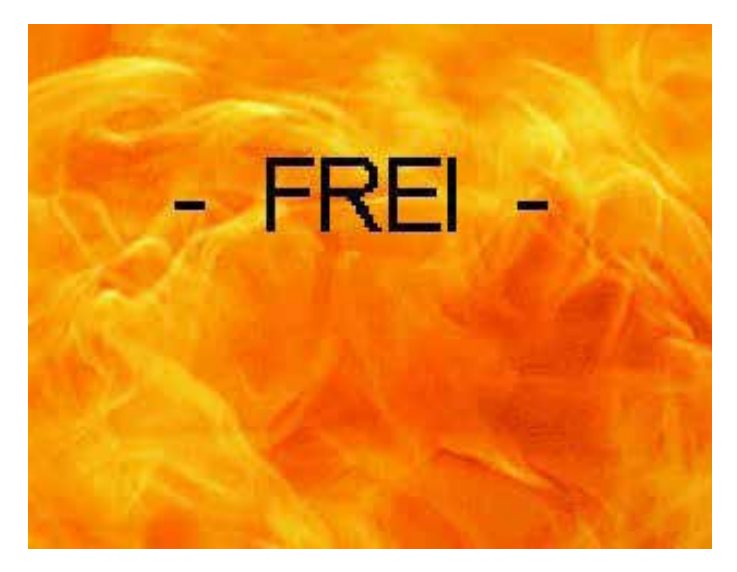

Das Display zeigt an: Hier werden die Sprachen vorgegeben, die der Kunde selber wählen kann (gemäß oben "Taste für temporäre Sprachumschal*tung*").

> Wählbare Sprache 2

english

Wird hier "---" eingestellt, ist der Menüpunkt außer Betrieb. Beispiel: der Kunde soll die Sprachen "Deutsch" und "Englisch" wählen können, und "Deutsch" soll dabei die voreingestellte Sprache sein. Dann müssen diese Einstellungen vorgenommen werden:

Sprache  $=$  deutsch Wählbare Sprache 2 = englisch Wählbare Sprache 3...7 =

Im Moment sind nur deutsch und englisch verfügbar<br>
(Stand Januar 2017) Stellen Sie keine Sprache doppelt (Stand Januar 2017). Stellen Sie keine Sprache doppelt ein!

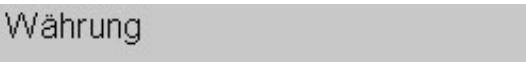

Die Hintergrundfarbe sollte möglichst hell oder möglichst<br>dunkel gewählt werden. Die Schriftfarbe umgekehrt --> dunkel gewählt werden. Die Schriftfarbe umgekehrt ==> bester Kontrast und Lesbarkeit!

Die "Hintergrundfarbe" ist nur dann sichtbar, wenn "Hintergrundbild" auf "nein" eingestellt wird (außer bei Datum und Uhrzeit).

Die Änderungen werden teilweise erst nach Verlassen des Konfigurationsmenüs sichtbar.

Das Display zeigt an: **Ist hier "***ja*" eingestellt: Es werden das aktuelle Datum und/oder die aktuelle Uhrzeit auf dem Single-Timer- und Aufwerte-Bildschirm angezeigt.

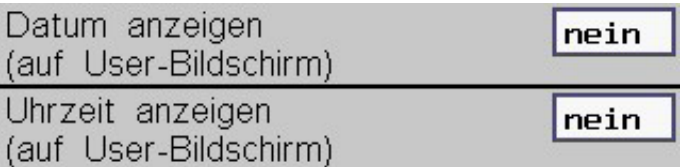

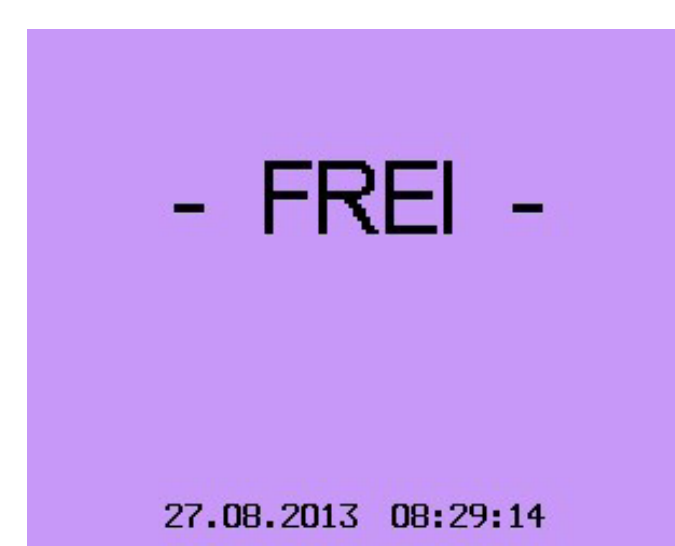

#### **19.1.3 Konfiguration >> Div. Betriebsparameter**

Die Betriebsart kann wie folgt gewählt werden:

- **Betriebsart "Timer": zeitlich begrenztes Einschalten von** Verbrauchern
	- o wenn Multi-Timer = "*ja*" = = > Steuerung von bis zu 32 Verbrauchern
	- o wenn Multi-Timer = "nein" ==> Steuerung von 1 Verbraucher (Single-Timer)

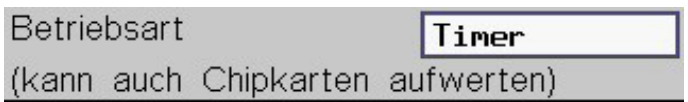

Für Multi-Timer sind die Sonderausstattung "*Erweiterungsplatine 1*" sowie das Sonderzubehör "*Schaltboxen*" bzw. vernetzte XL/ XXL (Single/Multi)-Geräte erforderlich! Deren Anschluss ist in der Zusatzanleitung für XXL Schaltboxen beschrieben. Fehlt die "*Erweiterungsplatine 1*", so sind die Menüpunkte "*Multi-Timer"*<br>und "Anzahl Timer" nicht einstellbar!

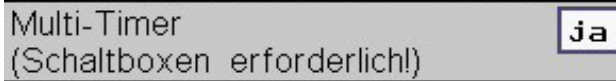

**nach dem Bezahlen zeigt das Display "on".**<br>Auch Multi- und Single-Timer können Chink Auch Multi- und Single-Timer können Chipkarten aufwerten!

Bei Auswahl "*Multi-Timer*" wird folgende Auswahl angezeigt: (Eingabe der Objekt-Nummern sowie Eingabe der Objektnamen siehe Kapitel "Konfiguration >> Objektdaten")

 Bei Betriebsart "*Multi-Timer*" existiert dieser Menüpunkt bis zu 32 Mal.

#### Das Display zeigt: Lautstärke der Piepser bei Tastendruck sowie bei "*Textmeldungen >> Fehlermeldungen >> Einstecken einer Chipkarte*" usw.

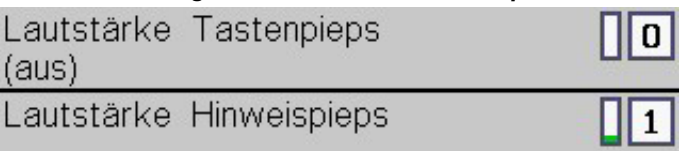

- **Betriebsart "Aufwerter":** reiner Chipkarten-Aufwerter ohne Timerfunktion
- **Betriebsart "Impuls" (ein/aus):** zeitlich unbegrenztes Einschalten von Verbrauchern bis ein Löschsignal auf einen externen Eingang gegeben wird. Nach Bezahlung zeigt das Display "on".
	- o wenn Multi-Timer = "*ja*" = = > Steuerung von bis zu 32 Verbrauchern
	- o wenn Multi-Timer = "*nein*" ==> Steuerung von 1 Verbraucher (Single-Timer)

8

Anzahl Timer

Wurde "*Multi-Timer*" ausgewählt, ist die "Anzahl Timer" auf einen Wert von "1" bis "32" einstellbar. Es können bis zu 32 Objekte (Solarien usw.) angesteuert werden. Entsprechend werden 1 bis 32 Schaltboxen benötigt, welche über ein RS485-Bussystem zum XXL-Gerät verdrahtet werden. Sie enthalten die Relais, sowie diverse Eingänge (siehe Kapitel "Sonderzubehör").

Wird die "Anzahl Timer" auf "1" gesetzt, entspricht die Funktion im Prinzip der des Single-Timers. Jedoch sind die geräteeigenen Relais außer Betrieb, und es wird eine Schaltbox benötigt!

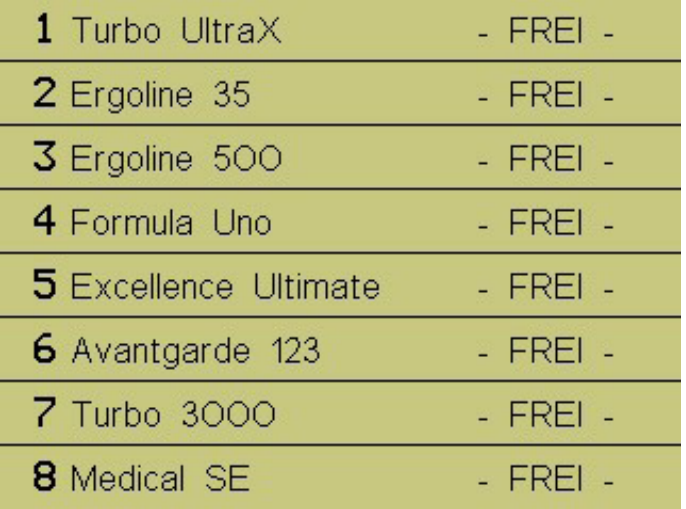

G Nur bei Betriebsart "Timer"

Wenn "nein" eingestellt: Die Hauptzeit wird in Minuten und Sekunden angezeigt, max. 99:59 Minuten.

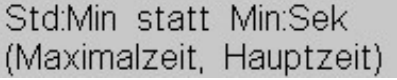

- Wenn "*ja*" eingestellt: Die Hauptzeit wird in Stunden und Minuten angezeigt, max. 18:00 Stunden.
- Timer sperren (z. B. bei Defekt)

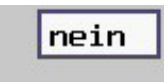

nein

● Wenn "*ja*" eingestellt: Es kann keine Zeit gekauft werden, am Display wird "*gesperrt*" angezeigt. Diese Funktion ist sinnvoll, wenn z. B. das vom XXL ge- steuerte Objekt (Solarium usw.) defekt ist. Die Aufwerte- Funktion bleibt unabhängig hiervon in Betrieb.

 $\bullet$ **Auf der XXL-Leiterplatte teilt sich die Fernstarttaste den gleichen Anschluss wie die Putztaste.**

**Bei der Betriebsart Single-Timer kann eine Fernanzeige angeschlossen werden (Sonderzubehör! Sonderausstattung Erweiterungsplatine 1 erforderlich!), welche ebenfalls einen Fernstartanschluss enthält. Diese ist parallel zum am XXL befindlichen Fernstartanschluss geschaltet.**

**Bei der Betriebsart Multi-Timer ist der am XXL befindliche Fernstartanschluss außer Betrieb, stattdessen werden die an den Schaltboxen befindlichen Fernstarteingänge benutzt.**

**P** Nur bei Betriebsart "*Timer*"! Bei Betriebsart "Multi-Timer" existiert dieser Menüpunkt bis zu 32 Mal. Dieser Menü punkt existiert nicht wenn eine Schaltbox des Typs "SBW" angeschlossen ist!

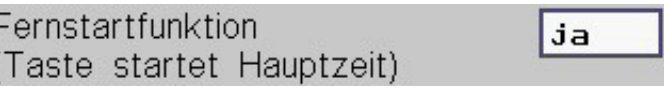

- Wenn "nein" eingestellt: Die Hauptzeit startet entweder sofort nach dem Kauf (wenn die Vorlaufzeit auf "0" programmiert ist), oder sie startet nach Ablauf der Vorlaufzeit.
- Wenn "*ja*" eingestellt: Hat der Kunde Hauptzeit gekauft, kann er sie mit dem Fernstarttaster starten. Eine laufende Vorlaufzeit (Einschaltverzögerung) kann mit dem gleichen Taster abgebrochen werden, und die Hauptzeit startet sofort.

Das Display zeigt:

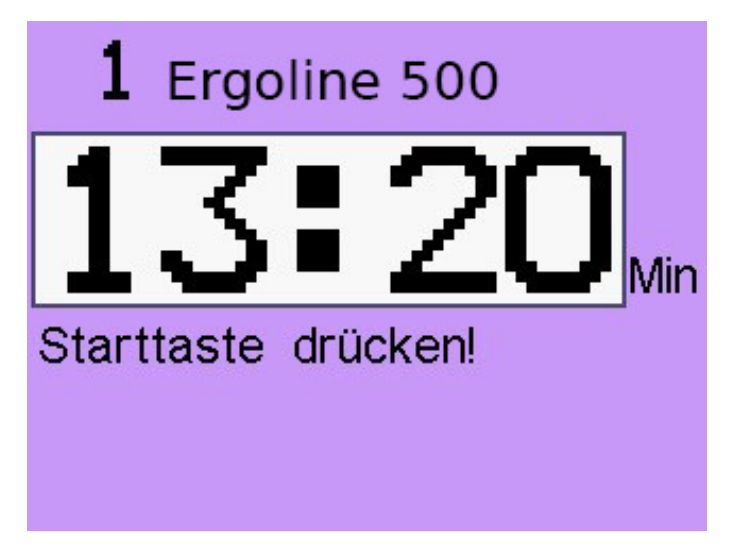

 Nur bei Betriebsart "*Timer*"! Bei Betriebsart "*Multi-Timer*" existiert dieser Menüpunkt bis zu 32 Mal. Dieser Menü punkt existiert nicht wenn eine Schaltbox des Typs "SBW" angeschlossen ist!

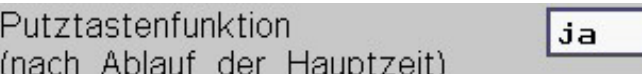

● Wenn "*ja*" eingestellt: Nach Ablauf der Hauptzeit ist jeder weitere Zeitkauf blockiert und im Display wird blinkend der Text "*Reinigung!*" angezeigt. Damit wird das Personal aufgefordert, das Solarium zu reinigen. Anschließend muss die Putztaste betätigt werden, um so den XXL für die nächste Nutzung freizugeben.

**Auf der XXL-Leiterplatte teilt sich die Putztaste den gleichen Anschluss wie die Fernstarttaste. Bei der Betriebsart Single-Timer kann eine Fernanzeige angeschlossen werden (Sonderzubehör! Sonderausstattung Erweiterungsplatine 1 erforderlich!), welche ebenfalls einen Putztaster-Anschluss enthält.**   $\bullet$ 

**Diese ist parallel zum am XXL befindlichen Putztaster-Anschluss geschaltet.**  $\bullet$ 

**Bei der Betriebsart Multi-Timer ist der am XXL befindliche Putztaster-Anschluss außer Betrieb, stattdessen werden die an den Schaltboxen befindlichen Putztaster-Eingänge benutzt.**

#### Das Display zeigt "Reinigung" (blinkt):

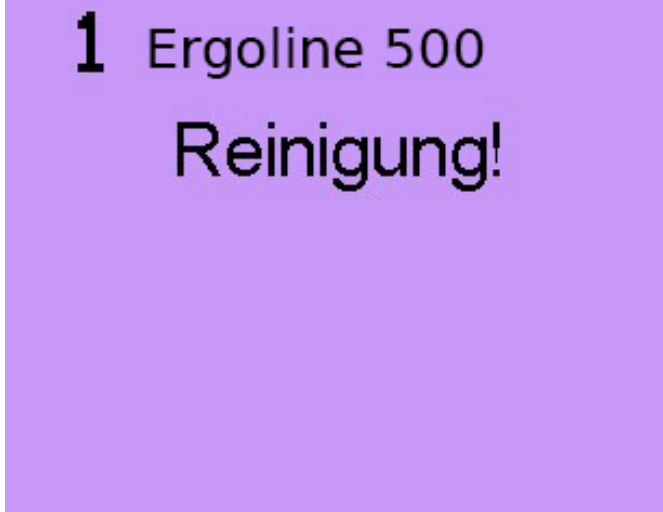

Nur beiBetriebsart"*Timer*"!BeiBetriebsart"*Multi-Timer*" existiert dieser Menüpunkt bis zu 32 Mal. Dieser Menüpunkt existiert nicht wenn eine Schaltbox des Typs "SBW" angeschlossen ist!

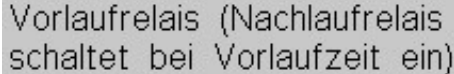

- nein
- Ist hier "*ja*" eingestellt: Das NachlaufrElais wird bereits zu Beginn der Vorlaufzeit eingeschaltet.

Nach Eingabe eines falschen Menü-Passwortes kann das Passwort erst nach Ablauf dieser Wartezeit erneut eingegeben werden. Wird das Passwort 2, 3, 4 usw. mal nacheinander falsch eingegeben, wird die Wartezeit um Faktor 2, 3, 4 usw. verlängert (max. jedoch 10 Minuten).

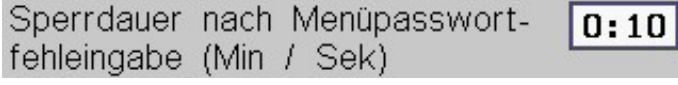

Chipkarten, die einen höheren, als den hier vorgegebenen Maximalwert haben, werden mit Fehlermeldung E152 abgewiesen ("*Chipkarte ist möglicherweise manipuliert!)*

*Der Kartenwert ist höher als erlaubt!*". Standard bei Auslieferung: 9999,00 €

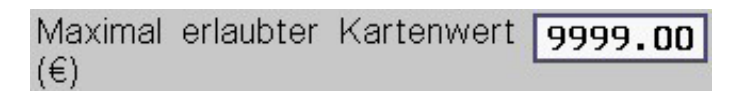

"Eingang B" befindet sich auf der Power-Leiterplatte, siehe Kapitel "*Position der Anschlüsse und Schalter in der Elektronik*".

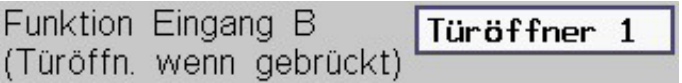

Diesem Eingang können verschiedene Funktionen zugewiesen werden:

- *keine*: der Eingang hat keine Funktion
- Zeitstopp 1: Anhalten der Hauptzeit des Timers 1, wenn der Eingang gebrückt ist
- Zeitstopp 0: Anhalten der Hauptzeit des Timers 1, wenn der Eingang offen ist

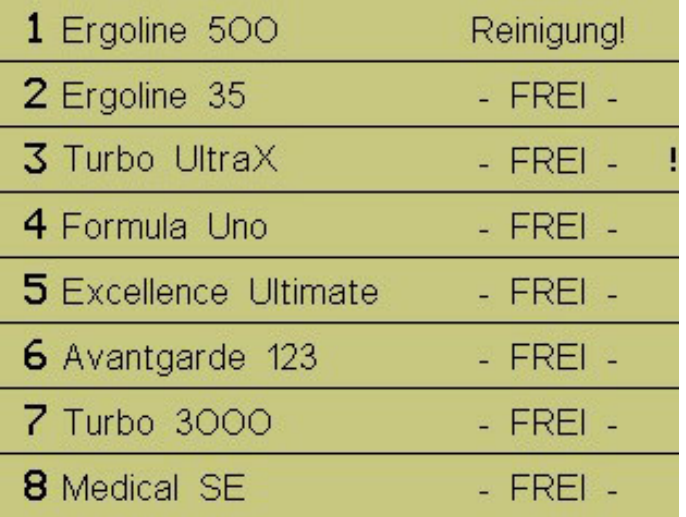

Dauer, nach der alle, vom Kunden getätigten temporären Änderungen, automatisch rückgängig gemacht werden, wenn keine Taste mehr gedrückt wird usw.

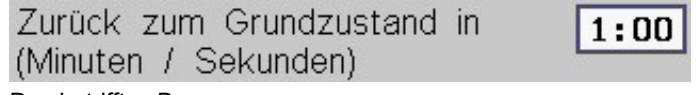

Das betrifft z. B.

- Sprachumschaltung
- wenn die Taste "*nein*"beiOption"*Beratung erwünscht*" gedrückt wurde
- Wechsel vom Single-Timer-Bildschirm zurück zum Multi- Timer-Bildschirm

Dieser Menüpunkt erscheint nur, wenn der Jumper 1a steckt! Wenn Sie ein Menü per Passworteingabe aufgerufen haben, und während der hier eingestellten Zeit keine Taste gedrückt wird, wird das Menü automatisch beendet.

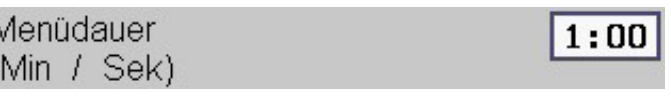

**Dieser Wert ist mit Bedacht einzustellen! Im Umlauf befindliche Karten mit hohem Kartenwert könnten damit ungewollt abgewiesen werden!**  $\bullet$ 

**Diese Einstellung begrenzt auch den maximalen**  Wert bei Kartenaufwertung, siehe "Max. per Typ 73 aufwertbarer Kartenwert" und "Max. per Bargeld aufwertbarer Kartenwert" im Menü "Chipkarten-Editie*rung >> Aufwertung***"!** 

**Hinweise zur Zeitstopp-Funktion:** 

- nur bei Betriebsart "Timer"!
- nur bei Single-Timer (bei Multi-Timer befinden sich die Zeitstopp-Eingänge auf den Schaltboxen, sie funktionieren unabhängig von dieser Einstellung)
- Pausiert das Ablaufen der Hauptzeit, die Relais bleiben jedoch eingeschaltet.
- Bei Zeitstopp wird der Hintergrund der Hauptzeitanzeige rot.

*Sonderfall***:** Vorlauf- und Nachlaufzeit sowie die Türöffnerzeit werden nicht angehalten!

- *Türöffner 1***:** Türöffnerfunktion des aktuell im Display angezeigten Timers, wenn der Eingang kurzzeitig gebrückt wird
- *Türöffner 0***:** Türöffnerfunktion des aktuell im Display an- gezeigten Timers, wenn der Eingang kurzzeitig geöffnet wird

# **Finweise zur Türöffner-Funktion:**<br>Siehe Türöffnerzeit"l

siehe "Türöffnerzeit"!

Bei Multi-Timer können alternativ die Türöffner-Eingänge auf den Schaltboxen genutzt werden, unabhängig von dieser Einstellung.

Anschließend ist diese Funktion für die "*Blockadedauer nach Türöffnung*" gesperrt.

Siehe auch Einstellungen "Funktion Eingang B" = "Türöffner*funktion und Türöffnung per Chipkarte*"!

Eingang C befindet sich auf der Power-Leiterplatte, siehe Kapitel "*Position der Anschlüsse und Schalter in der Elektronik*".

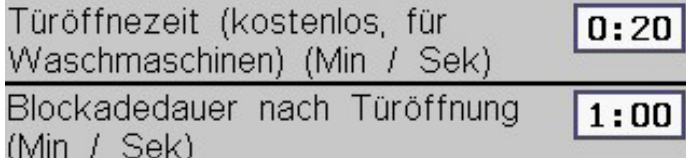

Diesem Eingang können verschiedene Funktionen zugewiesen werden:

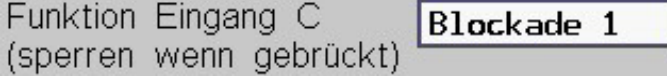

- *keine***:** der Eingang hat keine Funktion
- *Blockade 1***:** Sperrung des Zeitkaufs aller Timer, wenn der Eingang gebrückt ist
- *Blockade 0***:** Sperrung des Zeitkaufs aller Timer, wenn der Eingang offen ist
- *Löschen 1***:** Löschen des aktuell im Display angezeigten Timers, wenn der Eingang kurzzeitig gebrückt wird
- **Löschen 0:** Löschen des aktuell im Display angezeigten Timers, wenn der Eingang kurzzeitig geöffnet wird

Diese Funktion wird speziell bei Betrieb von Waschmaschinen eingesetzt. Sobald die Waschmaschinentür am Ende eines Waschvorganges geöffnet wird, wird die restliche Hauptzeit über einen Türkontakt abgelöscht. Damit man aber nach Start des Waschvorgangs noch vergessene Wäsche nachwerfen kann, kann die Löschfunktion mit dieser Einstellung eine gewisse Zeit blockiert werden.

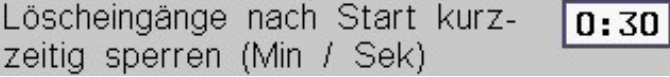

Diese Funktion wird speziell bei Betrieb von Waschmaschinen o.ä. eingesetzt.

Wenn eine Chipkarte eingesteckt und sofort wieder entnommen wird (ohne Zeitkauf und ohne Aufwertung), wird die mit dem nächsten Menüpunkt eingestellte Türöffnezeit gestartet. Die Türöffnezeit kann nicht von der Zeitstoppfunktion angehalten werden!

Türöffnung per Wertkarte rein $j<sub>a</sub>$ stecken/entnehmen

Diese Funktion wird speziell bei Betrieb von Waschmaschinen o.ä. eingesetzt. Nach Hauptzeitablauf wird die Waschmaschine spannungslos geschaltet, damit ist jedoch auch der elektrische Türöffner der Maschine außer Funktion. Wenn dann eine Taste gedrückt wird, oder eine Chipkarte des Typs 11 kurzzeitig eingesteckt und ohne Zeitkauf wieder entnommen wird, bekommt der Kunde die hier eingestellte "*Türöffnerzeit*" freigegeben. Dann kann er den elektrischen Türöffner der Maschine betätigen.

#### **Hinweise zur Lösch-Funktion:**

- siehe auch "Löscheingänge nach Start kurzzeitig sper*ren*"!
- bei Multi-Timer können alternativ die Lösch-Eingänge auf den Schaltboxen genutzt werden, unabhängig von dieser **Einstellung**
- *Alterprüf 1:* Zeitkauf-Freigabe per Alterskontrolle durch einen hier angeschlossenen Dokumentenleser wenn der Eingang kurzzeitig gebrückt wird
- Alterprüf 0: Zeitkauf-Freigabe per Alterskontrolle durch einen hier angeschlossenen Dokumentenleser wenn der Eingang kurzzeitig geöffnet wird

Diese Menüpunkte erscheinen nur, wenn Jumper 1a steckt und das Menü per Passworteingabe aufgerufen wurde! Hier können und sollten Sie ihre persönlichen Passworte eingeben, mit denen der Zugriff auf die verschiedenen Menüs geschützt wird (Näheres dazu siehe Kapitel "*Menüaufruf*"). Bei Auslieferung des XXL-Gerätes stehen die Passworte immer auf den angezeigten Werten.

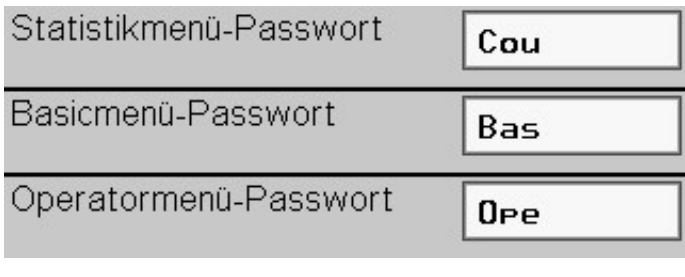

 $\bullet$ **Notieren Sie sich das Passwort an einem geheimen Ort!** 

# **19.1.4 Konfiguration >> Zahlung**

Bei Betriebsart "**Multi-Timer**" gelten die Einstellungen<br>dieses Menüs für alle Timer gleichermaßen! dieses Menüs für alle Timer gleichermaßen!

Auswählbare Zahlungsarten sind (bei Betriebsart "*Impuls*" sind nur die ersten zwei Punkte einstellbar):

- **"Normal**": immer gleicher Preis und gleiche Hauptzeit, unabhängig von der Uhrzeit
- "**Happyhour Preise**": verschiedene Preis-Tarife, die abhängig von der Uhrzeit umgeschaltet werden (siehe Menü "*Uhr+Schaltzeiten >> Schaltzeiten (Happyhour)"*). Im Menü "*Zeiten+Preise >> Preise*" sind zudem verschiedene Preise für die verschiedenen Tarife einstellbar.
- nurbeiBetriebsart"*Timer*": "*Happyhour Zeiten*": verschiedene Hauptzeit-Tarife (analog Happyhour Preise, siehe oben)
- nur bei Betriebsart "*Timer*": "*Happyhour Preise + Zeiten*": (verschiedene Preis- und Hauptzeit-Tarife, also Happyhour Preise und Zeiten gleichzeitig).
- nur bei Betriebsart "*Timer*": "*Rabatt Preise + Zeiten*" (je mehr bezahlt wird, desto günstiger die Hauptzeit). Dabei beachten:
	- o Wenn die "*Anzahl Happyhour-Stufen*" auf einen Wert größer als "1" gestellt wird, ist zusätzlich die Ta rifumschaltung aktiviert (siehe Menü "*Uhr+Schaltzeiten >> Schaltzeiten (Happyhour)*). Das geht jedoch nur bei Single-Timer oder bei Multi-Timer mit "Anzahl Timer = 1".
	- o Die "*Anzahl Rabattstufen"* bestimmt, wie viel Preise und Hauptzeiten pro Happyhour-Stufe eingestellt werden können und müssen (im Menü "*Zeiten+Preise >> Preise*").
	- o Im Menü "Zeiten + Preise" gibt es für jede Happy hour-Stufe einen Satz Hauptzeiten und Preise. Diese müssen in aufsteigender Reihenfolge einge stellt werden. Also: Preis 1 ist kleiner als Preis 2, Preis 2 ist kleiner als Preis 3 usw., und Hauptzeit 1 ist kleiner als Hauptzeit 2, Hauptzeit 2 ist kleiner als Hauptzeit 3 usw.
	- o Beispiel mit "Anzahl Rabattstufen =  $3<sup>u</sup>$  Preise 1, 2 und 3 = 10 €, 20 € und 30 €
		- Zeiten 1, 2 und 3 = 5 Min., 12 Min. und 21 Min.
		- **->** Werden 10 € bezahlt, so bekommt man dafür 5 Minuten.
		- **->** Werden 20 € bezahlt, so bekommt man dafür 12 Minuten.
		- **->** Werden 30 € bezahlt, so bekommt man dafür 21 Minuten.

#### Bei Betriebsart "Impuls" gibt es nur die Einstellung "Verschie*dene Preise*".

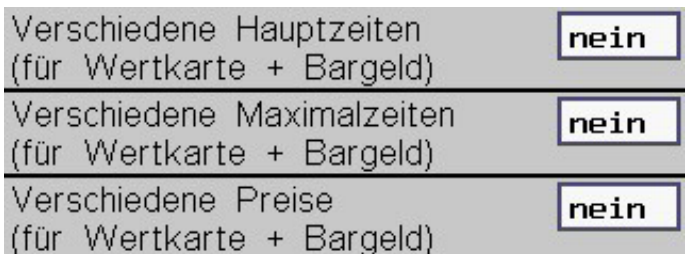

Wenn auf "*ja*" eingestellt: Im Menü "Zeiten+Preise" sind getrennte Hauptzeiten, Maximalzeiten und Preise für Karten- und Bargeldzahlung einstellbar.

Ist hier "nein" eingestellt: Es gibt für Karten- und Bargeldzahlung die gleichen Hauptzeiten/Maximalzeiten/Preise.

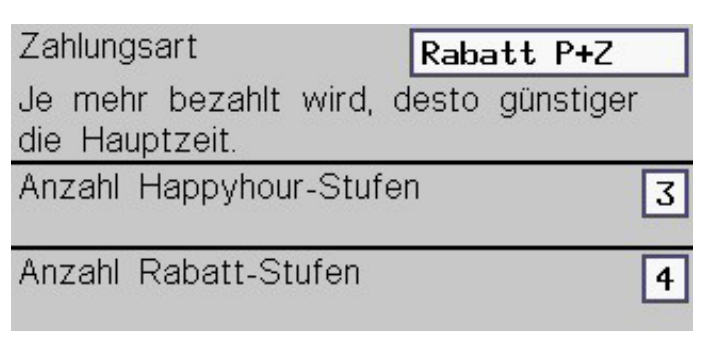

- Die Funktionen "*Mindestzahlung*" und "*Kurzzeitverkauf*" sind bei Rabattbetrieb nicht verfügbar.
- Mit "**Anzahl Happyhour-Stufen**" wird die Anzahl der Tarife und damit auch die Anzahl Preise und/oder Hauptzeiten festgelegt, die im Menü "Zeiten+Preise" einstellbar sind und die im Menü "*Uhr+Schaltzeiten >> Schaltzeiten (Happyhour)*" auswählbar sind (max. 8). Bei Verringerung der "*Anzahl Happyhour-Stufen*" unbedingt die eingestellten Tarife überprüfen!!!

Die aktuelle Tarif-Nummer wird am Bildschirm angezeigt.

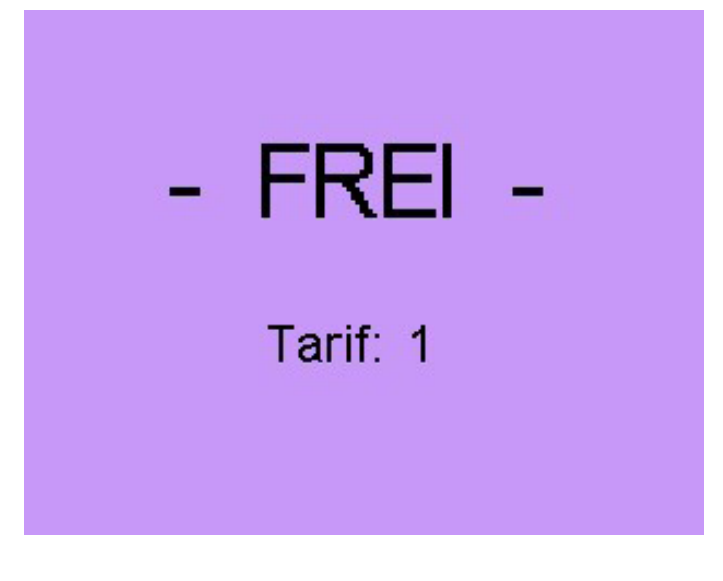

Nur bei Betriebsart "Timer":

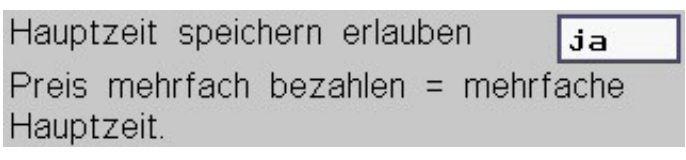

Ist hier "*ja*" eingestellt: Mehrfacher Hauptzeitverkauf ist zugelassen ("*Speichern*").

Der Preis kann mehrfach bezahlt werden, dafür bekommt man entsprechend mehrfach die Hauptzeit (wird aufaddiert).

Ist hier "nein" eingestellt: Der Preis kann nur 1-mal gezahlt werden.

Wenn hier "*ja*" eingestellt: Es erfolgt im Leerlauf auf dem Single-Timer-Bildschirm die Anzeige des aktuellen Preises und der damit verkauften Hauptzeit, ggf. auch die Tarif-Nummer.

Zeit + Preis im Leerlauf anzeig.  $j<sub>a</sub>$ (auf User-Bildschirm)

Diese Option existiert nur, wenn oben gleiche Hauptzeiten und gleiche Preise für **Bezahlung ner Chinkarte und** und gleiche Preise für "*Bezahlung per Chipkarte und Bargeld*" eingestellt sind!

Wenn hier "*ja*" eingestellt: Wird ein Preis per Münzeinwurf angezahlt, wird der noch zu zahlende Restbetrag angezeigt ("Mün*zanzeige*").

Restpreisanzeige (bei Zahlung mit Bargeld)

 $j<sub>a</sub>$ 

Das Display zeigt:

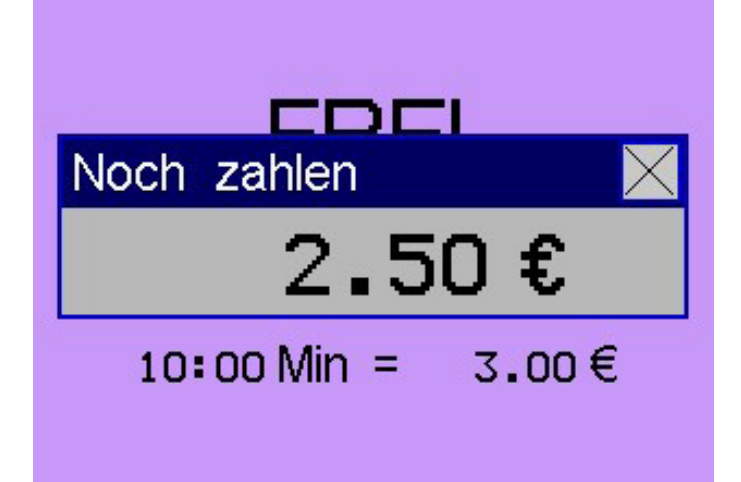

#### **19.1.5 Konfiguration >> Besonnungsmanagement**

 BeiBetriebsart"Multi-Timer"geltendieEinstellungendieses Menüs für alle Timer gleichermaßen! Dieses Menü gibt es nur bei Betriebsart "Timer", nicht bei Betriebsart "Impuls".

#### **Kurzbeschreibung**

Das Besonnungsmanagement soll Sonnenstudiobetreibern helfen, die Forderungen des Solariengesetzes zu erfüllen, welches ab 7.8.2009 verbindlich ist. Die gesetzlichen Forderungen werden im Detail in der UV-Schutzverordnung geregelt (deutsches Bundesgesetzblatt Stand 25.7.2011).

Das Display zeigt (Ausnahme: "Frei" erscheint nicht bei Rabattbetrieb mit aktivierter Anzeige der Preisliste):

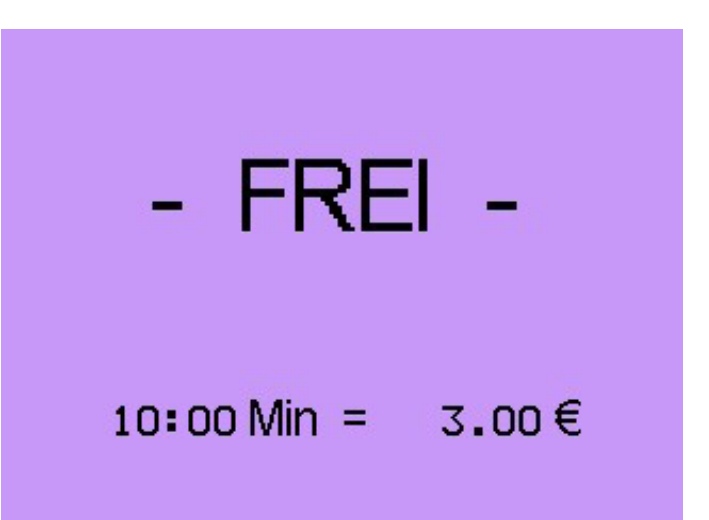

#### **Menüpunkte im Besonnungsmanagement**

Wenn "*ja*" eingestellt: der Kunde wird aufgefordert, sich beraten zu lassen:

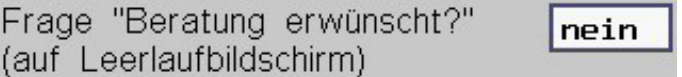

- Im Leerlauf steht "Beratung erwünscht?" im Display, und der Zeitkauf ist gesperrt.
- Drückt der Kunde die "*JA*"-Taste, bleibt der Zeitkauf gesperrt, und es erscheint für ein paar Sekunden der Hinweis "Bitte *beim Personal melden!*".
- Drückt der Kunde die "*NEIN*"-Taste, wird der Zeitkauf für eine gewisse Zeit freigegeben, es erscheint der normale Verkaufstext. (Die Zeit ist einstellbar unter "*Konfiguration >> Div. Betriebsparameter >> Zurück zum Grundzustand in…"!)*
- Bei Option "*Multi-Timer"* erscheint die Beratungs-Anfrage erst nach Auswahl eines Timers!

#### Das Display zeigt:

# Wünschen Sie eine Beratung? nein  $|a|$

Wenn "*ja*" eingestellt: Der Kunde kann erst dann Zeit kaufen, wenn er ein Mindestalter nachgewiesen hat (im nächsten Menüpunkt einstellbar: 16 bis 21 Jahre).

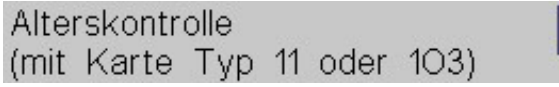

Das Geburtsdatum muss vom Personal einmalig mit dem Holtkamp-Chipkartenterminal auf die Holtkamp-Chipkarten programmiert werden (Sonderzubehör).

 $j<sub>a</sub>$ 

- Wird eine Chipkarte ohne Geburtsdatum in den XXL eingesteckt, erscheint im Display der Text "Alterskont*rolle >> Bitte beim Personal melden!*".
- Im Leerlauf-Display des XXL steht "Frei ab 18" (bzw. andere Altersangabe, je nach Einstellung). Der Zeitkauf ist nur möglich, wenn der Kunde alt genug ist. Ist der Kunde zu jung, wird er mit dem Hinweis "Alterskont*rolle >> Besonnung erst ab 18*" abgewiesen

Das Display zeigt (Ausnahme: "Frei ab 18" erscheint nicht bei Rabattbetrieb mit aktivierter Anzeige der Preisliste):

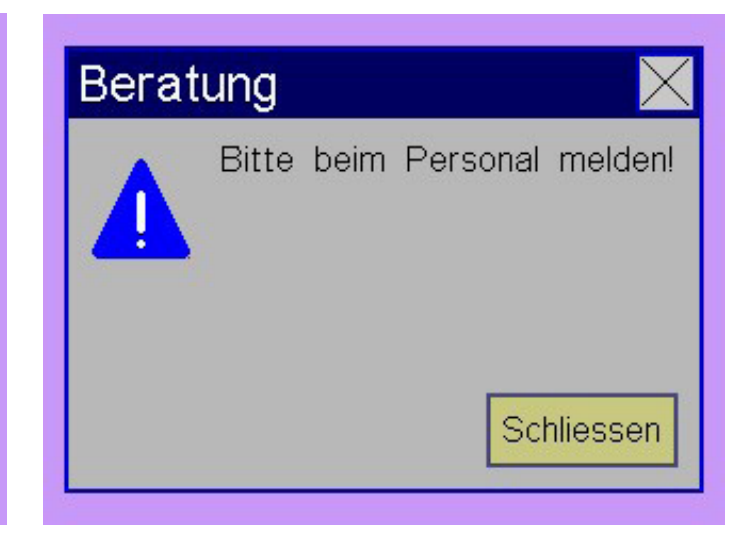

Will der Kunde per Münzeinwurf statt per Chipkarte bezahlen, muss er trotzdem vorab seine Chipkarte (oder Legitimationskarte Typ 100...103) einstecken, die "OK"-Taste drücken und die Chipkarte wieder entnehmen. Dann ist der Münzeinwurf für eine gewisse Zeit freigegeben (siehe Menüpunkt "*Dauer Zeitkauf-Freigabe*").

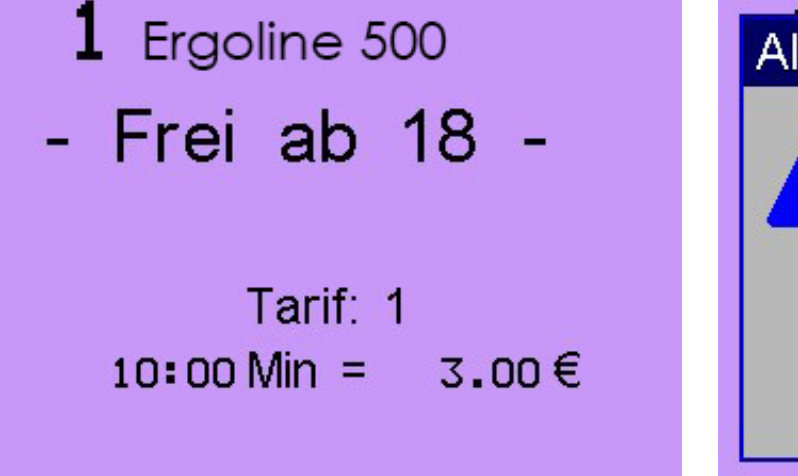

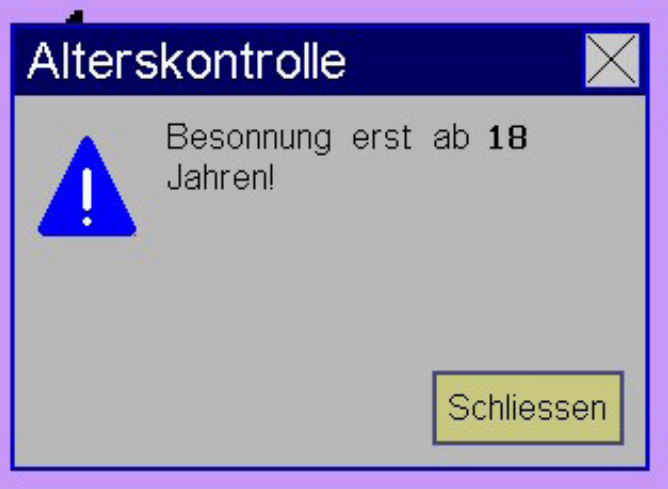

Mindestalter, ab dem gesonnt werden darf (siehe "*Alterskontrolle*").

Dauer der Freigabe des Zeitkaufs bei Alterskontrolle, bei "Besonnungsserie verwalten" sowie bei "Hautmessung per Skin-*Control, Derma-MED3-Control und integriertem Hautmesskopf*" (Sonderzubehör). Damit wird generell der Münzeinwurf freigegeben, bei "Hautmesskopf" auch der "Zeitkauf per Wert*karte*".

**Dieser Wert sollte auf einem möglichst kleinen Wert eingestellt werden (insbesondere bei Betriebsart Multi-Timer), um Manipulationsmöglichkeiten zu verringern!**  $\bullet$ 

- ক্লে
- Bei jedem Einwurf einer Münze wird die Freigabedauer von vorn gezählt.
	- Bei steckender Chipkarte wird der Freigabedauerzähler angehalten.

Hiermit kann eine Art Besonnungsplan realisiert werden. Dabei wird eine Serie von 10 Besonnungen verwaltet, mit Pausen. Die UV-Bestrahlung wird abhängig vom Hauttyp und der laufenden Besonnung der Serie dosiert.

Besonnungsserie verwalten lja Hauttyp, Besonnungszähler und -Datum auf Wertkarte bedienen, Besonnungszeit berechnen.

Der Hauttyp (1…6) muss vom Personal einmalig mit dem Holtkamp-Chipkartenterminal auf die Holtkamp-Chipkarten programmiert werden (Sonderzubehör). Wird eine Karte ohne Hauttyp in den XXL eingesteckt, erscheint im Display der Text "Bitte *beim Personal melden! Hauttyp fehlt!*".

#### **Funktion:**

- Der XXL ermittelt aus dem Stand des Besonnungszählers, dem zeitlichen Abstand zwischen den Besonnungen sowie dem Hauttyp die empfohlene und die maximal erlaubte Besonnungszeit, ebenso die empfohlene Pausendauer. Diese werden einer im XXL-Gerät implementierten Tabelle entnommen (gemäß UV-Schutzverordnung Stand 15.12.2010).
- Beim Einstecken der Chipkarte wird kurzzeitig die em- pfohlene Besonnungszeit und ggf. die empfohlene Pause angezeigt. Danach erfolgt der Zeitkauf wie üblich. Die tatsächlich gekaufte Zeit wird auf der Chipkarte abgespei chert.
- Will der Kunde per Münzeinwurf statt per Chipkarte bezahlen, muss er trotzdem vorab seine Chipkarte einstecken, die "*OK*"-Taste drücken und die Karte wieder entnehmen, dann ist der Münzeinwurf für eine gewisse Zeit freigegeben (siehe Menüpunkt "Dauer Zeitkauf-Freigabe"). Als gekaufte Besonnungszeit wird "0" auf der Karte abgespeichert

Mindestalter (bei Alterskontrolle) (Jahre)

Dauer Zeitkauf-Freigabe (Alterskontrolle, UV-Dosierung,  $0:30$ 

18

Hautmessung) (Min / Sek)

Siehe Zusatzanleitung.

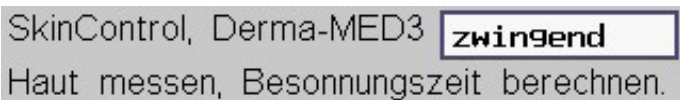

Dazu wird eine Holtkamp-Chipkarte benötigt, auf dieser werden diese Daten hinterlegt:

- Hauttyp
- Anzahl Besonnungen seit Erstbesonnung
- aktuelles Besonnungsdatum

Des Weiteren kann mit dem Chipkartenterminal der Besonnungszähler zurückgesetzt werden (Start einer neuen Besonnungsserie).

- Weitere Funktionen: siehe Menüpunkte "*Pause darf ignoriert werden*", "*Empfohlene Zeit überschreitbar*" und "*Empfohlene Zeit automatisch laden*"!
- Falls die Funktion "*Besonnungsserie verwalten*" mehr Zeit empfiehlt als die im Zeit/Preis-Menü eingestellte "Maximalzeit", wird die Besonnungszeit auf den im "Zeit *>> Preis*"-Menü eingestellten Wert begrenzt.

Bei Option "*Multi-Timer*" erscheinen die empfohlene Besonnungszeit und Pause erst nach Auswahl eines Timers!

Die Strahlungsintensität des Solariums beträgt standardmäßig 0,3 W/m², das wird in den meisten europäischen Ländern von allen heutigen Solarien unterstützt (der Wert ist im Menü "Konfiguration >> Objektdaten >> *Erythemwirksame Strahlungsleistung*" veränderbar).

Das Display zeigt vor/nach Einstecken der Chipkarte (Ausnahme: "*Besonnungsserie mit Karte*" erscheint nicht bei Rabattbetrieb mit aktivierter Anzeige der Preisliste):

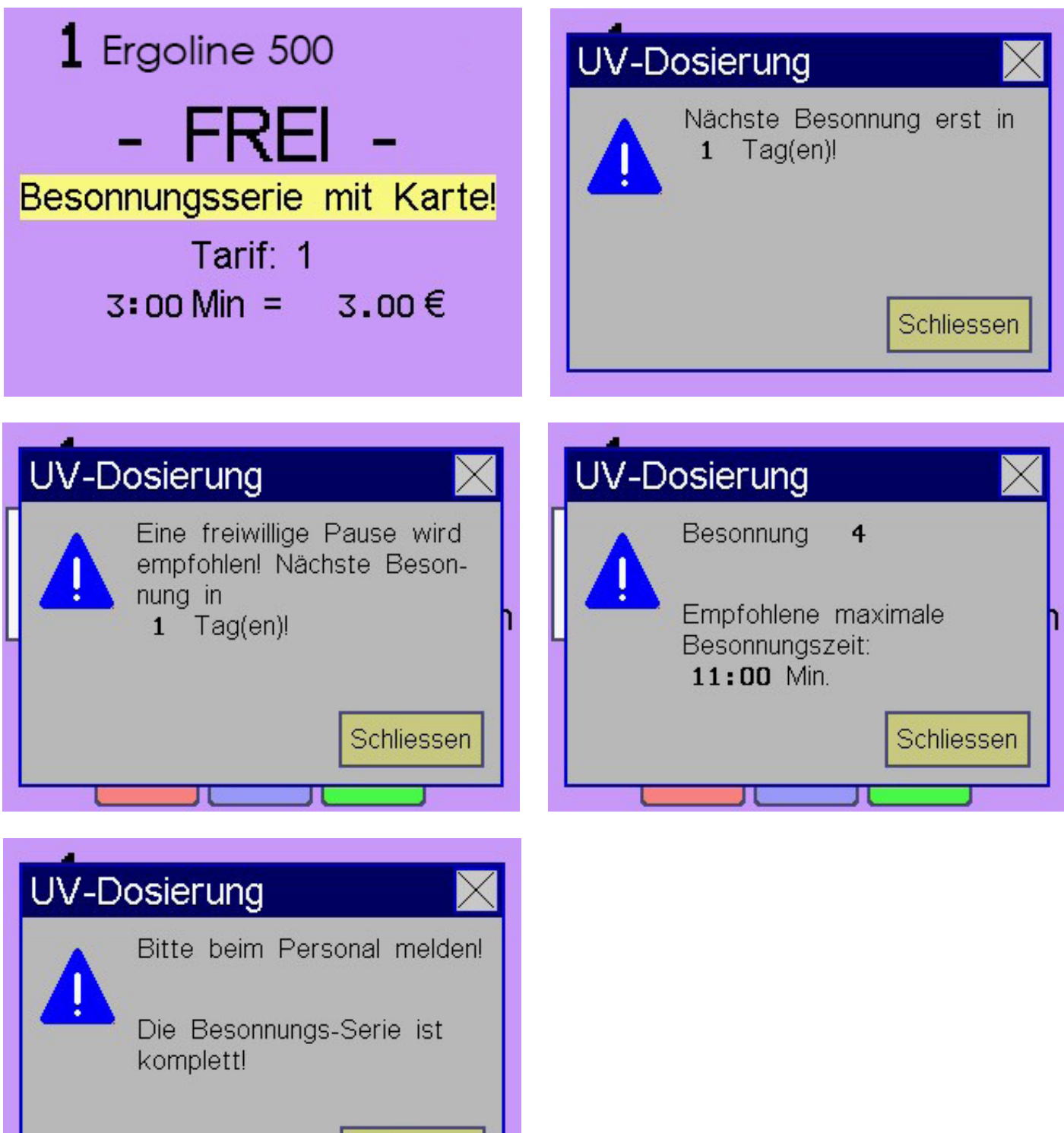

Schliessen

nein

# Pause darf ignoriert werden (Besonnungsserie)

Die bei "Besonnungsserie verwalten" (siehe oben) empfohlene Pause von 1 oder 2 Tagen zwischen 2 Besonnungen kann zwingend oder freiwillig sein.

- Wenn auf "*nein*" eingestellt: Die Pause ist zwingend. Während der Pause kann keine Zeit gekauft werden.
- Wenn auf "*ja*" eingestellt: Die Pause ist freiwillig. Während der Pause kann Zeit gekauft werden.

Die empfohlene Besonnungszeit kann zwingend oder freiwillig eingestellt sein.

- Wenn auf "*nein*" eingestellt: Die empfohlene Besonnungszeit ist die maximal erlaubte Zeit.
- Wenn auf "**ja**" eingestellt: Es kann mehr Zeit gekauft wer den als empfohlen wird, bei Überschreiten des empfohlenen Wertes wird kurzzeitig eine Warnung angezeigt.

Die empfohlene Besonnungszeit kann automatisch geladen werden.

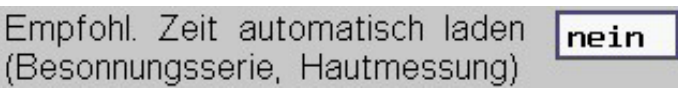

#### **19.1.6 Konfiguration >> Objektdaten**

Hier werden Daten des vom XXL-Gerät zu steuernden Objektes eingegeben (Solarien, Waschmaschinen, Whirlpools, Tennisplatzbeleuchtungen usw.).

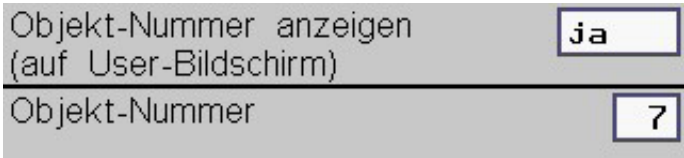

Es sollten keine 2 identischen Objekt-Nummern eingestellt werden!

Wenn "Objekt-Nummer anzeigen" auf "nein" eingestellt: bei Multi-Timern wird die Timer-Nummer angezeigt!

#### Das Display zeigt:

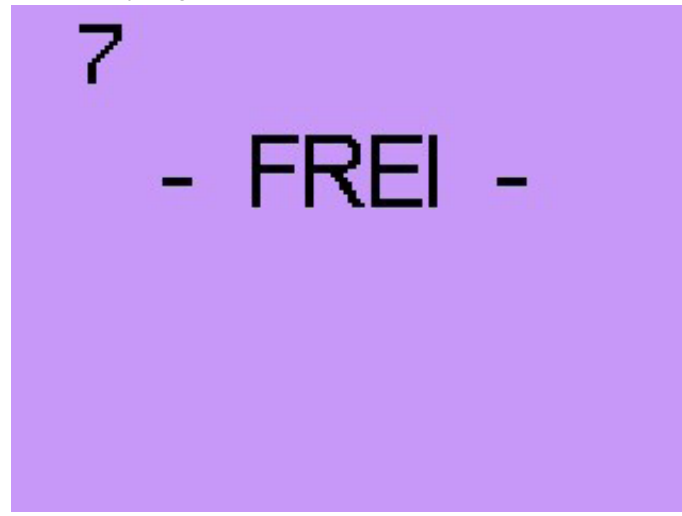

#### Empfohl. Zeit überschreitbar nein (Besonnungsserie, Hautmessung)

- Die maximal kaufbare Besonnungszeit ist begrenzt durch<br>den im Zeit/Preis"-Menü eingestellten Wert den im "**Zeit/Preis**"-Menü eingestellten Wert. Bei "**Besonnungsserie verwalten**" ist das Maximum zusätzlich durch den aus der Tabelle gelesenen Maximalwert begrenzt (i. d. Regel 33 Minuten).
	- Wenn auf "nein" eingestellt: Der Kunde muss die Besonnungszeit wie üblich per "*PLUS*"-Taste einstellen.
	- Wenn auf "*ja*" eingestellt: Beim Einstecken der Chipkarte wird automatisch die empfohlene Besonnungszeit und der zugehörige Preis geladen. Der Kunde muss nur noch "OK" drücken, er braucht die Zeit also nicht mehr mit der "*PLUS*"-Taste einzustellen. Eine Korrektur ist mit "*C*"- und "*PLUS*"-Taste möglich.
- Bei Betriebsart "*Multi-Timer*" existiert der Menüpunkt "Ob-<br>*inkt Nummor"* bis zu 22 mel *jekt-Nummer*" bis zu 32-mal.
	- Wenn "*ja*" eingestellt: Die Objektnummer wird am Timer- Bildschirm angezeigt.
	- Die Timer sind intern im XXL-Gerät immer von 1...32 numme- riert. Die tatsächlichen Objekt-Nummern (Solarium-Kabi- nennummern usw.) können hiervon jedoch abweichen. Diese Nummern werden hier eingestellt, sie werden dem Kunden im Display zur Auswahl angezeigt.
- Warum können Timer- und Objekt-Nummern voneinander abweichen? Beispiel: Wenn sich an einem Aufstellungsort 3 XXL-Geräte mit je 8 Timern befinden, steuert der erste XXL die Objekte 1...8 an, der zweite XXL die Objekte 9...16 und der dritte die Objekte 17...24. Entsprechend müssen die Objekt-Nummern eingestellt werden.

Bei Betriebsart "Multi-Timer" existiert der Menüpunkt "Objekt*name*" bis zu 32-mal.

● Wenn hier "*ja*" eingestellt: Die Objektnamen (Solariennamen usw.) sind für den Kunden sichtbar.

Die Objektnamen können 20-stellig eingegeben werden. Wird das Feld "Objektname" berührt, wird eine Tastatur eingeblendet mit der die Eingabe erfolgt:

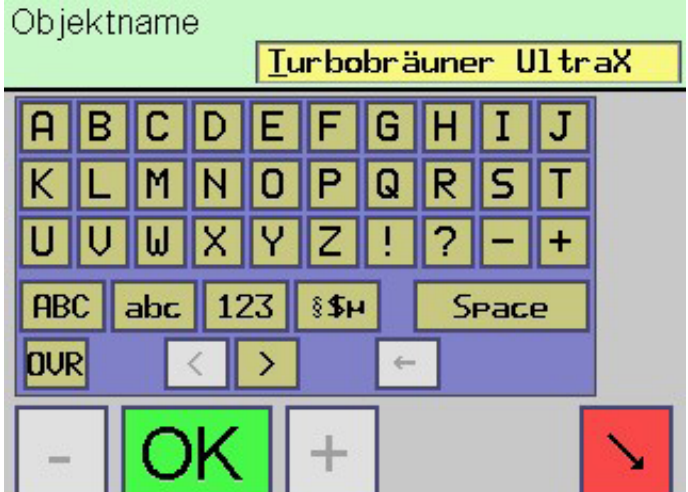

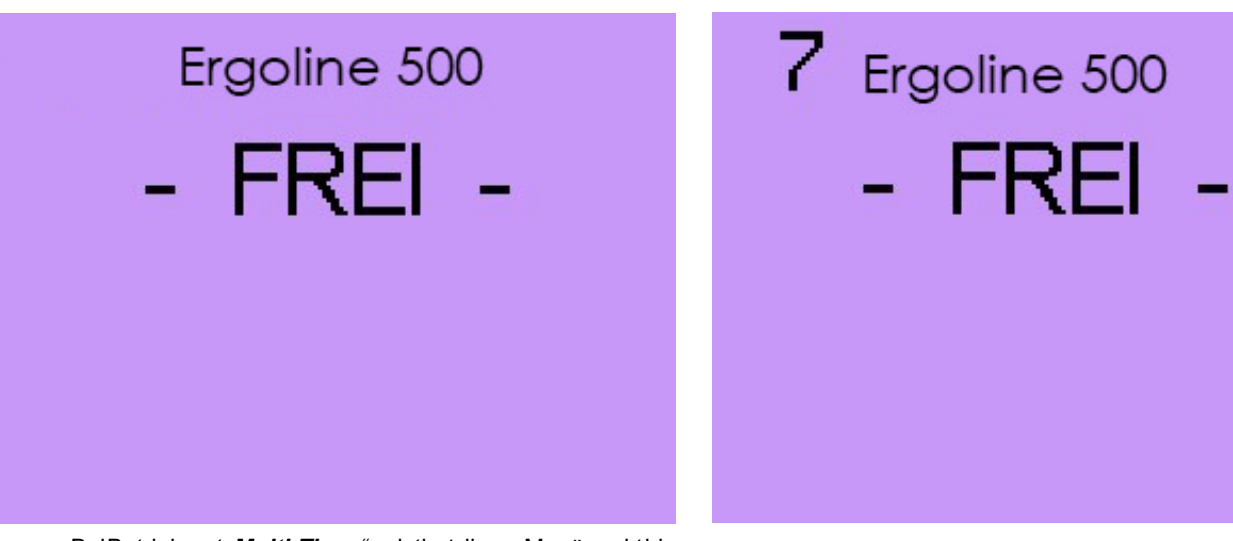

BeiBetriebsart"*Multi-Timer***"** existiert dieser Menüpunkt bis حج<br>2u 32 Mal (Nur bei Betriebsart "*Timer*")! zu 32 Mal (Nur bei Betriebsart "*Timer*")!

Erythemwirksame Strahlungsleistung (W/m<sup>2</sup>)

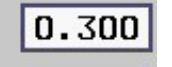

*ten*" benötigt:

15.12.2010).

Für den Betrieb von Solarien: Hier wird die erythemwirksame Strahlungsleistung des Solariums eingestellt. Standardmäßig ist das 0,3 W/m², das entspricht der Äquatorsonne am Mittag und wird in den meisten europäischen Ländern von allen heutigen Solarien unterstützt. In den übrigen Fällen kann hier ein höherer Wert eingestellt werden.

### **19.1.7 Konfiguration >> Zählwerke Statistik**

Bei Betriebsart "*Multi-Timer*" gelten die Einstellungen dieses Menüs für alle Timer gleichermaßen!

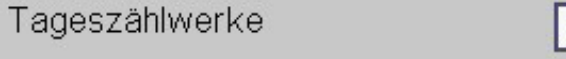

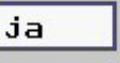

Wenn "nein" eingestellt: Es gibt keine Tageszählwerke im Statistikmenü.

Dieser Wert wird für die Funktion "*Besonnungsserie verwal-*

● Die Funktion "*Besonnungsserie verwalten*" ermittelt die maximale Besonnungsdauer aus der hier eingestellten Strahlungsleistung, den Daten auf der Chipkarte (Beson- nungszähler, letztes Besonnungsdatum und Hauttyp) so wie aus einer im XXL-Gerät implementierten Tabelle (gemäß Kapitel 4 der UV-Schutzverordnung Stand

Wenn "*ja*" eingestellt: Es gibt Tageszählwerke im Statistikmenü. Die Tageszählwerke zählen parallel zu den Gesamtzählwerken, sie können täglich vom Personal mit der Abfragekarte Typ 33 oder Statistikmenü-Passwort abgelesen und optional gelöscht werden.

- 40 -

Das Display zeigt: Wenn gleichzeitig die Anzeige der Objektnummer aktiviert ist:

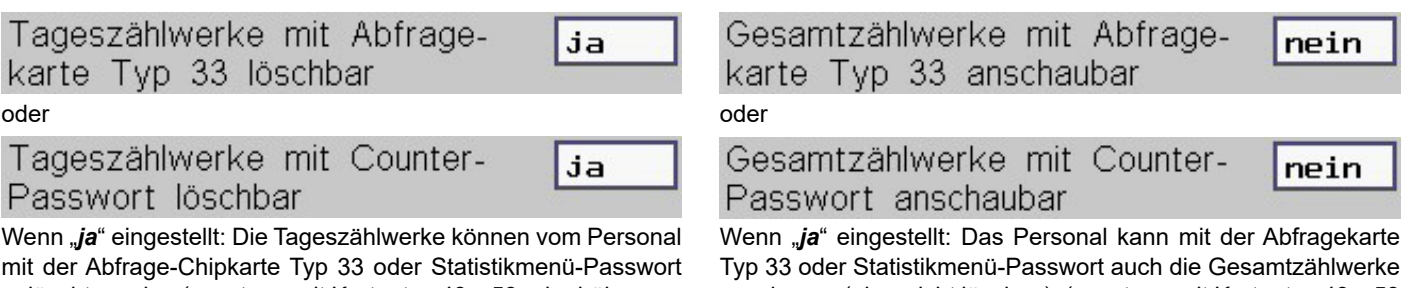

gelöscht werden (sonst nur mit Kartentyp 43…53 oder höherrangigen Passworten).

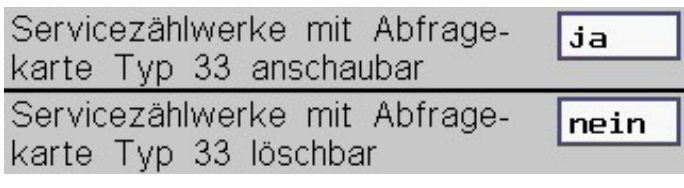

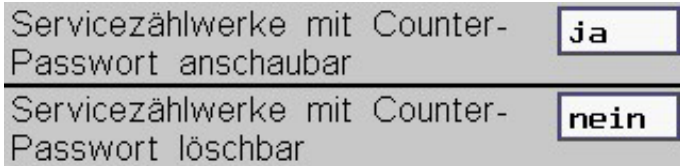

Wenn "*ja*" eingestellt: Das Personal kann mit der Abfragekarte Typ 33 oder Statistikmenü-Passwort auch die Servicestundenzähler anschauen und ggf. auch löschen (sonst nur mit Kartentyp 43…53 oder höherrangigen Passworten).

#### **19.1.8 Konfiguration >> Serviceintervalle**

#### Zwischenmenü (nur bei Betriebsart "Multi-Timer")

Wird die Taste "Serviceintervalle" gedrückt, erscheint ggf. dieses Zwischenmenü.

Hier wählen Sie aus, für welchen Timer/Kabine die folgenden Einstellungen gültig sind.

Die Objekt-Nummern sind als Beispiel anzusehen! Siehe "Konfiguration >> Div. Betriebsparameter".

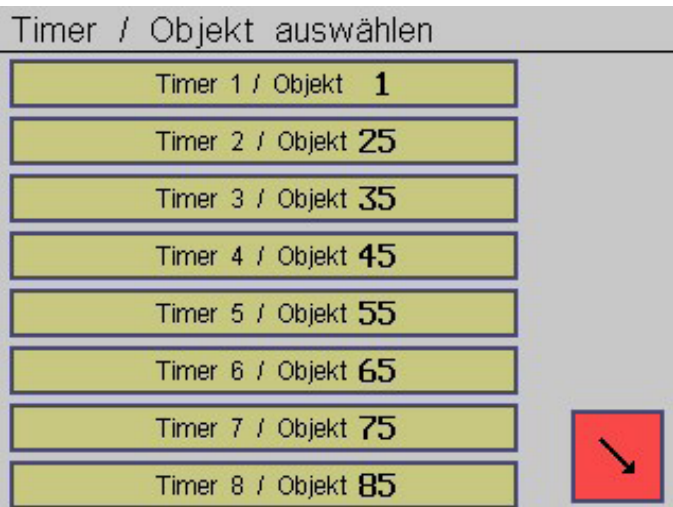

anschauen (aber nicht löschen). (sonst nur mit Kartentyp 43…53

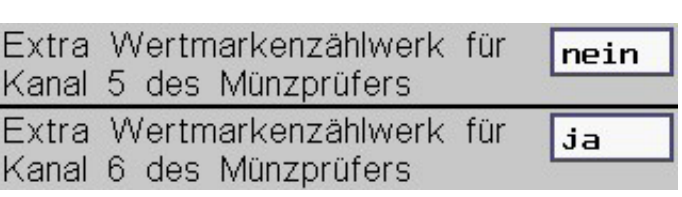

oder Üblicherweise werden die auf Kanal 5 und 6 des EMP eingeworfenen Münzen bzw. Wertmarken vom normalen Geldzählwerk im "*Statistik-Menü*" erfasst.

> Wenn "*ja*" eingestellt: Die Münzen werden von separaten Wertmarkenzählwerken gezählt.

#### **Menüpunkte Serviceintervalle**

oder höherrangigen Passworten).

Im Menü "Statistik >> Servicezählwerke" gibt es die "Service*stunden-Zählwerke 1 bis 6*", welche dem hier einzustellenden "*Service-Intervallen 1 bis 6*" zugeordnet sind.

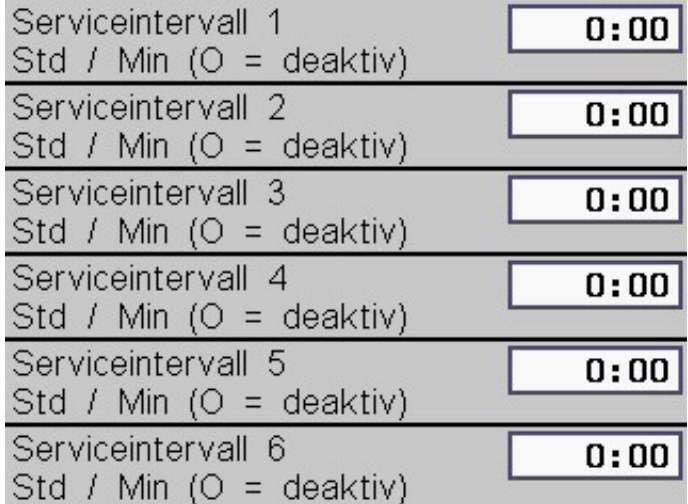

Die "Servicestunden-Zählwerke" sind spezielle Betriebsstundenzähler, welche für die Steuerung zyklischer Wartungsintervalle genutzt werden können (z. B. für Lampenwechsel). Sie zählen solange das Hauptrelais eingeschaltet ist.

Das Servicepersonal löscht dann das betreffende "*Servicestunden-Zählwerk*" im "*Statistik-Menü*" und führt die erforderlichen Wartungsarbeiten durch.

Wenn ein Zählwerk den mit dem zugehörigen Intervall vorgegebenen Wert erreicht oder überschritten hat, ist der Servicefall eingetreten, und im Leerlauf sowie am Zeitablaufbildschirm wird ein Ausrufezeichen angezeigt. Das Gerät bleibt jedoch weiterhin betriebsbereit (die Kunden können nach wie vor Zeit kaufen).

Das Display zeigt an (Ausrufezeichen oben rechts im Display):

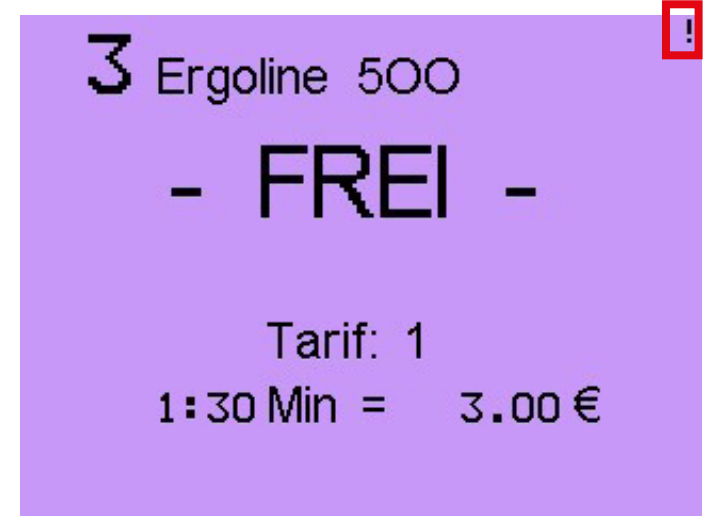

Siehe ausführliche Dokumentation im Menü "*Statistik >> Servicezählwerke*"!

#### **19.1.9 Konfiguration >> Münzprüfer**

BeiBetriebsart, *Multi-Timer* "gelten die Einstellungen dieses<br>Menüs für alle Timer gleichermaßen! Menüs für alle Timer gleichermaßen!

Ihr XXL ist mit einem elektronischen Mehrfach-Münzprüfer (EMP) ausgestattet. Dadurch kann er bis zu sechs verschiedene Münzen erkennen und akzeptieren. Wird eine Münze eingeworfen, bemerkt er zunächst nur den Einwurf, weiß aber noch nicht, welchen Wert diese Münze für Ihren XXL haben soll. Diese Wertzuschreibung erfolgt mit Hilfe der Programmierung der Kanalwertigkeiten.

Hier stellen Sie die Wertigkeit der 6 Kanäle des EMP ein. Das sind die Geldwerte der Münzen, die von den 6 Kanälen erfasst werden. Diese Werte sind dem Aufdruck des Münzprüfers zu entnehmen. Hat z. B. Kanal 1 des Münzprüfers die Wertigkeit "0,20 €", so muss hier ebenfalls "0,20 €" eingestellt werden.

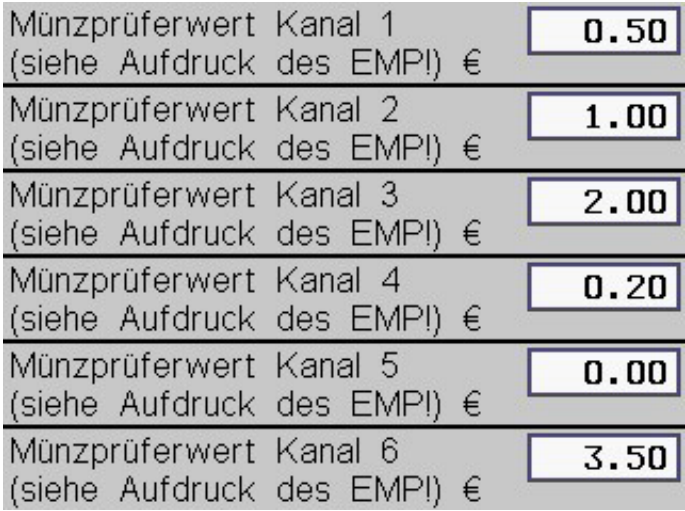

Andere Münzen, Wertmarken und Währungen auf Anfrage.

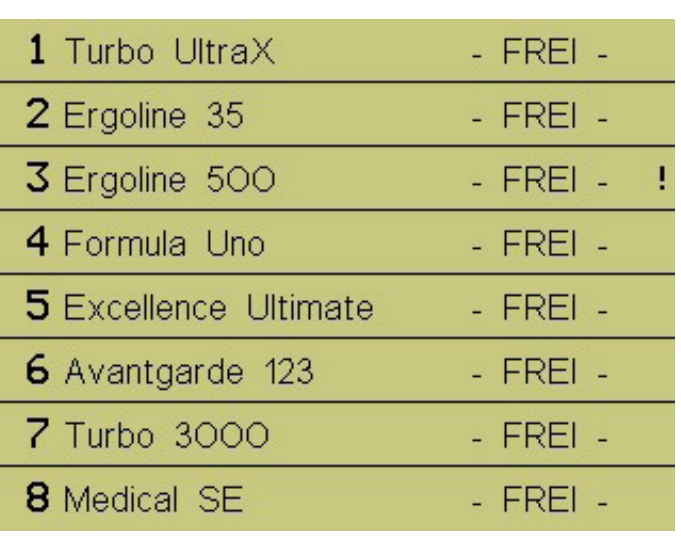

Wird ein Service-Intervall auf "0" gestellt, so ist das zugehörige Servicestunden-Zählwerk außer Betrieb. Es taucht dann nicht im Statistik-Menü auf.

Nach der Umprogrammierung eines Intervalls kann es sinnvoll sein, den aktuellen Stand des zugehörigen Servicestunden-Zählwerks im Statistikmenü zu löschen! Nicht vergessen!

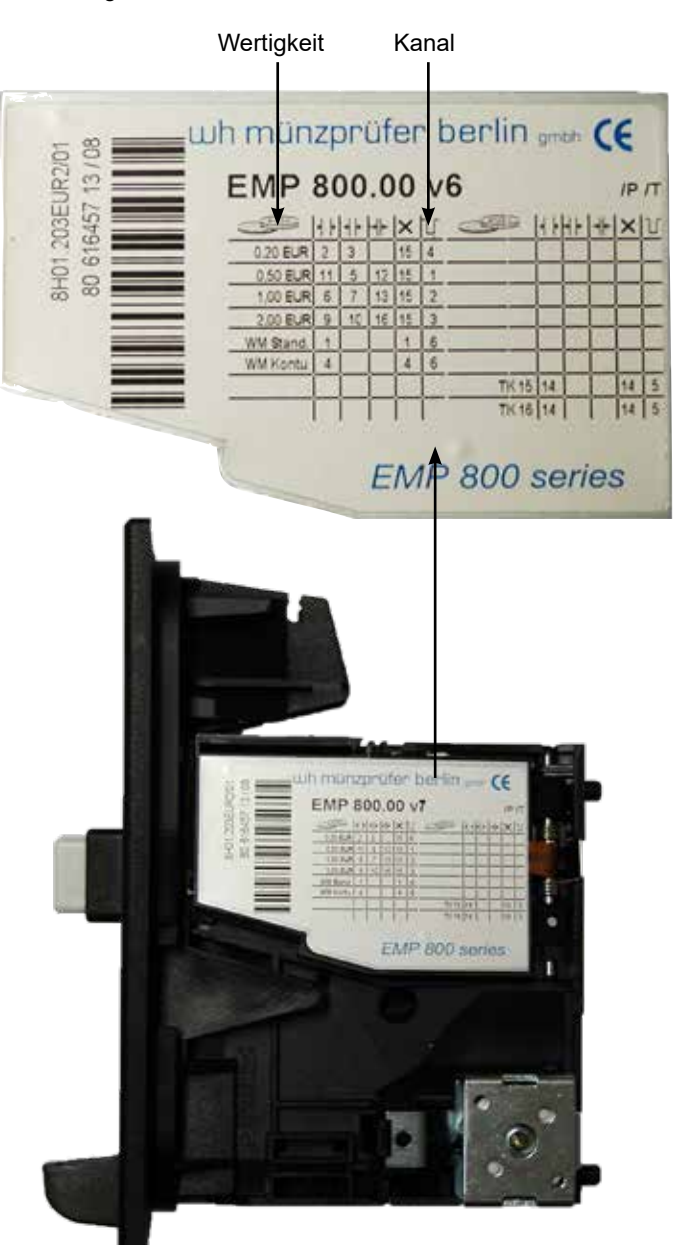

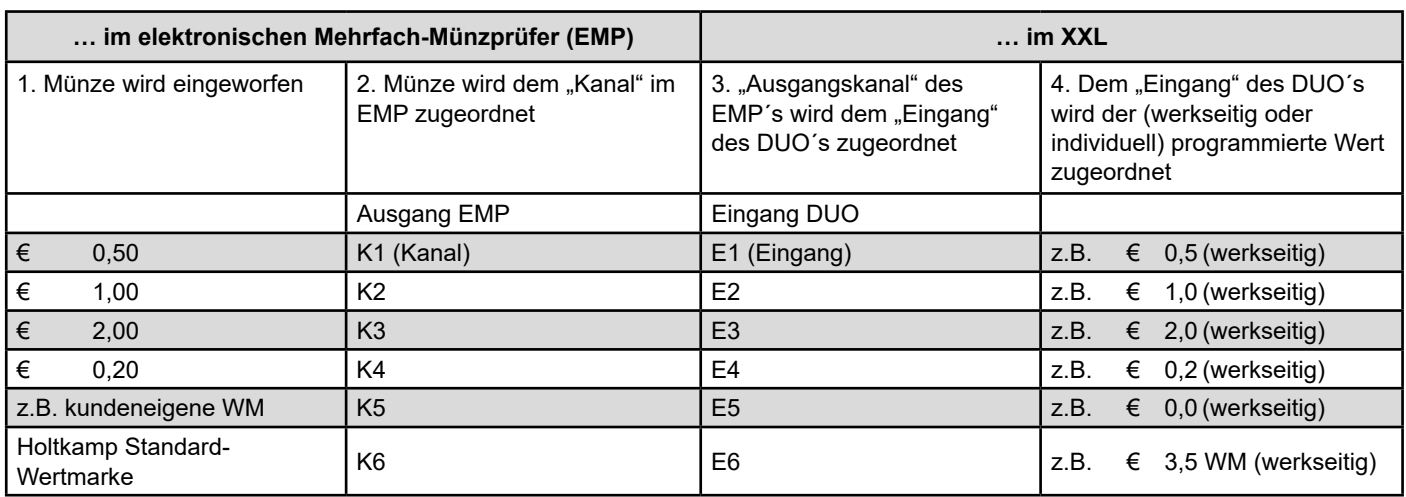

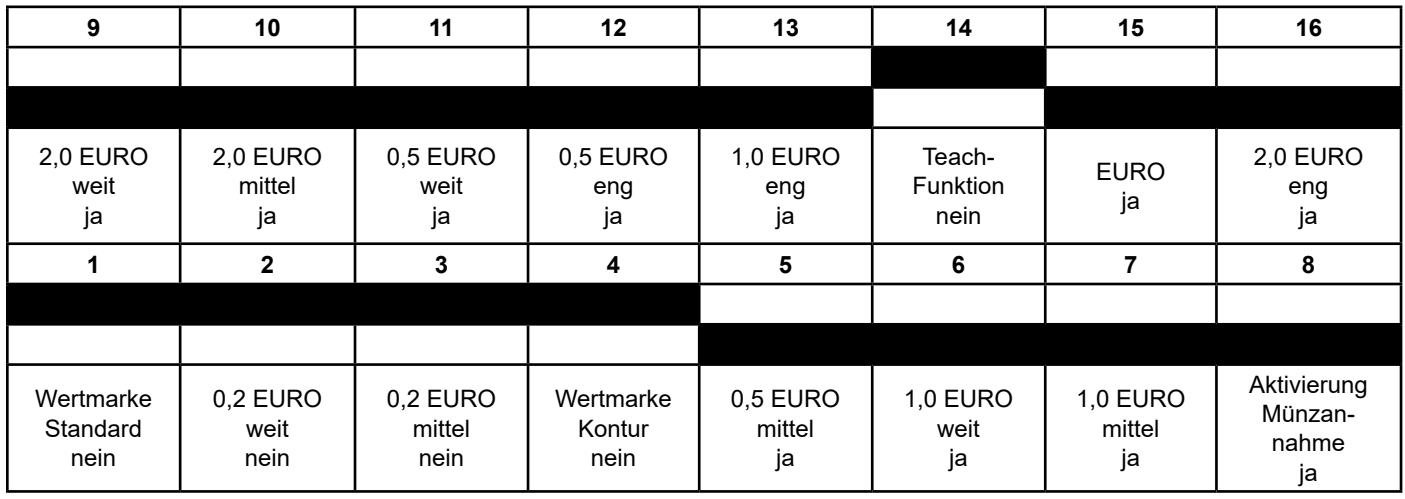

Es besteht die Möglichkeit, einzelne Kanäle zu sperren. Dadurch wird die Münzannahme verweigert.

Das Sperren und Freischalten einzelner Münzsorten erfolgt über bestimmte DIP-Schalter-Kombinationen. Es existieren 16 DIP-Schalter, die nach der obigen Darstellung durchnummeriert sind.

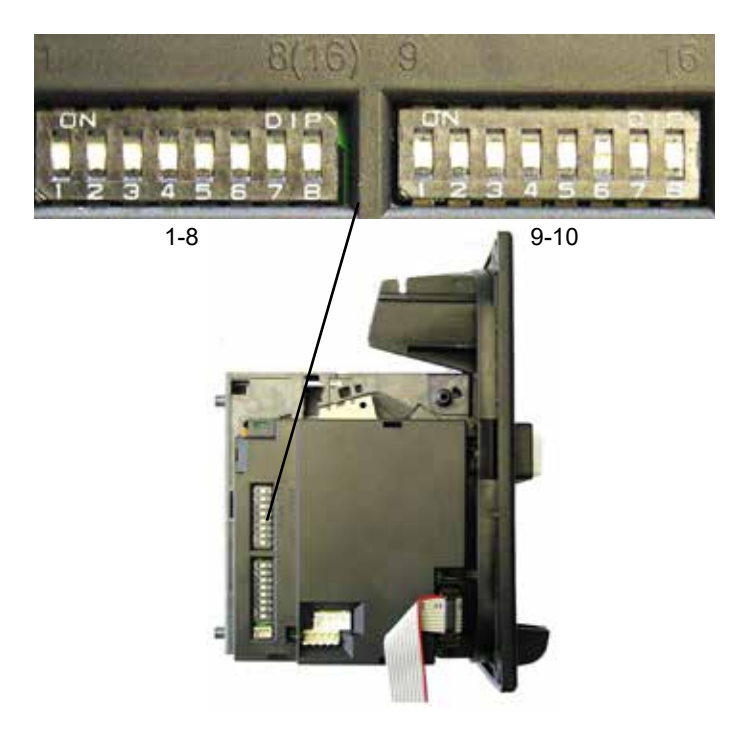

In der Grundeinstellung des EMP sind die Kanäle für 0,2 Euro und die Wertmarken gesperrt.

#### **Hinweise zum elektronischen Mehrfach-Münzprüfer**

Beachten Sie bitte folgende Hinweise:

- Starkabgegriffene,verschmutzteoderbeschädigteMünzen sowie Falschmünzen und Fremdwährungenwerden nicht akzeptiert.
- Wird eine scheinbar intakte Münze nicht angenommen, benutzen Sie bitte eine andere Münze.
- Niemals mehrere Münzen gleichzeitig einwerfen.
- Im Münzprüfer verklemmte Münzen werden durch Druck auf den Rückgabeknopf ausgeworfen.
- Falls überhaupt keine Münzen mehr angenommen werden, hilft oft ein kurzzeitiges Unterbrechen der Netzzuleitung (ca. 5 Sekunden).
- Elektronische Mehrfach-Münzprüfer sollten nur bei Temperaturen von 0°C-50°C sowie bei relativen Luftfeuchten von 20% - 85% eingesetzt werden.
- Starke Temperaturschwankungen und starke magnetische Felder können das Akzeptanzverhalten des Münzprüfers beeinflussen.
- Der Aus- und Einbau eines elektronischen Mehrfach- Münzprüfers darf nicht bei angelegter Betriebsspannung erfolgen.

**Aus Sicherheitsgründen ist eine Veränderung der werkseitig eingestellten Kanalwertigkeiten nur möglich, wenn die DIP-Schalter Nr. 1 und 2 auf der XXL-Leiterplatte vorher auf "on" (nach oben) gestellt wurden bzw. durch Benutzen der Konfigurationskarte Typ 83.**   $\bullet$ 

#### **19.1.10 Konfiguration >> Datenschnittstellen**

Bei Betriebsart "*Multi-Timer*" gelten die Einstellungen dieses Menüs für alle Timer gleichermaßen! dieses Menüs für alle Timer gleichermaßen!

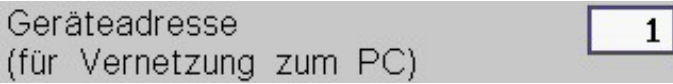

Werkseitig ist hier "nein" eingestellt!

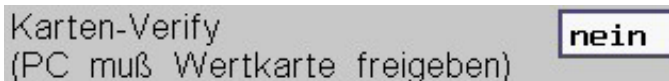

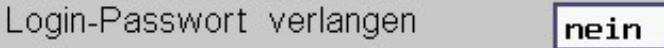

Wenn der XXL zu einem Personal Computer (PC) vernetzt wird (direkt oder per Internet), sollte eine Login-Prozedur durchgeführt werden. Der User muss sich dann mit einem Passwort einloggen, um Zugriff zu erlangen. Das dient der Sicherheit, um Unbefugten vom Zugriff auszusperren.

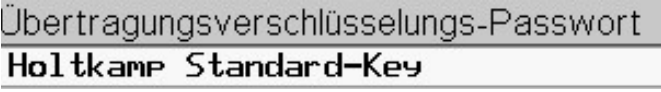

Nur wenn der Menüpunkt "Login-Passwort verlangen" auf "ja" eingestellt ist.

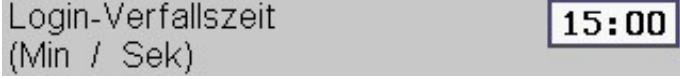

Hat ein User sich eingeloggt und vergisst nach der Session das Log-out, erfolgt nach einer gewissen aktivitätslosen Zeit ein automatisches Ausloggen. Diese Zeit wird hier eingestellt.

Nur wenn der Menüpunkt "Login-Passwort" verlangen auf "ja" eingestellt ist:

Erlaube dem Hersteller-Service nein den Zugriff via Internet

**Nachdem Veränderungen der Kanalwertigkeiten vorgenommen wurden, müssen die DIP-Schalter Nr. 1 und 2 wieder auf "off" (nach unten) gestellt werden.**

Adresse des XXL-Gerätes: Wenn dieser XXL zusammen mit anderen XXL-Geräten über eine RS485-Datenleitung zu einem Personal Computer oder via Commander XXL ins Internet vernetzt wird, muss hier eine eindeutige Adresse eingestellt werden.

 $\bullet$ **Jeder XXL muss eine andere Adresse bekommen!**

Wennder XXL zu einem Personal Computer (PC) vernetzt wird, kann jede eingesteckte Chipkarte vom PC überprüft und freigegeben (oder auch gesperrt) werden. Dazu muss hier "ja" eingestellt werden.

- $\bullet$ **Für den PC wird ein geeignetes Programm benötigt, bitte halten Sie Rücksprache mit dem Hersteller!**<br>Werkseitig ist hier "nein" eingestellt!
	- $\bullet$ **Bitte ändern Sie das vorgegebene Standard-Passwort!**

**Diese Funktion wird bei Datenverbindung via Internet vom Commander XXL noch nicht unterstützt (Stand Januar 2017). Die Sicherheit wird durch das Login-Passwort des Commander XXL gewährleistet, siehe Kapitel "***Anschluss an einen PC (direkt oder via Internet***").**

Die Firma Holtkamp kann sich mit einem speziellen Passwort in Ihren XXL einloggen, um Ihnen bei der Fehlersuche oder beim Vornehmen der Einstellungen zu helfen (natürlich nur wenn der XXL an das Internet angebunden ist). Mit "*ja*" geben Sie diesen Zugriff frei.

 $-44 -$ 

#### **19.1.11 Konfiguration >> Drucker**

Falls der XXL mit einem Drucker ausgestattet ist (Sonderzubehör), muss hier der Typ des Druckers eingestellt werden. Siehe Typenschild des Druckers.

Die erforderliche Papierrollenbreite (Thermopapier) ist 58 mm.

Am Drucker müssen folgende Einstellungen durchgeführt sein: Baudrate = 9600, Datenlänge = 8 Bit, gerade Parität, Handshaking = Xon/Xoff.

# Kundenbeleg drucken

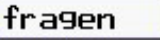

Nach jedem kundenbedientem Vorgang kann ein Kundenbeleg ausgedruckt werden (nach Chipkartenaufwertung und Zeitkauf). Hier kann eingestellt werden "nie", "immer" oder "fragen". Im letzteren Falle erscheint ein Fragefenster, in dem der Kunde das Drucken bestätigen oder ablehnen kann.

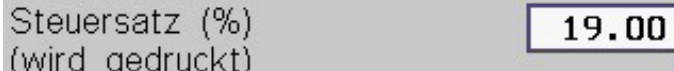

Auf dem Kundenbeleg und dem Z-Bon (sowie in der fiskalen Datenspeicherung für das Finanzamt) wird der Steuerbetrag ausgewiesen, der mittels des hier einzustellenden Steuersatzes berechnet wird. Dieser Wert muss unbedingt korrekt eingestellt werden!

Wird hier "0%" eingestellt, werden der Steuerbetrag und die zugehörigen Netto- und Bruttowerte nicht ausgedruckt.

**Nicht versteuert** werden vom XXL folgende Umsätze:

- **Zahlungen mit Holtkamp-Testchipkarten** des Typs 14, 15 und 16 (werden gesondert behandelt und nicht versteuert)
- **Boni** (werden bei Chipkarten-Aufwertung und Wertmarken-Kauf vergeben)
- **Beachten: die Bonusbeträge werden beim Kauf eines Produktes versteuert!**  $\bullet$
- **Aufwertung von Chipkarten** des Typs 10 und 11 mit beliebigen Zahlungsmitteln (bei personalbedienter Aufwertung wird die Zahlung steuerfrei per Registrierkasse verbucht)

# Überschrift drucken (Gerätename auf Kundenbeleg)

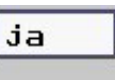

Wird hier "*ja*" eingestellt, wird zu Beginn des Kundenbelegs If "yes" is set here, the text "DUO XXL" is printed at the beginning of the customer receipt. der Text "DUO XXL" gedruckt.

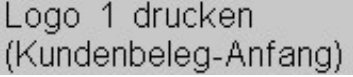

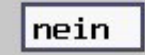

Logo 2 drucken (Kundenbeleg-Ende)

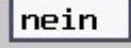

 $i\overline{a}$ 

# Dosis drucken

(bei Besonnungszeitkauf)

Wird hier "*ja*" eingestellt, wird bei Zeitverkauf aus der verkauften Zeit sowie der Strahlungsstärke des Solariums die Dosis berechnet (erythemwirksameBestrahlung in Joule/m²) und auf dem Kundenbeleg ausgedruckt.

**S** Hinweis:

Ist hier "**kein Drucker**" eingestellt wird, beginnt der Drucker unentwegt ein bestimmtes Zeichen zu drucken. Dann muss der Drucker abgeklemmt werden, denn die Schnittstelle sendet nun über diese Schnittstelle zyklisch Daten zur Fernanzeige (Sonderzubehör). Alternativ kann der Menüpunkt "Kundenbeleg drucken" auf "nein" gestellt werden falls das Drucken nicht gewünscht ist.

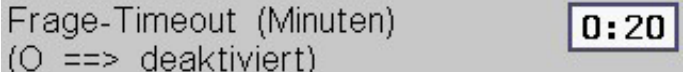

Wird bei "Kundenbeleg drucken" der Wert "fragen" eingestellt, so bleibt das Fragefenster nur für die, hier eingestellte, Dauer geöffnet. Wenn der Kunde bis dahin nicht auf "ja" gedrückt hat, wird das Fenster geschlossen und es wird kein Beleg gedruckt.

**Versteuert** werden vom XXL Einnahmen für Zeitverkauf sowie überzahlte Beträge (die evtl. als Guthaben gespeichert und nicht zurückgezahlt werden können), welche getätigt werden per

- Wertkarten Typ 10 und 11
- Wertmarken
- Münzen
- Cashless 1 und Cashless 2 (per Cashless-Gerät "Nayax" oder "Commander XXL", also per Kreditkarte oder Smartphone mit spezieller App usw.)
- Löschung von Chipkarten des Typs 10 und 11 per Auf**werterkarte Typ 73** (personalbedient, dieser Betrag wird an der Registrierkasse an den Kunden zurückgezahlt,
- **Rückgabe von Chipkarten** des Typs 10 und 11 (personalbedient, die Pfand-Rückzahlung an den Kunden wird an der Registrierkasse durchgeführt, **dafür müsste dort**  eine Steuerrückzahlung verbucht werden ("Nachstor**no")**)
- **Aufwertung und Löschung von Testchipkarten** des Typs 14 und 15 wird gesondert behandelt und nie versteuert.

Am Anfang und evtl. auch am Ende des Kundenbeleges kann jeweils ein individuelles Logo gedruckt werden, welches hier aktiviert wird.

Hinweise:

- Einige Drucker unterstützen nur das Logo 1 am Beleg-Anfang.
- Die Logos müssen mit dem zugehörigen PC-Programm für den Drucker in den Drucker geladen wer den.

**P** Hinweis:

Die Strahlungsstärke des Solariums ist in den Menüpunkten "*Konfiguration >> Objektdaten >> Erythemwirksame Strahlungsleistung*" einzustellen.

Am Anfang und am Ende des Kundenbelegs können jeweils bis zu 8 individuelle Textzeilen gedruckt werden. Diese werden hier eingegeben. Eine Druckerzeile kann bis zu 24 Zeichen lang sein.

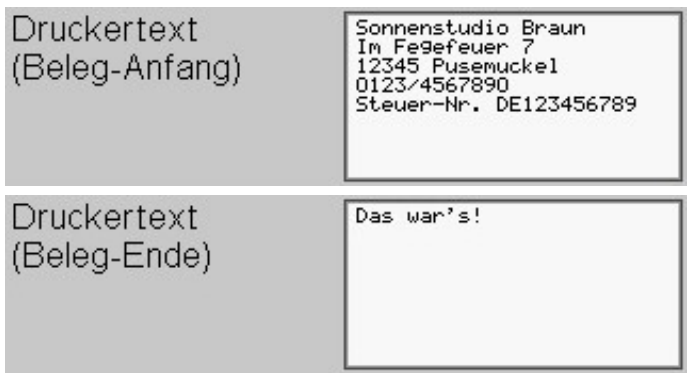

Am Anfang des Tageskassenberichtes (Z-Bon) können bis zu 8 individuelle Textzeilen gedruckt werden. Diese werden hier eingegeben. Eine Druckerzeile kann bis zu 24 Zeichen lang sein.

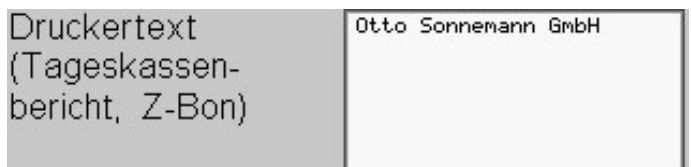

# **20 Bedienung des XXL**

#### **20.1 Zeitkauf**

angezeigt.

#### **20.1.1 Zeitkauf per Chipkarte**

Im Leerlauf werden je nach den Einstellungen z. B. diese Werte angezeigt:

- *Konfiguration >> Div. Betriebsparameter >> Objektnummer anzeigen*
- *Konfiguration >> Objektdaten >> Solarium-Name anzeigen*
- *Konfiguration >> Zahlung >> Zahlungsart*
- *Konfiguration >> Zahlung/Zeit + Preis im Leerlauf anzeigen*

Chipkarte einstecken. Der Kartenwert (Geldbetrag) wird kurzzeitig

- *Zeiten + Preise >> Zeiten usw.*
- *Zeiten + Preise >> Preise usw.*

 $\bm{1}$  Ergoline 500 Kartenwert 125.50 ra Hinweise:

• Gemäß den Anforderungen des Finanzamtes müssen hier mindestens der "vollständige Name und Adresse des leistenden Unternehmers und die Steuernummer" eingetragen werden (Angabe ohne Gewähr).

Sprachspezifische Sonderzeichen wie z. B. ä, ö und ü werden eventuell nur dann korrekt gedruckt, wenn die zugehörige Sprache eingestellt ist!

( Hinweise:

- Gemäß den Anforderungen des Finanzamtes müssen hier mindestens der "Name des Geschäfts oder des Kasseninhabers" eingetragen werden (Angabe ohne Gewähr).
- Sprachspezifische Sonderzeichen wie z. B. ä, ö und ü werden eventuell nur dann korrekt gedruckt, wenn die zugehörige Sprache eingestellt ist!

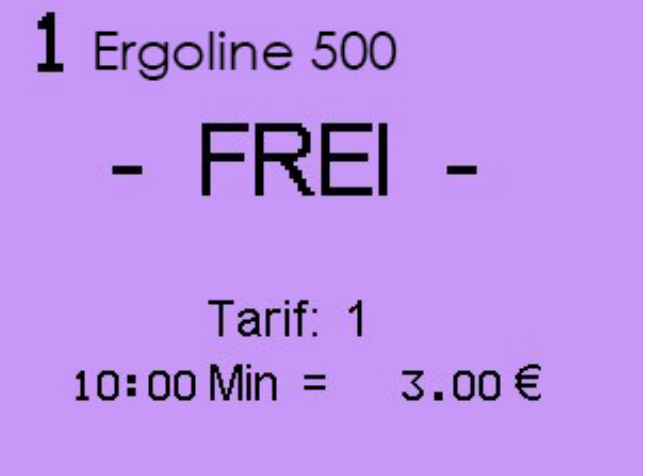

Gewünschte Hauptzeit per "PLUS"-Taste einstellen (dabei wird der zugehörige Preisbetrag berechnet und zusammen mit der Hauptzeit angezeigt).

Korrektur: Mit der "C"-Taste lässt sich die eingestellte Hauptzeit wieder löschen.

Optional kann der Preis mehrfach bezahlt werden, auch teilweise:

- *Konfiguration >> Zahlung >> Hauptzeit speichern erlauben*
- *Zeiten + Preise >> Preise >> Mindestzahlung*
- *Zeiten + Preise >> Preise >> Kurzzeitverkauf*
- *Zeiten + Preise >> Zeiten >> Maximalzeit*

Mit der "OK"-Taste wird der Zeitkauf bestätigt und der Preisbetrag von der Karte abgebucht.

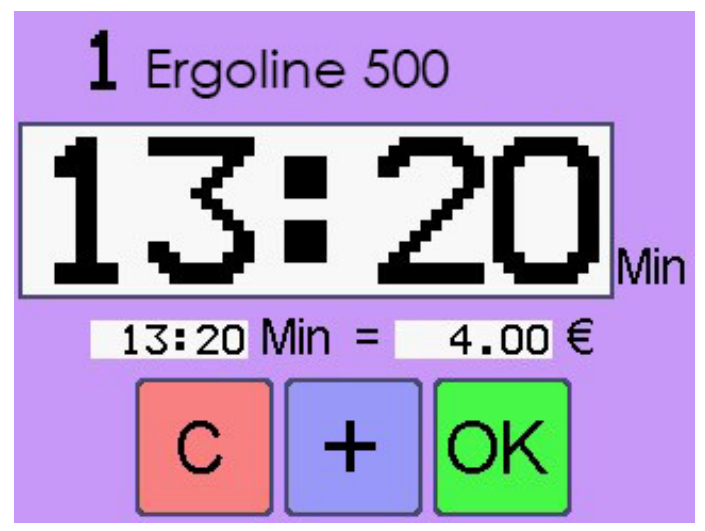

#### **Funktionsweise:**

- **Reicht der Restbetrag auf der Chipkarte** nicht aus, den verlangten Preis zu bezahlen, kann die Karte nicht restlos leergebucht werden (keine Kartenrestwert-Verwertung).
- **Gemischte Bezahlung:** Falls vor der Kartenzahlung etwas Bargeldangezahltwurde(ohnedassderPreiserreichtwurde und somit dieser Betrag für Zeitkauf nicht gewertet wurde), wird dieser Betrag bei der Kartenzahlung gewertet. Es wird aber der Geldpreis berechnet.

#### **Sonderfunktionen:**

Bei Bedarf können diese Funktionen im Menü aktiviert werden:

- Beratung: derKunde wird aufgefordert, sich beraten zu lassen. Im Leerlauf steht "**Beratung erwünscht?**" im Display. Drückt der Kunde die "*JA*"-Taste, wird der Zeitkauf gesperrt, und es erscheint der Hinweis "Bitte beim Personal melden!". Drückt er die "NEIN"-Taste, wird der Zeitkauf freigegeben. Genaueres siehe "*Konfiguration >> Besonnungsmanagement >> Frage - Beratung erwünscht*".
- Alterskontrolle: der Kunde kann erst dann Zeit kaufen, wenn er ein Mindestalter nachgewiesen hat (einstellbar: 16 bis 21 Jahre). Das Geburtsdatum wird zu diesem Zweck auf der Chipkarte des Kunden hinterlegt. Genaueres siehe "Konfi*guration >> Besonnungsmanagement >> Alterskontrolle*".

#### **20.1.2 Zeitkauf per Münzeinwurf**

Im Leerlauf werden je nach den Einstellungen z. B. diese Werte angezeigt:

- *Konfiguration >> Div. Betriebsparameter >> Objektnummer anzeigen*
- *Konfiguration >> Objektdaten >> Solarium-Name anzeigen*
- *Konfiguration >> Zahlung >> Zahlungsart*
- *Konfiguration >> Zahlung >> Zeit + Preis im Leerlauf anzeigen*
- *Zeiten + Preise >> Zeiten usw.*
- *Zeiten + Preise >> Preise usw.*

Der verbliebene Kartenwert wird kurzzeitig angezeigt. Chipkarte entnehmen!

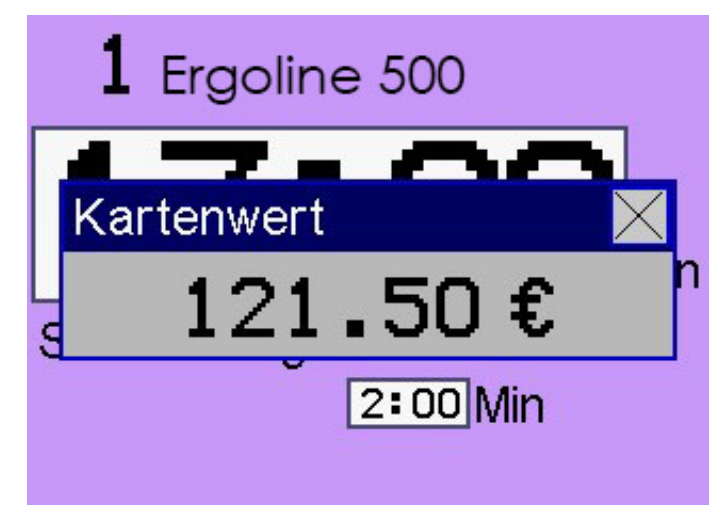

- Ist der Zeitkauf gesperrt, erscheint beim Einstecken der Chipkarte oder bei drücken der "*PLUS*"-Taste ein Fenster "*Momentan kann hier keine Zeit gekauft werden*". Dafür gibt es verschiedene Ursachen, siehe dazu Kapitel "FAQ" (Häufig gestellte Fragen)!
- BeiUnklarheitensieheauchKapitel"*FAQ*"(Häufiggestellte Fragen)!
	- Besonnungsserie verwalten (empfohlene Besonnungszeit aus Hauttyp und Tabelle errechnen): Hiermit kann eine Art Besonnungsplanrealisiertwerden,dabeiwirdeineSerievon 10 Besonnungen verwaltet. Die maximal erlaubte Besonnungszeit wird abhängig vom Hauttyp und der laufenden Besonnung der Serie bestimmt. Auf der Chipkarte des Kunden werden dafür Hauttyp, Besonnungszähler und aktuelles Besonnungsdatum hinterlegt. Genaueres siehe "*Konfiguration >> Besonnungsmanagement >> Besonnungsserie"* verwalten.

Weiteres unter Kapitel "Zeit nachkaufen" und "Zeitablauf"!

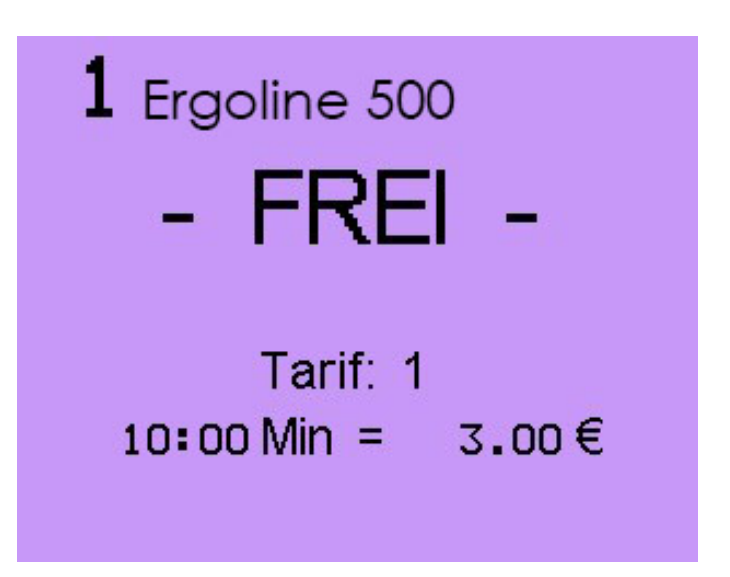

Nach Münzeinwurf wird optional der noch zu zahlende Betrag angezeigt, bis der Preis erreicht ist:

● *Konfiguration >> Zahlung >> Restpreisanzeige* 

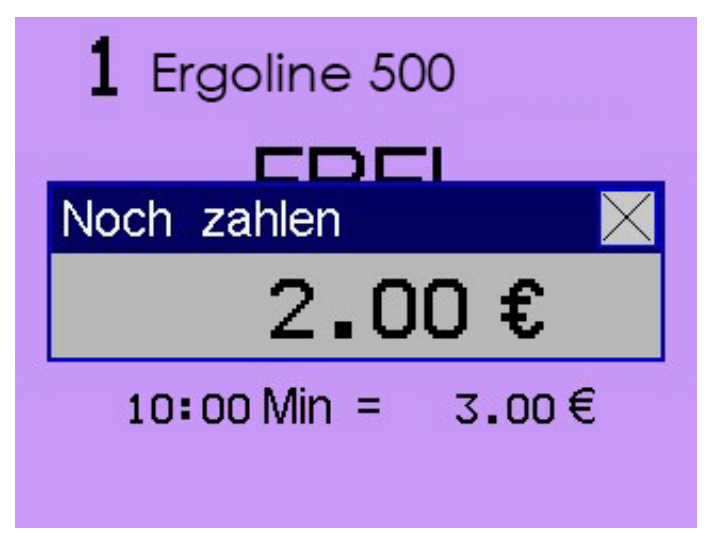

Optional kann der Preis mehrfach bezahlt werden, auch teilweise:

- *Konfiguration >> Zahlung >> Hauptzeit speichern erlauben*
- *Zeiten + Preise >> Preise >> Mindestzahlung*
- *Zeiten + Preise >> Preise >> Kurzzeitverkauf*
- *Zeiten + Preise >> Zeiten >> Maximalzeit*

#### **Sonderfunktionen:**

Bei Zahlung per Münzeinwurf sind die gleichen Sonderfunktionen verfügbar, wie bei Zahlung per Chipkarte (siehe gleichnamiges Kapitel).

Dann muss der Münzeinwurf ggf. durch vorheriges Einstecken einer Chipkarte freigegeben werden (je nach Einstellung)! Der Kunde drückt die "*OK*"-Taste und entnimmt die Chipkarte sofort wieder, dann ist der Münzeinwurf für eine gewisse Zeit freigegeben.

Weiteres unter Kapitel "Zeit nachkaufen" und "Zeitablauf"!

#### **20.1.3 Zeit nachkaufen**

Läuft bereits eine Zeit, kann man nur unter Einhaltung bestimmter Bedingungen weitere Hauptzeit nachkaufen (per Chipkarte und Münzeinwurf).

- **Nachkauf ist immer freigegeben:** Sind weder Vorlaufzeit noch Fernstart aktiviert, startet die gekaufte Hauptzeit sofort. Dann kann man zu einem beliebigen Zeitpunkt Hauptzeit nachkaufen (falls eine Maximalzeit programmiert ist, kann man insgesamt nur die damit vorgegebene Hauptzeit kaufen, sonst unbegrenzt).
- **Nachkauf ist während der Vorlaufzeit immer freigegeben:** Mit jedem Kauf per Chipkarte oder Münzeinwurf wird die Vorlaufzeit von vorn gestartet.
- **Nachkauf ist nach Ablauf der Vorlaufzeit oder nach Fernstart immer gesperrt:** Wird eine Chipkarte reingesteckt, kommt die Meldung "Zurzeit kein Kaufvorgang *möglich*". Der Münzeinwurf ist gesperrt.
- **"Gemischte" Bezahlung:** Der Preis des 1. Zahlungsmittels giltbeim2.Zahlungsmittelweiter.Wirdz.B.derersteZeitkauf mit Chipkarte getätigt und anschließend Bargeld eingeworfen, so gilt für die Geldzahlung der im Menü eingestellte Kartenpreis und umgekehrt.

Es werden so viele Münzen eingeworfen, bis die gewünschte Hauptzeit erreicht ist. Ist der Preis komplett bezahlt, wird die Vorlaufzeit bzw. die Hauptzeit sofort gestartet

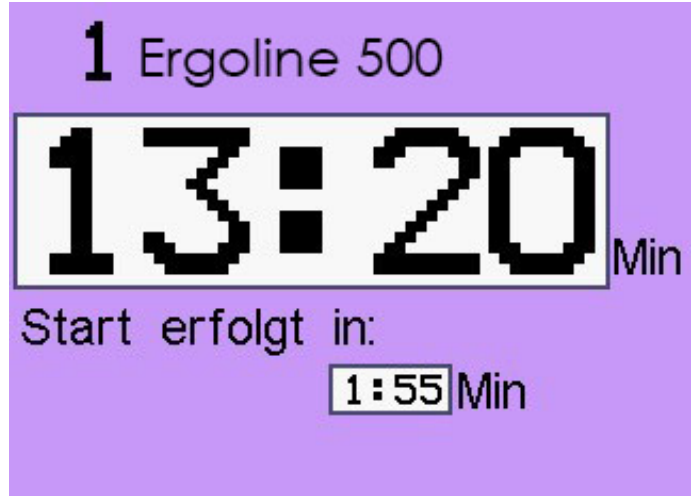

#### **Funktionsweise:**

● Ist eine Maximalzeit programmiert und wird ein zu großer Betrag eingeworfen, so verfällt der überzählig bezahlteBetrag!

#### **20.1.4 Zeitablauf**

Der Zeitablauf ist unabhängig vom Zahlungsmittel immer gleich. Alle Zeiten werden rückwärts ablaufend angezeigt:

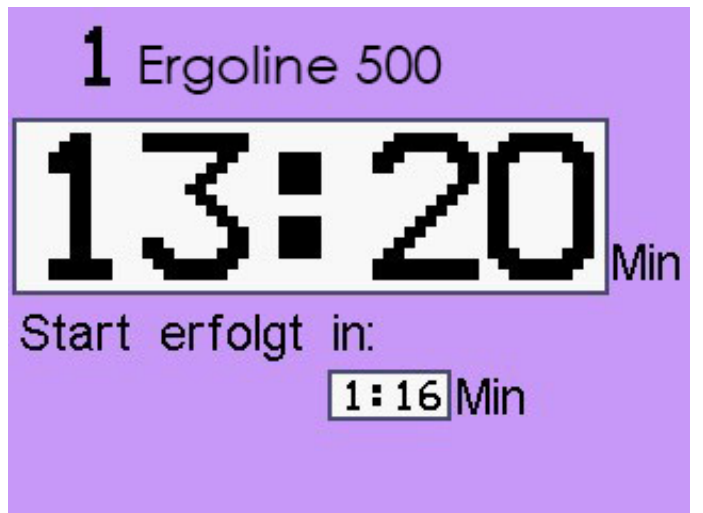

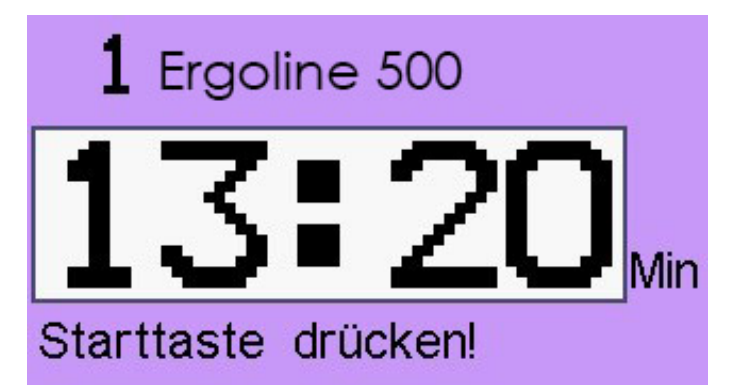

Falls eine Vorlaufzeit (Einschaltverzögerung) programmiert ist, wird diese gestartet. Siehe: "Zeiten + Preise >> Vorlaufzeit" Falls keine Vorlaufzeit, aber die Fernstartfunktion programmiert ist, wird auf die Betätigung des Fernstarttasters gewartet.

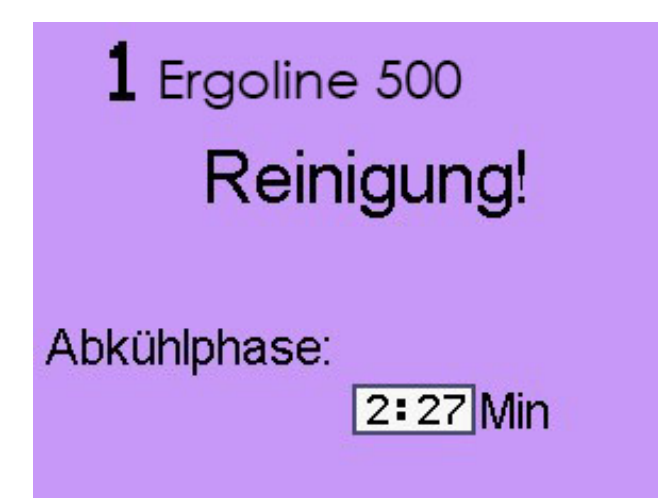

#### **20.1.5 Multi-Timer**

Das XXL-Gerät kann bis zu 32 Objekte (Solarien, Whirlpools, Beleuchtungen, Waschmaschinen usw.) gleichzeitig steuern (bei Bestellung angeben / siehe auch Kapitel "Schaltboxen"). Dafür enthält er 32 unabhängig voneinander arbeitende Timer. Siehe:

*Konfiguration >> Div. Betriebsparameter >> Multi-Timer Konfiguration >> Div. Betriebsparameter >> Anzahl Timer Konfiguration >> Objektdaten >> Objekt-Nummer anzeigen Konfiguration >> Objektdaten >> Objekt-Nummer Timer … Konfiguration >> Objektdaten >> Objektname anzeigen Konfiguration >> Objektdaten >> Objektname Timer … Konfiguration >> Div. Betriebsparameter >> Zurück zum Grundzustand in…* 

Im Leerlauf ist immer der Multi-Timer-Bildschirm zu sehen. Der Kunde wählt durch Berührung des Bildschirmes einen Timer aus.

Nun wird der gewählte Timer angezeigt. Der Zeitkauf funktioniert genauso wie beim Single-Timer, wie in den vorherigen Kapiteln beschrieben!

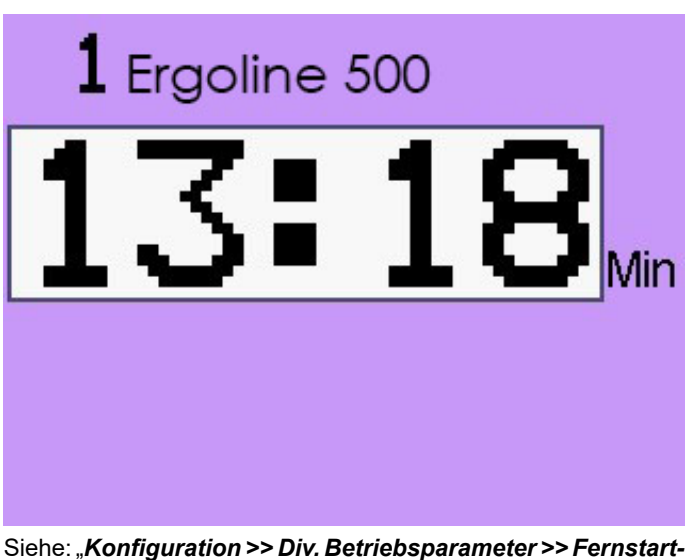

*funktion*"

Die Hauptzeit startet entweder nach Ablauf der Vorlaufzeit, bei Fernstart (bricht die Vorlaufzeit ab) oder sofort (falls weder Vorlaufzeit noch Fernstart aktiviert sind).

Siehe: "*Zeiten + Preise >> Zeiten >> Vorlaufzeit*"

"*Zeiten + Preise >> Zeiten >> Start bei Nachlaufzeit sperren"* "*Konfiguration >> Div. Betriebsparameter >> Fernstartfunktion*"

Nach Ablauf der Hauptzeit startet ggf. die Nachlaufzeit (Abkühlphase). Ggf. erscheint der Text "**Reinigung**", dann ist der nächste Zeitkauf erst nach Betätigung des Reinigungstasters freigegeben.

Siehe: "*Zeiten + Preise >> Zeiten/Nachlaufzeit*" "*Zeiten + Preise >> Zeiten/Zeitkauf bei Nachlaufzeit sperren*" "*Konfiguration >> Div. Betriebsparameter >> Putztastenfunktion*"

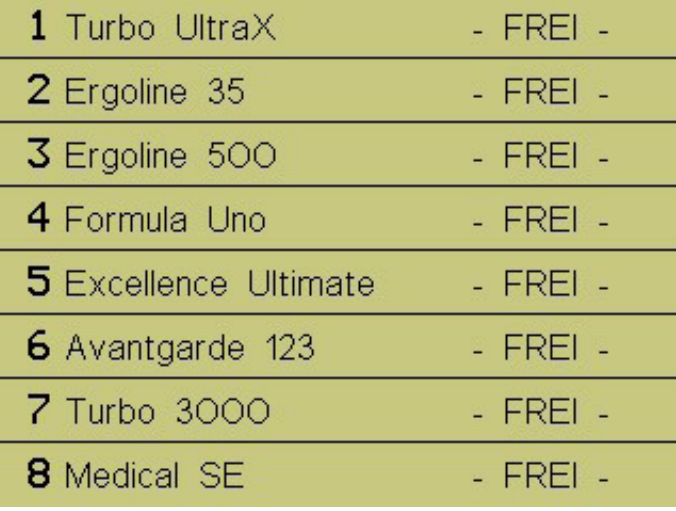

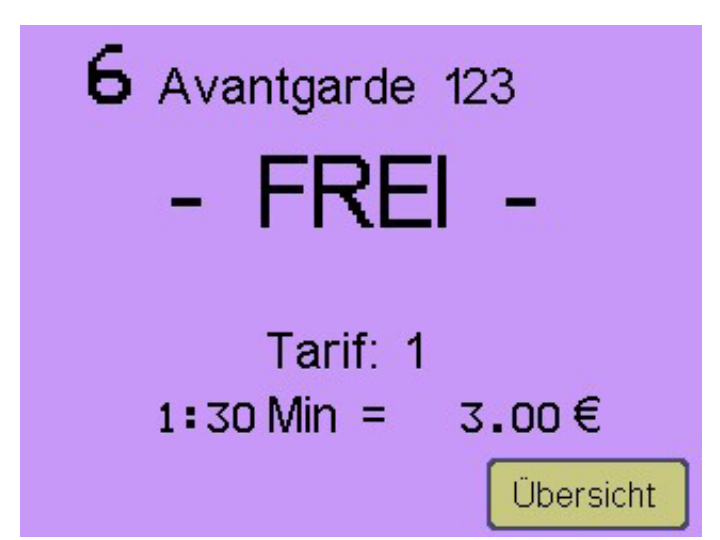

Mit der Taste "Übersicht" gelangt man zurück zum Multi-Timer-Bildschirm. Das geschieht auch automatisch, wenn eine Zeitlang nichts passiert ist.

# **20.2 Chipkarten-Editierung und -Aufwertung**

#### **20.2.1 Chipkarten-Editierung mit Service-Chipkarte Typ 73**

Die Karten-Editierfunktion mit Aufwerte-Chipkarte Typ 73 muss zunächst im Menü "Chipkarten-Editierung >> Aufwertung" aktiviert werden.

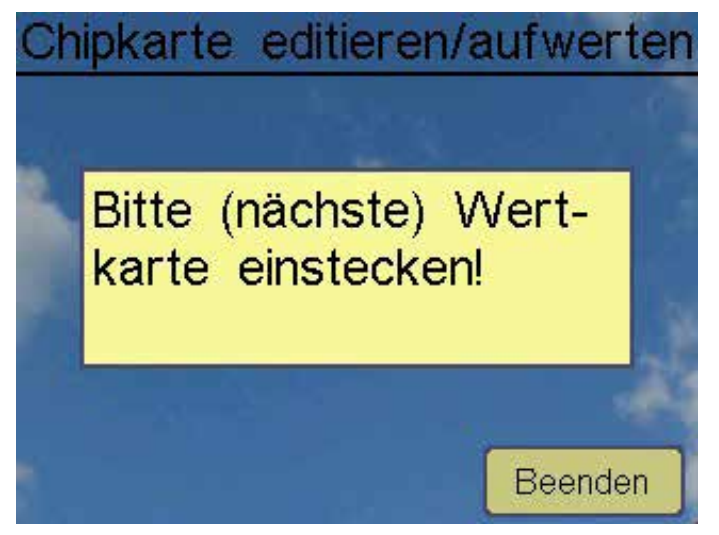

Zwecks Editierung steckt das Personal die Service-Chipkarte Typ 73 ein und entnimmt sie sofort wieder, damit wird der "*Editier >> Aufwerte-Modus*" aktiviert. Anschließend können nacheinander beliebig viele Kunden-Chipkarten Typ 11 und deren Daten geändert werden.

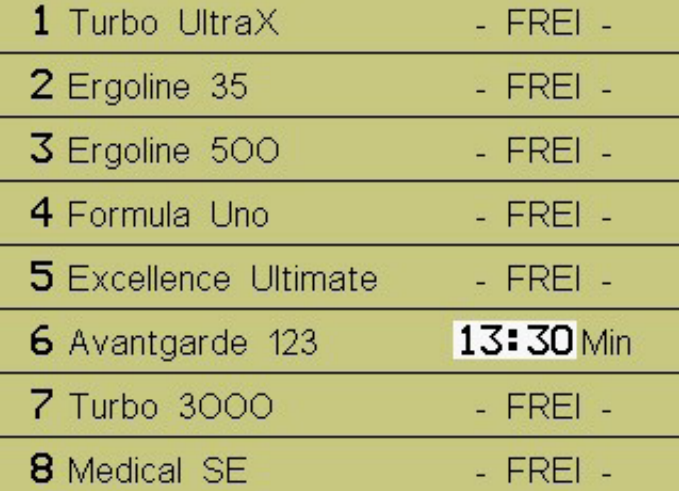

Am Multi-Timer-Bildschirm wird die gekaufte Zeit angezeigt, ggf. rückwärts ablaufend.

Hier können die Funktionen "Geburtsdatum eingeben", "Haut*typ eingeben*" und "*Besonnungszähler eingeben*" einzeln aktiviert werden.

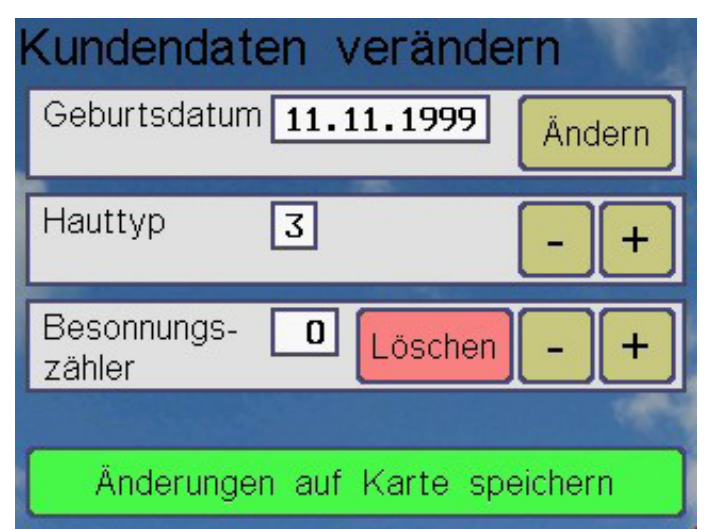

Das Ändern der Kartendaten geschieht mit den gelben Tasten. Abschließend werden die Daten mit der Taste "*Änderungen auf Karte speichern*" auf der Kunden-Chipkarte abgespeichert, und die Karte kann entnommen werden. Dann kann die nächste eingesteckt und deren Daten geändert werden.

Während des Editier-Modus arbeiten alle anderen Funktionen (Zeitzähler usw.) ungestört im Hintergrund weiter. Ein Ändern der Daten ist auch möglich, wenn der Zeitkauf gesperrt ist. Der Editier-Modus bleibt solange aktiv, bis die Taste "Beenden"

gedrückt wird, oder wenn über eine gewisse Zeit keine Taste gedrückt wird.

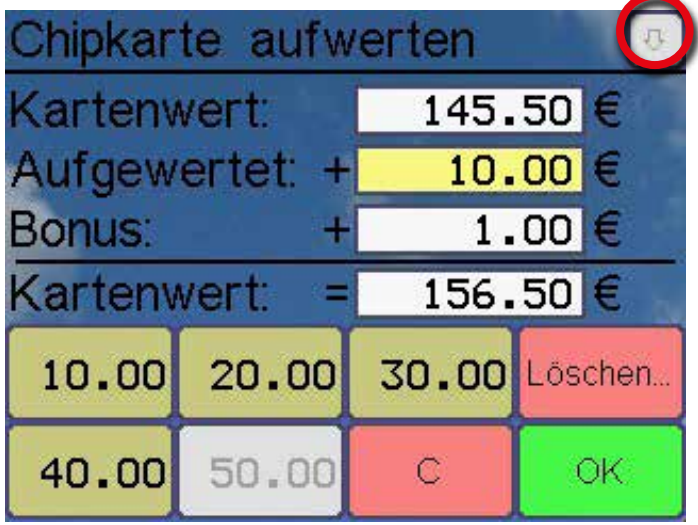

#### **20.2.2 Chipkarten-Aufwertung mit Service-Chipkarte Typ 73**

Die Aufwertungsfunktion mit Aufwerter-Chipkarte Typ 73 muss zunächst im Menü "*Chipkarten-Editierung >> Aufwertung*" aktiviert werden. Dort können auch zahlreiche Parameter wie z. B. die Vergabe von Boni eingestellt werden.

Zum Aufwerten steckt das Personal die Service-Chipkarte Typ 73 ein und entnimmt sie sofort wieder, damit wird der "*Dateneingabe >> Aufwertemodus*" aktiviert.

Anschließend können nacheinander beliebig viele Kunden-Chipkarten vom Typ 11 und Test-Chipkarten Typ 14 und 15 (bei den letzteren beiden zählen die Zählwerke im "Statistikmenü" jedoch nichts!) eingesteckt und per Tasten aufgewertet oder auch komplett gelöscht werden.

Beispiel: Der gelb hinterlegte Betrag "20,00 €" muss vom Kunden bezahlt werden, auf die Karte werden jedoch 20,00 + 3,00 = 23,00 € aufgewertet (incl. Bonus).

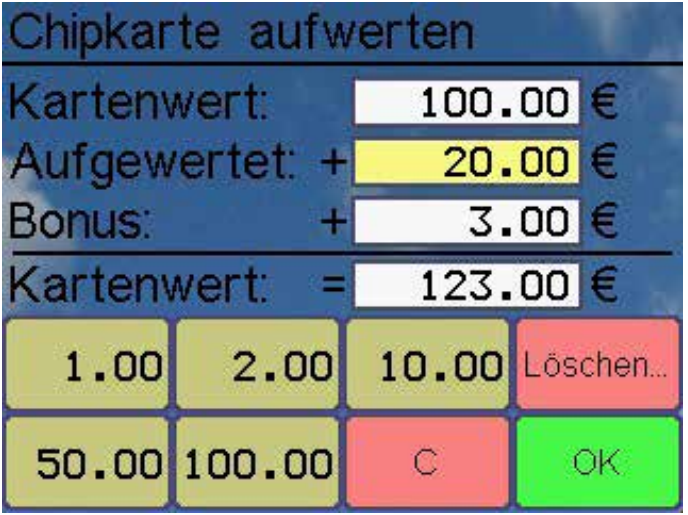

- Wenn im Menü zusätzlich die "Aufwertungs-Funktion"
- $\mathscr{F}$ auf "ja" eingestellt ist, kann nach Einstecken der Kundenchipkarte zunächst der Aufwerte-Bildschirm erscheinen. Dieser hat oben rechts eine Taste, mit der man auf den Editier-Bildschirm umschalten kann. Mit der gleichen Taste kann man vom Editier-Bildschirm auch wieder zum Aufwerte-Bildschirm zurückschalten:

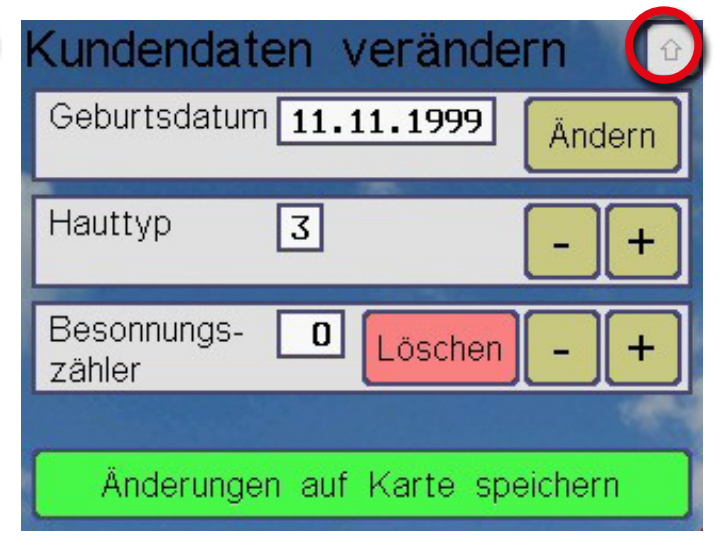

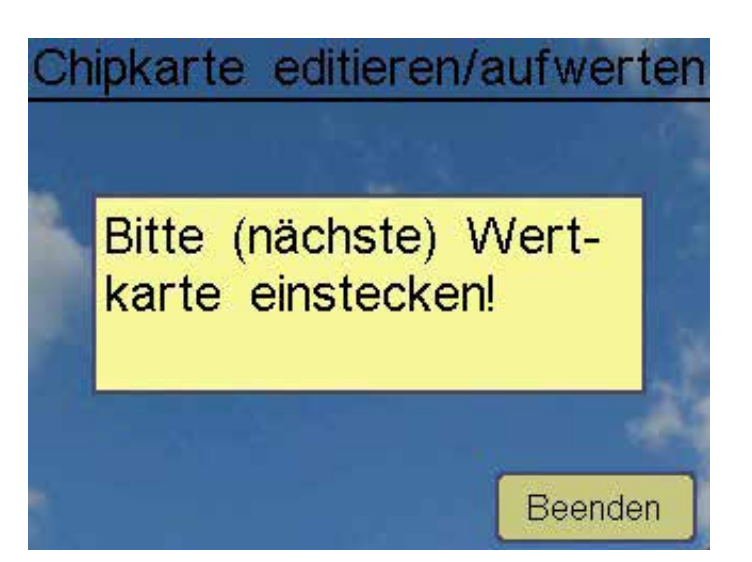

Das Aufwerten einer Kunden-Chipkarte geschieht mit den gelben Tasten. Abschließend wird mit der "OK"-Taste der neue Kartenwert auf der Chipkarte abgespeichert, und die Kunden-Chipkarte kann entnommen werden. Dann kann die nächste aufgewertet werden.

Während des Aufwertemodus arbeiten alle anderen Funktionen (Zeitzähler usw.) ungestört im Hintergrund weiter. Ein Aufwerten ist auch möglich, wenn der Zeitkauf gesperrt ist. Der Aufwertemodus bleibt solange aktiv, bis die Taste "*Beenden*" gedrückt wird, oder wenn eine gewisse Zeit keine Taste gedrückt wird.

Wenn im Menü zusätzlich die Editier-Funktionen "Ge-<br>**burtsdatum eingeben"** und/oder Hauttun eingeben" *burtsdatum eingeben*" und/oder "*Hauttyp eingeben*" und/oder "Besonnungszähler eingeben" auf "ja" eingestellt sind, erscheint oben rechts auf dem Aufwerte-Bildschirm eine Taste. Damit kann man auf den Editier-Bildschirm umschalten. Mit der gleichen Taste kann man vom Editier-Bildschirm auch wieder zum Aufwerte-Bildschirm zurückschalten:

#### **20.2.3 Chipkarten-Aufwertung per Geldeinwurf**

Die Aufwertungsfunktion mit Geldeinwurf muss zunächst im Menü *"Chipkarten-Editierung >> Aufwertung*" aktiviert werden. Dort können auch zahlreiche Parameter wie z. B. die Vergabe von Boni eingestellt werden.

Der Kunde steckt seine Chipkarte ein (Typ 11) Es erscheint der Zeitkauf-Bildschirm. Doch statt die "*PLUS*"-Taste für Zeitkauf zu drücken, wirft er Geld ein. Es erscheint der Aufwertebildschirm.

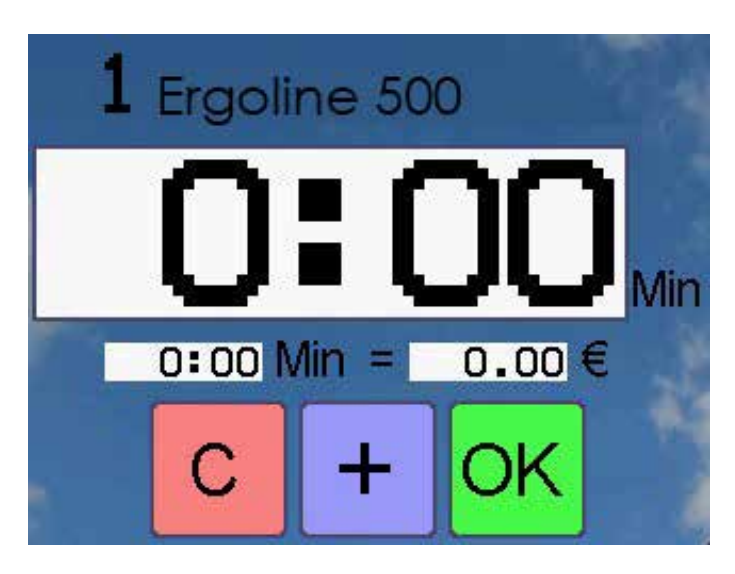

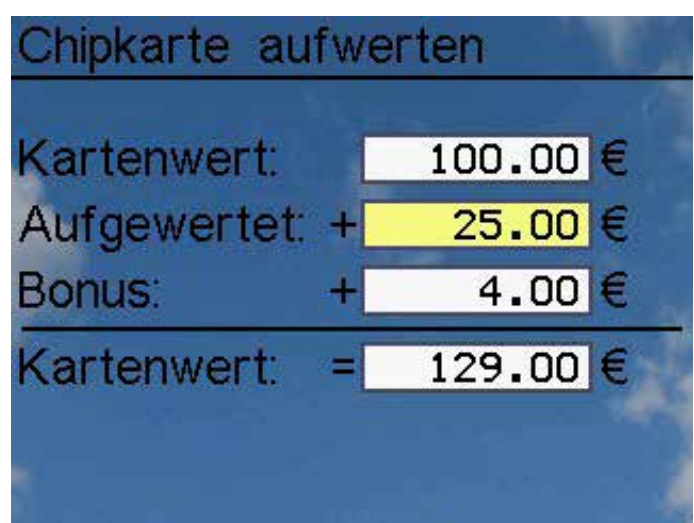

Beispiel: Der gelb hinterlegte Betrag "25,00 €" wurde vom Kunden bezahlt, auf die Karte werden jedoch 25,00 + 4,00 = 29,00 € aufgewertet (incl. Bonus).

Sonderfall: auch die Test-Chipkarten des Typs 14 und 15 können per Geldeinwurf aufgewertet werden, die Zählwerke im Statistikmenü jedoch zählen nichts!

Während des Aufwertemodus arbeiten alle anderen Funktionen (Zeitzähler usw.) ungestört im Hintergrund weiter. Ein Aufwerten ist auch möglich, wenn der Zeitkauf gesperrt ist.

Der Aufwertemodus bleibt solange aktiv, bis die Chipkarte entnommen wird.

#### **20.3 Geräteversionen, Datum und Uhrzeit überprüfen**

Zu Kontrollzwecken kann die Anzeige des erweiterten Versionsbildschirmes mit der geräte-internen Uhr aktiviert werden. Dazu muss das Display in der **linken oberen Ecke** mindestens 2 Sekunden lang berührt werden (unsichtbare Taste):

Hier mind. 2 Sekunden berühren…

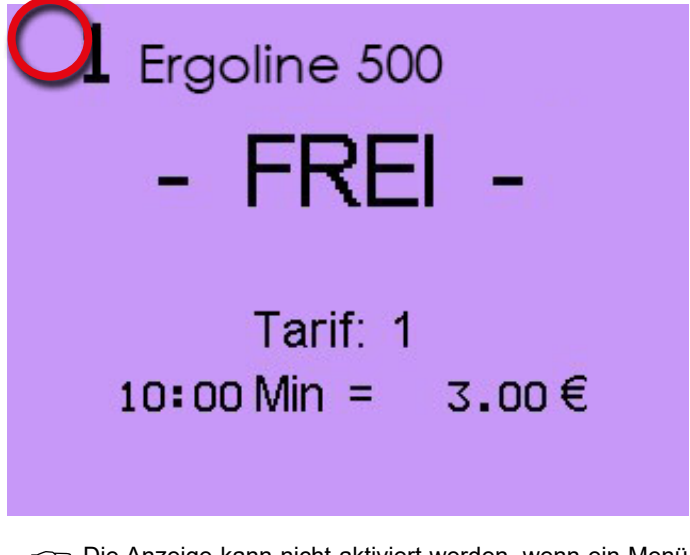

Die Anzeige kann nicht aktiviert werden, wenn ein Menü<br>aktiv ist oder während eines Zeitkaufvorganges. aktiv ist oder während eines Zeitkaufvorganges.

Es erfolgt diese Anzeige:

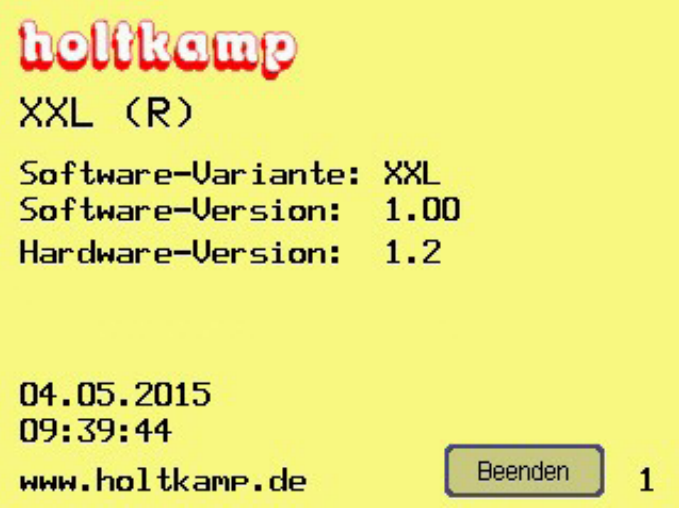

Uhrzeit und Datum können dauerhaft angezeigt werden, siehe Menü "Konfiguration >> Display" und "Sound >> Datum" bzw. "*Uhrzeit*".

# **21 Rückstellung auf Werksdaten**

Auf der Elektronikplatine des XXL-Gerätes befinden sich mehrere DIP-Schalter. Diese sind nach Gehäuseöffnung zugänglich, siehe gleichnamiges Kapitel. Mit DIP-Schalter 4 können Sie einige Einstellungen auf Werksdaten zurücksetzen.

Sobald der DIP-Schalter 4 eingeschaltet wird, erscheint diese Rückfrage:

Wenn Jumper 1a fehlt: Wenn Jumper 1a steckt:

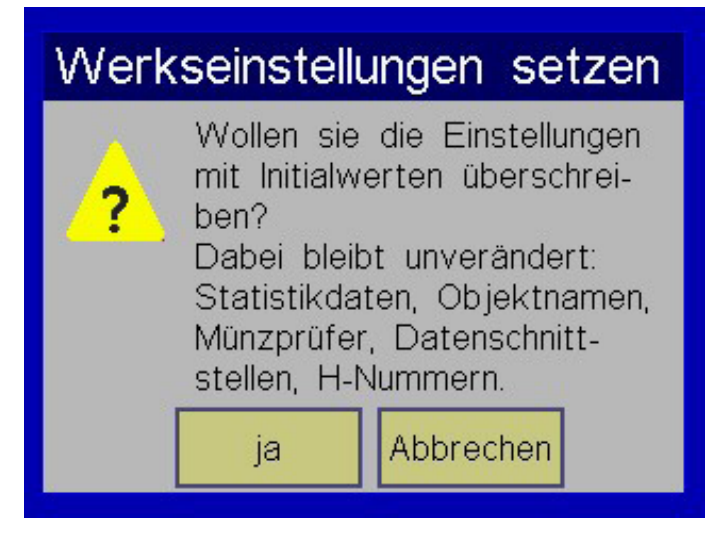

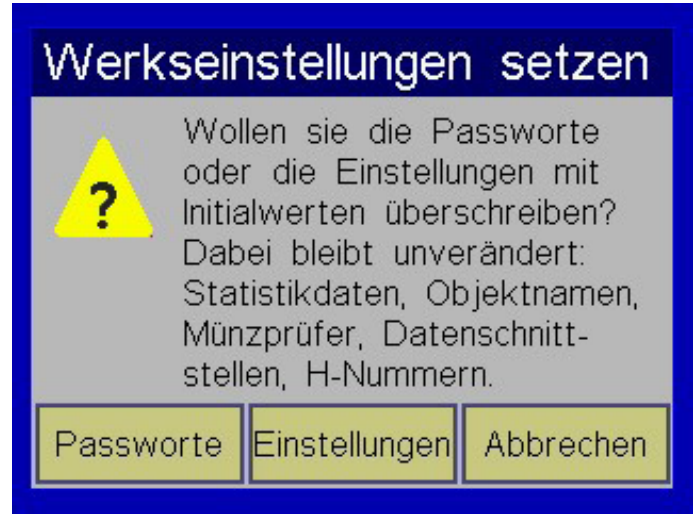

Die Taste "Passworte" wird zum Rücksetzen vergessener Menü-Passworte genutzt. Die Initialwerte finden Sie im Kapitel "*Menüaufruf*"!

Die Taste "*ja*" bzw. "Einstellungen" setzt die betreffenden Einstellungen auf werksseitige Standardwerte zurück.

Taste "Abbrechen" beendet das Dialogfenster ohne irgendwelche Rückstellungen.

# **22 FAQ – Häufig gestellte Fragen**

- *Maximalwert ist erreicht!*" erscheint obwohl keine Maximalzeit eingestellt ist oder die eingestellte Maximalzeit nicht erreicht ist:
	- "*Konfiguration >> Zahlung >> Hauptzeit speichern <* erlaubt<sup>"</sup> ist auf "nein" eingestellt ==> der eingestellte Preis kann nur 1-mal gezahlt werden
- "*Konfiguration >> Besonnungsmanagement >> SkinControl*" oder "*Integrierter Hautmesskopf*" oder "Besonnungsserie verwalten" ist aktiviert ==> es wird ein kleinerer Maximalwert errechnet, welcher dann gültig ist
- "*Gerät ist gesperrt*" wird angezeigt:
- "*Konfiguration >> Div. Betriebsparameter >> Zeitkauf*  sperren" ist auf "ja" eingestellt
- "*Konfiguration >> Div. Betriebsparameter >> Funktion Eingang C*" ist auf "*Blockade*" eingestellt, und am Eingang "C" liegt ein Sperrsignal an
- "*Konfiguration >> Zahlung >> Zahlungsart*" ist auf "*Happyhour*" eingestellt, und "*Uhr+Schaltzeiten >>*  Schaltzeiten >> Tarif<sup>\*</sup> ist auf "- Gerät gesperrt -" eingestellt
- "*Momentan kann hier keine Zeit gekauft werden*" wird an gezeigt (Chipkarte wurde eingesteckt und "PLUS"-Taste wurde gedrückt):
	- o Während des Nachlaufs (Abkühlphase) ist kein Kauf möglich, weil
	- "*Zeiten+Preise >> Zeiten >> Zeitkauf bei Nachlauf*  sperren" ist auf "*ja*" eingestellt
	- o Bis Ende des Hauptzeitablaufs kein Kauf möglich, weil:
		- Fernstart wurde gegeben, oder
		- Vorlaufzeit ist abgelaufen, oder
	- -"*Konfiguration >> Besonnungsmanagement >>*  SkinControl<sup>"</sup> oder "Integrierter Hautmesskopf" oder "*Besonnungsserie verwalten*" ist aktiviert und es wurde bereits Hauptzeit gekauft (wegen Rückmelde daten auf Chipkarte, würden sonst überschrieben)
	- o Es ist generell kein Kauf möglich, weil:
		- Putztaste wurde noch nicht gedrückt, oder
		- "*Konfiguration >> Div. Betriebsparameter >> Zeitkauf*  sperren" ist auf "ja" eingestellt
		- "*Konfiguration >> Zahlung >> Zahlungsart" ist auf*  "Happyhour" eingestellt, und Menüpunkt "Uhr+  *Schaltzeiten >> Schaltzeiten >> Tarif"* ist auf "*- Gwrät gesperrt -*" eingestellt, und die aktuelle Tageszeit aktiviert diese Sperre.
- "*Münzeinwurf ist gesperrt*" (eingeworfene Münzen werden scheinbar ohne Grund wieder ausgeworfen):
	- o Möglicherweise muss der Münzeinwurf durch vorheriges Einstecken einer Chipkarte freigegeben werden, weil eine dieser Funktionen aktiviert ist:
		- "*Konfiguration >> Besonnungsmanagement >> Alters kontrolle*"
		- -"*Konfiguration >> Besonnungsmanagement >> SkinControl*"
		- -"Konfiguration >> Besonnungsmanagement >> Be *sonnungsserie verwalten*"
	- o Oder die Nachlaufzeit läuft. Siehe
		- -"Zeiten+Preise >> Zeiten >> Zeitkauf bei Nachlauf *zeit sperren*"

# **23 Bei Fehlfunktionen**

Der XXL gibt bei Fehlbedienung und bei weiteren Gelegenheiten Fehlermeldungen auf dem Display aus. Die wichtigsten werden im Klartext angezeigt, bei den übrigen der hier aufgelistete Zahlencode.

Die Fehlermeldungen werden mehrere Sekunden lang angezeigt. Beispiel:

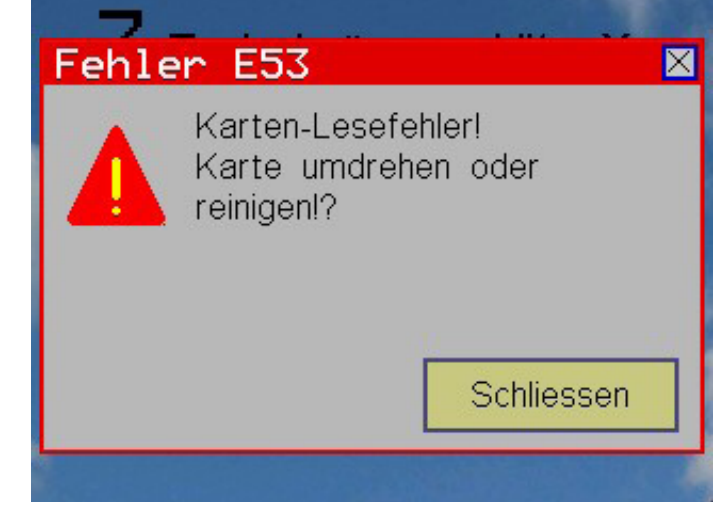

#### **23.1 Codierung der Fehlermeldungen**

- E03 Fehler beim Lesen aus EEPROM-Speicher des Gerätes.
- E04 Laufzeitfehler beim Schreiben in EEPROM-Speicher des Gerätes.
- E05 DIP-Schalter 2 für Freigabe der Kartentypen 20, 21 und 22 muss eingeschaltet werden.
- E06 DIP-Schalter 3 für Freigabe der Kartentypen 41 bis 83 ist ausgeschaltet!
- E12 Die Maximalzeitgrenze ist kleiner als die Hauptzeit eingestellt!
- E13 DIP-Schalter 1, 2 oder 4 für Programmierung des Gerätes muss ausgeschaltet werden!
- E14 Das Löschen und Programmieren der Zahlenwerte ist mit dieser Karte nicht möglich!
- E16 Kartenaufwertung per Aufwerte-Chipkarte Typ 73 nicht möglich, nur per Münzeinwurf!
- E17 Löschen und Programmieren der Zählerstände ist gesperrt, weil der DIP-Schalter 3 ausgeschaltet ist!
- E18 Preis (oder einer der Preise) ist auf "0" eingestellt!
- E19 Hauptzeit ist auf "0" eingestellt!
- E21 Beim Hautmesskopf: Jumper 1 im Hautmesskopf entfernen (Initialisierungsfreigabe)!
- E25 Es sind nur die Chipkarten-Typen 20, 30...33, 41...43, 51...53 und 81...83 erlaubt, denn der Gerätetyp ist ein reines Münzgerät!
- E35 Die Aufwertefunktion ist außer Betrieb (ist auf "nein" eingestellt, oder der Aufwerte-Schritt ist auf "0" eingestellt).
- E37 Diese Funktion ist deaktiviert oder gesperrt, siehe Konfigurationsmenü!
- E38 Bonusstufenmüssen in aufsteigender Reihenfolge programmiert sein. Beispiel: Bonus 1 muss kleiner oder gleich als Bonus 2 sein, Bonus 2 muss kleiner oder gleich als Bonus 3 sein!
- E39 Allgemeiner Parameterfehler
- E40 Falsche Softwareversion (Bei Datenübertragung: die Softwareversion eines angeschlossenen Gerätes oder die Übertragungsprotokoll-Version einer empfangenen Datensendung ist unbekannt und wird nicht akzeptiert) (Fernanzeige, Schaltbox, Vernetzung)
- E41 Bei Busvernetzung: Falsches Gerät hat geantwortet. Adress-Einstellungen aller Geräte überprüfen, es dürfen keine 2 Einstellungen identisch sein.
- E44 Unerwartete Karten-Serien-Nr. (bei Karten-Modifikation eine andere als bei Verifikation!)
- E47 Diese Funktion ist gesperrt, weil der dafür erforderliche Zugangscode (Passwort) nicht präsentiert wurde, oder weil ein falscher Code präsentiert wurde!
- E48 Falsche oder unvollständige Eingabe.
- E49 Division durch 0
- E50 Schreibversuch auf Chipkarte ist misslungen! Eventuell Geldverlust, im Extremfall Zerstörung des Chipkartenkontos! Mögliche Ursache: Chipkarte wurde zu früh herausgezogen.
- E51 Falscher Chipkartentyp. Diese Chipkarte wird nie angenommen, oder die gewünschte Manipulation ist mit dieser Chipkarte nicht möglich.
- E52 Falsche Chipkarte (Die Chipkarte ist evtl. von einem anderen Chipkartensystem, die H-Nummern stimmen nicht!). Oder die Grundprogrammierung des Chipkartenlesers wurde noch nicht durchgeführt (mit Chipkarte Typ 20…22).
- E53 Diese Fehlermeldung hat 2 mögliche Bedeutungen: a) Fehler beim Lesen der Chipkarte. Die Karte ist möglicherweise defekt, verschmutzt, zu früh herausgezogen, verkehrt herum reingesteckt oder völlig systemfremd! b) Diese Kartenart ist gesperrt.
- E54 Fehler beim Schreiben auf die Chipkarte. Die Chipkarte ist möglicherweise verschmutzt oder defekt, oder sie wurde zu früh herausgezogen.
- E59 Chipkartentyp-Nummer zerstört, Chipkarte unbrauchbar.
- E60 Chipkartenwert (Geldkonto) ist größer als der Karten-Maximalwert (= Ursprungswert)!
- E62 Chipkarte ist noch nicht gültig, das Anfangsdatum der Kartengültigkeit ist noch nicht erreicht!
- E63 Chipkarte ist nicht mehr gültig, das Enddatum der Kartengültigkeit ist überschritten!
- E64 Tagesgrenze der erlaubten Abbuchungen ist erreicht! Es darf nicht mehr von der Chipkarte abgebucht werden!
- E65 Karte ist gesperrt! Jede Karte besitzt eine ID-Nummer (Serien-Nummer) und kann somit individuell gesperrt werden.
- E68 Aufwertung und Editierung ist nicht erlaubt! (Einweg-Chipkarte Typ 10 oder Test-Chipkarte Typ 16)
- E69 Testbetrieb läuft, diese Chipkarte ist bis zum Ende des Zeitablaufs gesperrt!
- E70 Test-Chipkarte ist bis zum Ende des Zeitablaufs gesperrt!
- E80 Serielle Schnittstelle: von PC oder Schaltbox usw. erwartete Antwort ist ausgeblieben!
- E90 Serielle Schnittstelle: Timeout, Zentral-PC reagiert nicht. Mögliche Ursachen:

 a) Kabelverbindung / Bustreiber nicht o.k., oder b) 2 oder mehr Geräte haben die gleiche Gerätenummer, oder

c) Zentral-PC ist ausgeschaltet, oder

d) mehrfacher Übertragungsfehler in Folge.

E91 Serielle Schnittstelle: Zentral-PC antwortet bei Chipkarten- Verifikations-Anfrage nicht. Mögliche Ursachen: Siehe Fehlermeldung E90!

E92 Serielle Schnittstelle: Nach einer Wertänderung einer Chip- karte konnte der im Zentral-PC befindliche Kartenwert nicht modifiziert werden, weil der PC nicht antwortet oder keinen Stationsaufruf macht! Mögliche Ursachen: Siehe Fehlermeldung E90! Folge: Der im PC gespeicherte und der auf der Chipkarte befindliche Kartenwert sind nicht mehr miteinander identisch. Wenn beim PC die zugehörigen Kundendaten editiert

 werden,wirddorteineentsprechendeMeldunggemacht!Bei der nächsten Verifikation wird die Chipkarte abgewiesen.

- E93 Serielle Schnittstelle: Nach der Entnahme einer Chipkarte konnte dies dem Zentral-PC nicht mitgeteilt werden, weil der PC nicht antwortet oder keinen Stationsaufruf macht! Mögliche Ursachen: Siehe Fehlermeldung E90! Folge: Falls der Kartenwert bei der Entnahme geändert wurde, gilt das gleiche wie bei Fehlermeldung E92, siehe dort. Falls die Karte ohne Änderung entnommen wurde, ergeben sich keine besonderen Konsequenzen.
- E94 Serielle Schnittstelle: Der Zentral-PC machte innerhalb einer gewissen Zeit keine Stationsaufforderung (nach Einstecken einer Chipkarte usw.)! Mögliche Ursachen: Siehe Fehlermeldung E90!
- E97 Chipkarte ist nicht bekannt, ihre ID-Nummer ist nicht im Kundenstamm des Zentral-PC registriert.
- E98 Kartenwert oder -Währung stimmt nicht mit den im Kundenstamm (Datenbank) des Zentral- PC abgespeicherten Daten überein.
- E99 Chipkarte enthält unbekannte RID, sie wird nicht akzeptiert! Es handelt sich wahrscheinlich um eine illegale Kopie.
- E107 Chipkarte hat unbekannte AID (= RID + PIX). Diese Karte wurde nicht von Fa. Holtkamp geliefert, es handelt sich wahrscheinlich um eine Raubkopie. Oder es handelt sich um eine ältere Karte von Holtkamp, die noch keine AID enthält.
- E109 Serielle Schnittstelle: Sequenzzählerfehler bei vercrypteter Übertragung
- E110 Serielle Schnittstelle: entweder wurde ein vercrypteter Datenblock erwartet aber ein unvercrypteter empfangen, oder umgekehrt.
- E126 Serielle Schnittstelle: Unbekannte Software-Version (das angeschlossene Gerät hat eine Version, die nicht unterstützt wird). Hautmesskopf: mind. V2.2 erforderlich! Bitte Update besorgen!
- E129 Chipkarte: Währung der Chipkarte und des Chipkartengerätes stimmen nicht überein!
- E136 Das Chipkartengerät ist nicht autorisiert, auf die Chipkarte zuzugreifen. Die Diebstahlschutz-Bedingung ist nicht erfüllt!
- E137 Chipkarte: Eingesteckte Chipkartenart ist nicht aktiviert (Start Card "ISO" und "DOF"). Hinweis: Wird nur eine dieser beiden Chipkartenarten deaktiviert, wird bei Einstecken einer Chipkarte die Fehlermeldung
- E140 Chipkarte: Unbekannte Chipkarten- und/oder Datenstrukturversion. Chipkarte ist evtl. noch nicht personalisiert.
- E141 Chipkarte: Unbekannte (oder falsche) Chipkartenart
- E145 Beimeingesteckten Chipkartentyp (z. B. Typ 93, Datenkarte) wird nur die Chipkartenart "MEM Card" unterstützt, welche ein größeres Speichervolumen hat.
- E147 Zahlungsbetrag ist zu groß, Guthaben der Chipkarte reicht nicht zur Zahlung!
- E149 EEPROM-Schreibfehler beim Übertragen von Daten vom Gerät auf die Datenkarte bzw. von der Datenkarte ins Gerät. Entweder technischer Fehler, oder die Datenkarte wurde während des Kopiervorganges entnommen!
- E150 Prüfsummenfehler auf der Datenkarte.
- E152 Chipkarte ist möglicherweise manipuliert! Der Chipkartenwert ist höher als erlaubt!
- E191 Chipkarte: Eingesteckte Chipkartenart ist nicht aktiviert (PIN Card). Siehe "Konfigurationsmenü, Untermenü" "Grundeinstellungen"!
- E192 Chipkarte: Eingesteckte Chipkartenart ist nicht aktiviert (ABO Card). Siehe "Konfigurationsmenü, Untermenü Grundeinstellungen"!
- E193 Chipkarte: Eingesteckte Kartenart ist nicht aktiviert (MEM8 Card (8 kByte)). Siehe "Konfigurationsmenü, Untermenü Grundeinstellungen!
- E194 Chipkarte: Eingesteckte Kartenart ist nicht aktiviert (MEM16 Card (16 kByte)). Siehe "Konfigurationsmenü, Untermenü Grundeinstellungen!
- E200 Datenfehler im "Zeit/Preis-Menü". Menü komplett gegenlesen und alle Werte überprüfen!
- E201 Datenfehler im "Konfigurations-Menü". Menü komplett gegenlesen und alle Werte überprüfen!
- E210 Sämtliche Editier- und Aufwerte-Funktionen per Service-Chipkartentyp 73 sind deaktiviert! Siehe Einstellungen im Menü "Chipkarten-Edit./Aufw."!
- E216 Euro-Umstellung kann nicht durchgeführt werden, weil dabei der Chipkarten-Ursprungswert (= Maximalwert) überschritten würde. Chipkarte zuerst etwas entleeren!
- E220 Dieser Timer ist im Konfigurationsmenü gesperrt! Kabelbruch (Datenleitung)
- E222 Netzwerkfehler, vernetzte Schaltbox / XL / XXL / CardPoint reagiert nicht, oder sie / er antwortete mehrfach in Folge mit Fehler! Mögliche Ursachen:
	- vernetztes Gerät ist nicht vorhanden (siehe auch Konfigurationsmenü in Steuerzentrale!)
	- vernetztes Gerät ist ausgeschaltet
	- Geräteadresse ist beimvernetzten Gerät falsch eingestellt (völlig falsche Adresse, oder ist bei 2 Geräten vielleicht die selbe Adresse eingestellt?)
	- Kabelbruch (Datenleitung)
- E225 Die Euro-Umstellungsfunktion ist nicht richtig program- miert: Im Konfigurationsmenü müssen der Menüpunkt "Währung" auf "EURO" (= 8) und - falls vorhanden - der Menüpunkt "Alte Währung" auf die bislang gültige Währung eingestellt werden.
- E229 Fehler beim Lesen von Uhrzeit/Datum aus der RTC (Real Time Clock). Mögliche Ursache: Quarzoszillator arbeitet nicht.
- E230 Fehler beim Schreiben von Uhrzeit/Datum in die RTC (Real Time Clock). Mögliche Ursache: Quarzoszillator arbeitet nicht.
- E232 Die für diese Funktion erforderliche(n) Bedingung(en) wurde(n) nicht erfüllt, siehe Anleitung!
- E233 Datenfehler in den allgemeinen EEPROM-Daten. Falls diese Fehlermeldung öfters auftritt, muss das Gerät repariert werden (EEPROM austauschen!). Prüfen/verändern Sie das Format von Datum und Uhrzeit im "Uhr-Menü".
- E234 Datenfehler in den Statistik- und/oder Wartungsstatistik-Menüs. Menüs komplett gegenlesen und alle Werte überprüfen!
- E236 Datenfehler im Objektdaten-Konfigurationsmenü. Menü komplett gegenlesen und alle Werte überprüfen!
- E237 Datenfehler in Solariendaten (Prüfsummenfehler) des Hautmesskopfes. Die Berechnung der Besonnungszeiten kann nicht durchgeführt werden! Das Gerät muss neu initialisiert werden (siehe Kapitel "Rückstellung auf Werksdaten"). Eventuell hilft auch ein Reset des Gerätes.
- E238 Auf diesem Gerät war bereits eine aktuellere Software installiert!!! Die Datenbank bzw. Datenstruktur wird daher möglicherweise nicht vollständig unterstützt.
- E239 Kartenwert (Zeitkonto) ist größer als der Karten-Maxi- malwert (= Ursprungswert)! Oder Kartenwert ist negativ!
- E243 Der Digitale Hautmesskopf (DHMK) muss kalibriert werden!
- E246 RAM-Fehler (Wenn dieser Fehler nach Aus- und Wie- dereinschalten der Betriebsspannung immer wieder auftritt, liegt ein technischer Defekt vor, und das Gerät ist gesperrt. Hinweis: zwischen Aus- und Wiedereinschalten 5 Sekunden warten!).
- E247 ROM-Prüfsummenfehler (Wenn dieser Fehler nach Aus- und Wiedereinschalten der Betriebsspannung immer wieder auftritt, liegt ein technischer Defekt vor, und das Gerät ist gesperrt. Hinweis: zwischen Aus- und Wiedereinschalten 5 Sekunden warten!).
- E248 Takt-Fehler (Quarztakt des Controllers wird unter Zuhilfenahme der RTC-Zeit periodisch überprüft).
- E249 Fehler beim Initialisieren der RTC (Real Time Clock). Mögliche Ursache: Quarzoszillator arbeitet nicht (Sub-Clock).
- E261 Chipkarten-Aufwertung (personal-bedient, per Aufwerte- Chipkarte Typ 73): Die Bonusstufen müssen in aufsteigender Reihenfolge programmiert sein: Stufe 1 muss kleiner (oder gleich) Stufe 2 sein, Stufe 2 muss kleiner (oder gleich) Stufe 3 sein usw.
- E262 Chipkarten-Aufwertung (kunden-bedient, per Münzeinwurf): Die Bonusstufen müssen in aufsteigender Reihenfolge programmiert sein: Stufe 1 muss kleiner (oder gleich) Stufe 2 sein, Stufe 2 muss kleiner (oder gleich) Stufe 3 sein usw.
- E264 Dieser Chipkartentyp ist bis zum Ende des Zeitablaufs gesperrt, ein weiterer Zeitkauf ist nicht möglich! (Die Hauptzeit wurde per evtl. Test-Chipkarte gestartet, eine andere Test-Chipkarte oder normale Chipkarte wird zurzeit nicht akzeptiert und umgekehrt.)
- E265 Gewählte Kabine (Solarium) wird von SkinControl nicht unterstützt!
- E266 Zwei Objekt/Kabinen-Nummern sind identisch eingestellt, das ist nicht zulässig!
- E267 Die Preise müssen in aufsteigender Reihenfolge programmiert werden, d.h. Preis 1 muss kleiner als Preis 2 sein, Preis 2 muss kleiner als Preis 3 sein usw.
- E268 Die Hauptzeiten müssen in aufsteigender Reihenfolge programmiert werden, d.h. Hauptzeit 1 muss kleiner als Hauptzeit 2 sein, Hauptzeit 2 muss kleiner als Hauptzeit 3 sein usw.
- E269 Die Maximalzeiten müssen in aufsteigender Reihenfolge programmiert werden, d.h. Maximalzeit 1 muss kleiner als Maximalzeit 2 sein, Maximalzeit 2 muss kleiner als Maximalzeit 3 sein usw.
- E270 Die Maximalzeit (oder eine der Maximalzeiten) ist auf "0" eingestellt!
- E298 Datenfehler in den Menüaufruf-Passwort-Daten. Menü komplett gegenlesen und alle Werte überprüfen!
- E299 Datenfehler im (Übertragungs-)Fehlerprotokoll. Menü komplett gegenlesen und alle Werte überprüfen!
- E300 Datenfehler in den Login/Datenverschlüsselungs-Passwort-Daten (für Datenübertragung! Fehler beim Auslesen der Daten aus dem EEPROM)!
- E305 Datenfehler in den Serviceintervall-Daten. Menü komplett gegenlesen und alle Werte überprüfen!
- E306 Datenfehler in den Ereignisprotokoll-Daten. Menü komplett gegenlesen und alle Werte überprüfen!
- E352 Datenfehler im "Aufwerte-Menü". Menü komplett gegenlesen und alle Werte überprüfen!
- E353 Datenfehler im Wartungs-Menü. Menü komplett gegenlesen und alle Werte überprüfen!
- E354 Datenfehler im "Schaltzeiten-Menü" (Happyhour). Menü komplett gegenlesen und alle Werte überprüfen!
- E355 Hautmesskopf fehlt oder ist defekt!
- E356 Erweiterungsplatine 1 fehlt oder defekt!
- E357 Eine Legitimationskarte Typ 103 wurde eingesteckt. Hier kann nur das Geburtsdatum verändert werden, diese Funktion ist im Menü "Chipkarten-Edit./Aufwert." jedoch abgeschaltet!
- E358 Eine Test-Chipkarte Typ 16 wurde eingesteckt. Editierung und Aufwertung sind nicht erlaubt!
- E359 Eine Test-Chipkarte Typ 14 oder 15 wurde eingesteckt. Aufwertung ist nicht möglich, weil diese Option im Menü "Chipkarten-Edit./Aufwert." abgeschaltet ist. (Editierung ist grundsätzlich nicht erlaubt!).
- E412 XXL-Power-Leiterplatte fehlt oder ist defekt (kein UART-Kontakt)!
- E431 Währung des EMP (Münzprüfer am Multi-Drop-Bus "MDB") und des XXL-Gerätes stimmen nicht überein! Sie müssen entweder beide auf "Euro" oder beide auf irgendeine andere Währung eingestellt sein!
- E432 EMP (Münzprüfer am Multi-Drop-Bus "MDB"): kein Parametersatz passt (die eingeworfene Münze ist im EMP nicht einprogrammiert, oder die Münze ist beschädigt o.a.)
- E433 EMP (Münzprüfer am Multi-Drop-Bus "MDB"): Münzstau
- E434 EMP (Münzprüfer am Multi-Drop-Bus "MDB"): das Gerät hat einen ROM-Prüfsummenfehler
- E436 EMP (Münzprüfer am Multi-Drop-Bus "MDB"): Manipulationsversuch, es wurde versucht eine eingeworfene Münze wieder rauszuziehen (Fadentrick)
- E439 EMP(MünzprüferamMulti-Drop-Bus"MDB"):eingeworfene Münze: Bleierkennung
- E440 EMP (Münzprüfer am Multi-Drop-Bus "MDB"): die einge worfene Münze ist momentan gesperrt
- E441 EMP(MünzprüferamMulti-Drop-Bus"MDB"):eingeworfene Münze: Riffelfehler
- E442 EMP (Münzprüfer am Multi-Drop-Bus "MDB"): Folgemünze im Messsystem (Münzen zu schnell nacheinander eingeworfen?)
- E443 EMP(MünzprüferamMulti-Drop-Bus"MDB"):Münzewurde abgewiesen (z. B. weil die Münzsperre aktiv ist)

#### **A**

Abbildungen 6 Allgemeine Daten 6 Ausstattungsmerkmale 10

#### **B**

Bedienung 46 Besondere Features 10 Besonnungsmanagement 35 Betriebsparameter 30

#### **C**

Chipkarte Info-Menü 19 Chipkarten-Aufwertung 26, 52 Chipkarten-Aufwertung per Service-Chipkarte Typ 73 26 Chipkarten-Editierung 26 Chipkarten-Typen 10

#### **D**

Datenschnittstellen 44 Datum 52 DIP-Schalter 10 Display + Sound 29

#### **E**

Einfügen 13 Einsatz-Möglichkeiten 10 Einstellungen, wichtige bei Neu-Gerät 5 Elektrischer Anschluss 8 Elektronik-Abbildung 7 Externe Module Info-Menü 20

#### **F**

FAQ 53 Fehlermeldungen 54 Fehlfunktionen 54

# **G**

Geräteabbildung 6 Geräte-Einrichtung 5 Geräteversionen 52 Gesamtzähler "Karten-Aufwertung" 17 Gesamtzähler "verschiedene" 17 Gewährleistung 5

#### **H**

Happyhour 21 Hardware Info-Menü 19 Häufig gestellte Fragen 53

### **I**

Iinterne Module Info-Menü 20 Info-Menü 19 Inhaltsverzeichnis 3 Installationshinweise 8

#### **J**

Jumper 11

# **Index**

 **K**

Karten-Aufwertung 17, 50 Karten-Aufwertung" 15 Karten-Aufwertung per Geldeinwurf 27 Karten-Editierung 50 Konfigurations-Menü 28 Kopieren 13

# **M**

Menü-Aufruf 11 Menüaufruf mittels DIP-Schalter 11 Menüaufruf mittels Holtkamp-Servicekarten 11 Menüaufruf mittels Passworteingabe 12 Menübedienung 12 Menü-Einstellungen 11 Menü verlassen 14 Montageanleitung 8 Multi-Timer 49 Münzprüfer 42, 43

#### **O**

Objektdaten 39

#### **P**

Preise 22, 23

#### **R**

Rechtliche Hinweise 5 Regelmäßige Tätigkeiten 6 Reinigung 5

# **S**

Schaltzeiten 25 Seiten blättern 14 Service-Chipkarte Typ 73 26 Serviceintervalle 41 Servicezählwerke 18 Sicherheitshinweise 5 Sprache 28 Statistik-Menü 14, 15 Statistik-Untermenü 14

# **T**

Tageszähler "Karten-Aufwertung" 15 Tageszähler "Verkauf" 15, 16 Tageszähler "verschiedene" 16

#### **U**

Uhr und Schaltzeiten 24 Uhrzeit 52 Uhrzeit und Datum" 24 Untermenü Zeiten und Preise-Menü 21

# **V**

Verkauf 15, 16 verschiedene 16, 17 Vorbereitungen bei Neu-Gerät 5

#### **W**

Währung 28 Wartung 5 Werksdaten 53 Wochentag auswählen 25

#### **X**

XXL Info-Menü 19

#### **Z**

Zahlung 34 Zählwerke Statistik 40 Zeitablauf 48 Zeiten 21 Zeiten und Preise 20, 21, 22 Zeitkauf per Münzeinwurf 47 Zeit nachkaufen 48

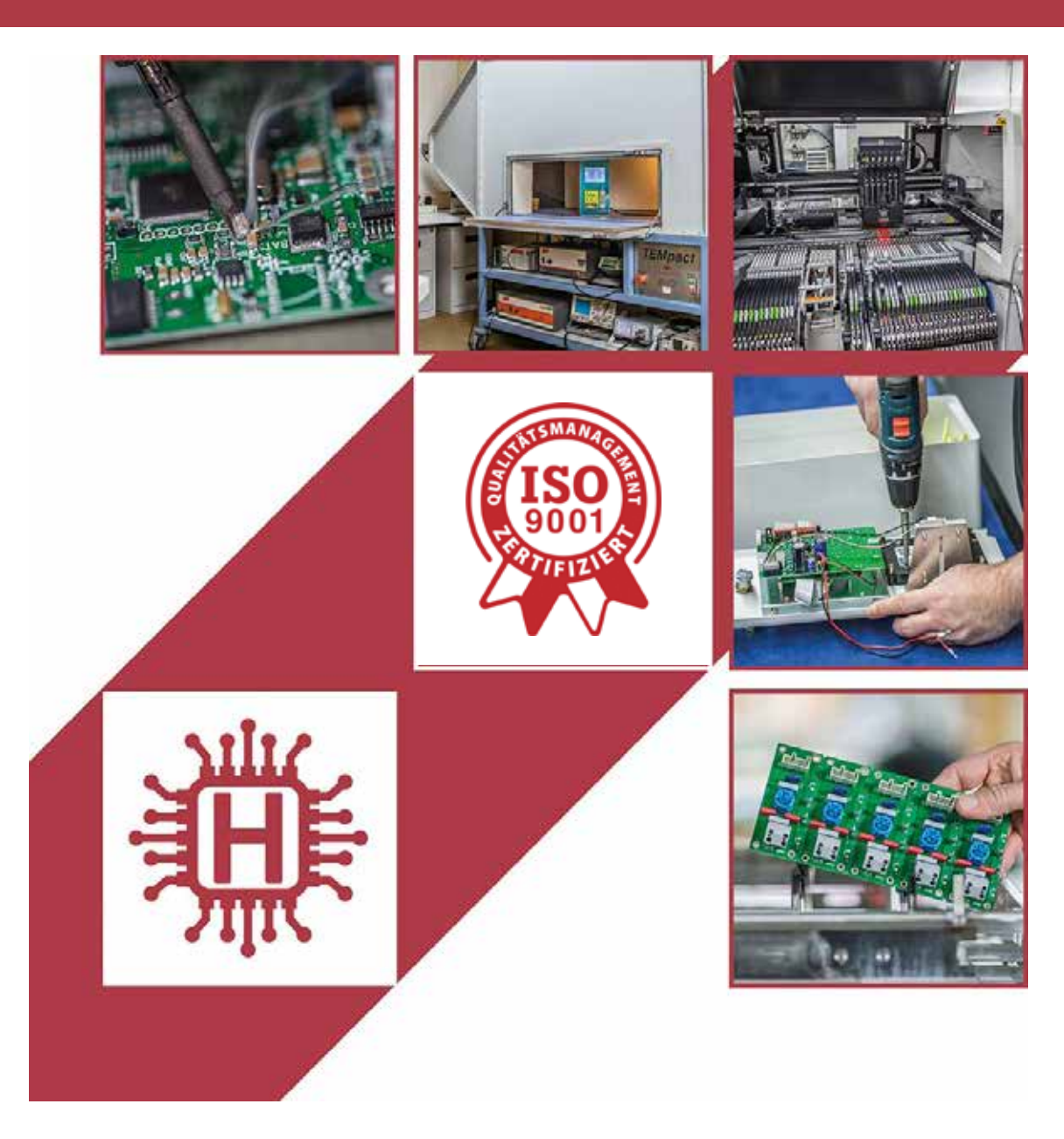

Für technische Auskünfte während unserer Geschäftszeiten: Mo - Do 8.00 - 16.00 Uhr und Fr 8.00 - 13.00 Uhr wählen Sie: +49 541 97120-0

oder besuchen Sie unsere Homepage:

# **www.holtkamp.de**

*Technischer Stand 11.2020 / Technische Änderungen und Irrtümer vorbehalten.* 

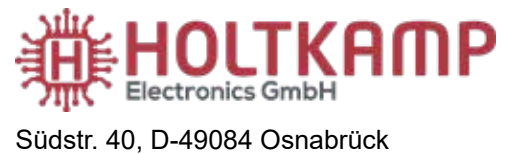

Tel.: +49 541 97120-0 info@holtkamp.de

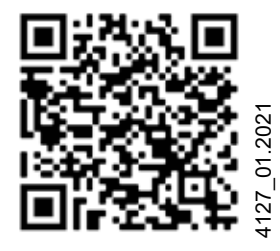